PONTIFICIA UNIVERSIDAD CATÓLICA DE VALPARAÍSO FACULTAD DE INGENIERÍA ESCUELA DE INGENIERÍA INFORMÁTICA

# **ESTUDIO DE USABILIDAD Y LOCALIZACIÓN DEL SISTEMA DE GESTIÓN DEL APRENDIZAJE AMADeUs**

### **MAURICIO IGNACIO ABURTO AVALOS MAURICIO JAVIER MUÑOZ GONZÁLEZ**

INFORME FINAL DEL PROYECTO PARA OPTAR AL TÍTULO PROFESIONAL DE INGENIERO CIVIL EN INFORMÁTICA

**JUNIO 2009**

*"No hay triunfo sin renuncia, victoria sin sufrimiento, libertad sin sacrificio"* 

Mauricio Aburto: *Dedicada a las personas que siempre me han apoyado y ayudado en la vida, mi familia, amigos y compañeros.*

Mauricio Muñoz: *Dedicada a quienes que me han apoyado siempre, a mis padres por su esfuerzo y sacrificio para educarme.* 

## **Resumen**

Una plataforma de e-Learning tiene por objetivo ser el puente de conexión entre profesores, estudiantes y contenidos, ofreciendo sus diversas funcionalidades como instrumentos de enseñanza-aprendizaje. Para que un entorno virtual sea un apoyo al proceso de aprendizaje, permitiendo desarrollar sus tareas académicas sin inconvenientes, debe caracterizarse por poseer un diseño altamente centrado en la usabilidad. Esta investigación se enfoca en estudiar la usabilidad de la plataforma de e-Learning AMADeUs y su localización a la realidad chilena, a través de la aplicación iterativa de evaluaciones de usabilidad y la implementación de las medidas propuestas para mejorar tanto la localización, como la experiencia en el uso de la plataforma.

**Palabras Clave**: Sistema de Gestión del Aprendizaje, Usabilidad, Localización de Software.

## **Abstract**

An E-learning platform aims to be the connecting link between teachers, students and contents, offering several functionalities as instruments of teaching and learning. In order that a virtual environment should be a support to the learning process, allowing to develop his academic work without disadvantages it must have a highly-centred design on the usability. This research focuses on studying the usability of e-Learning platform AMADeUs and its location to the chilean reality through iterative application of usability evaluations and the implementation of the proposed features to enhance localization, as the experience on the use of platform.

**Keywords:** Learning Management System, Usability, Software Localization.

# Índice

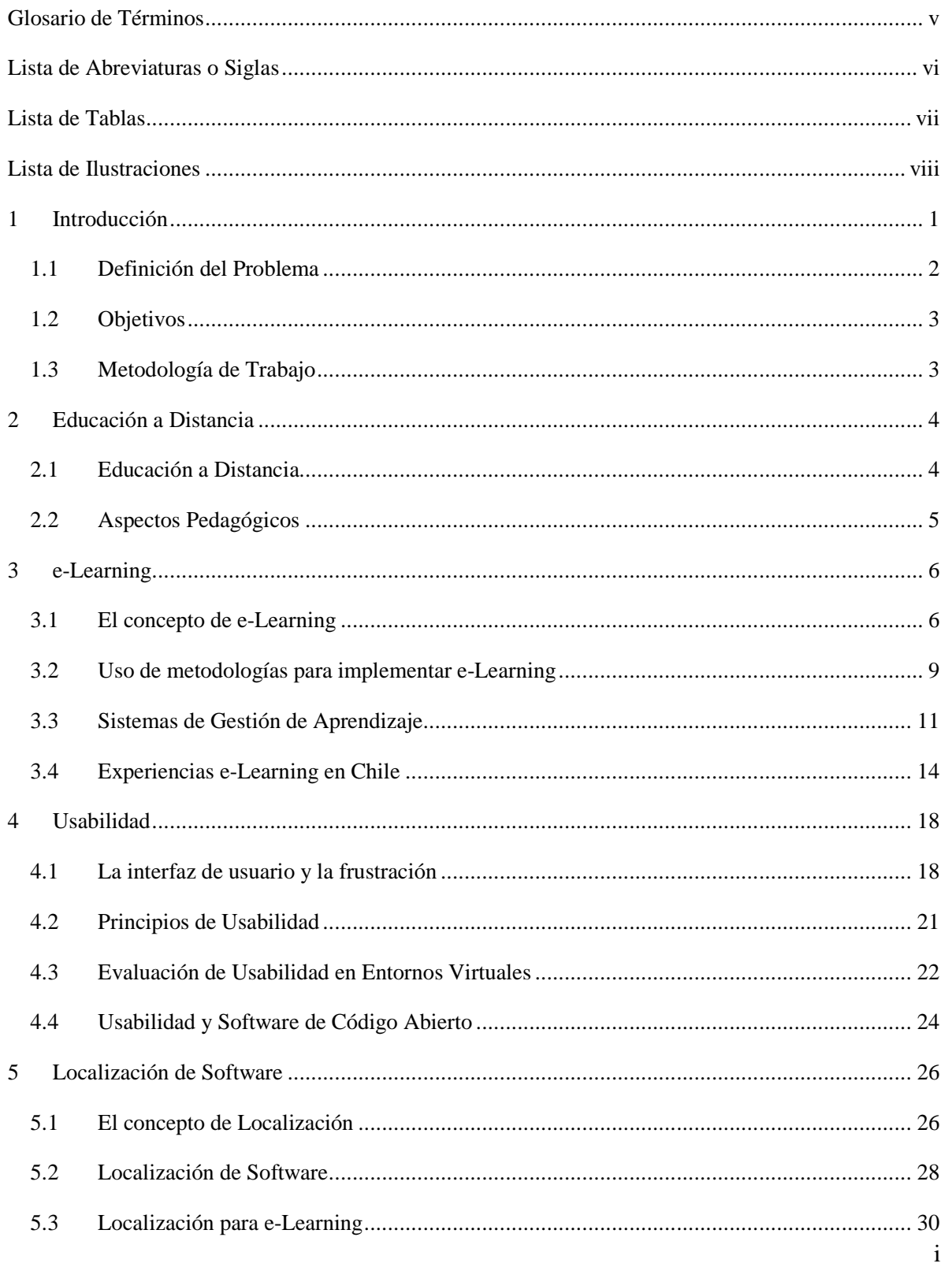

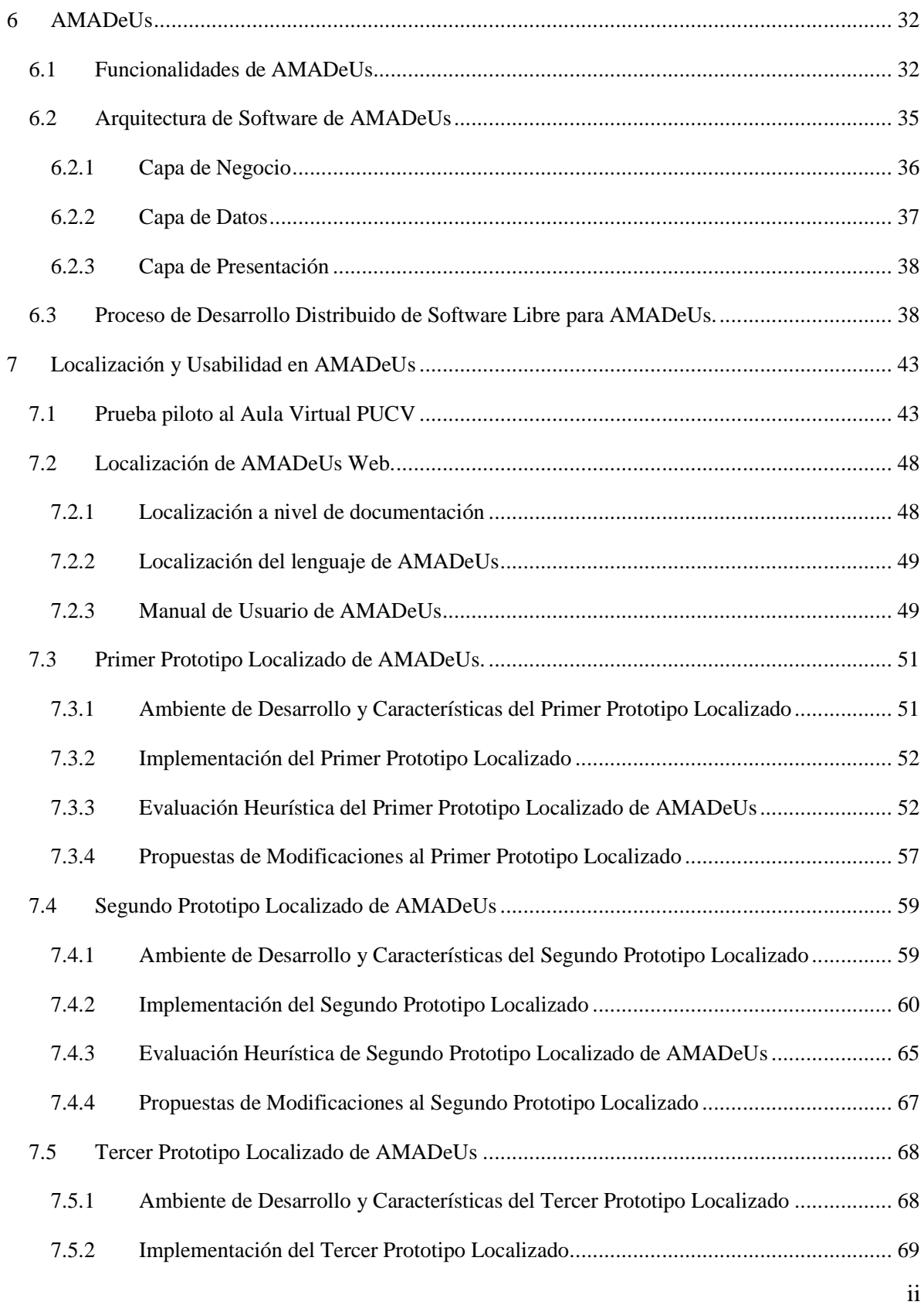

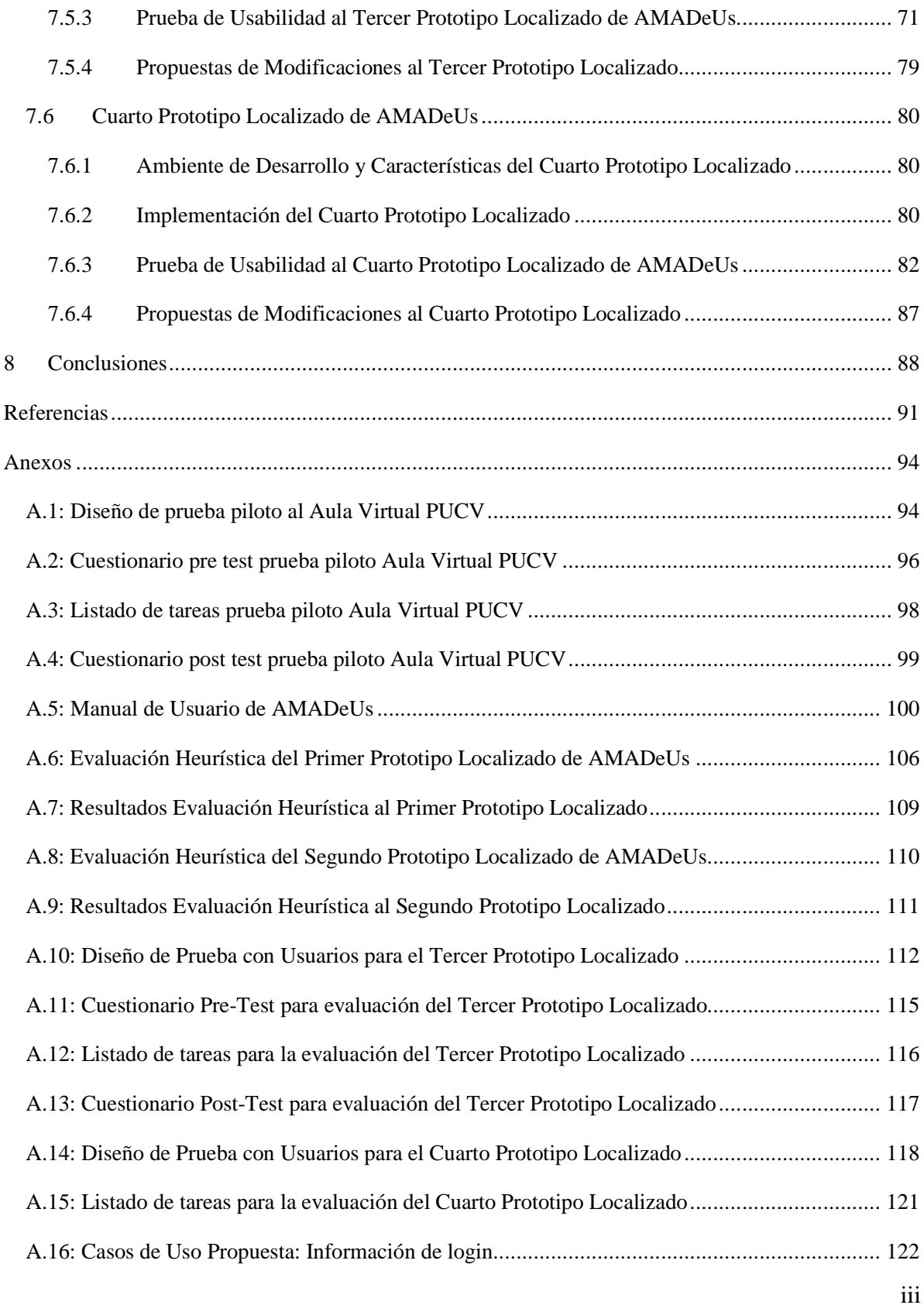

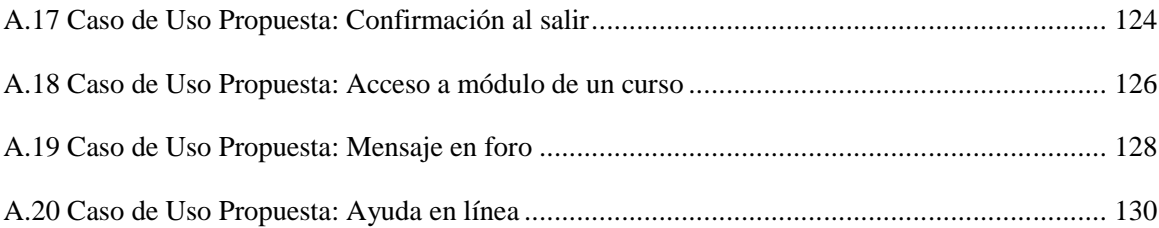

# **Glosario de Términos**

*Blended Learning:* su traducción literal es aprendizaje combinado. Es un tipo de aprendizaje que combina el uso de clases presénciales con actividades de aprendizaje en línea.

*e-Learning:* literalmente traducido es aprendizaje electrónico. Constituye una propuesta de formación que contempla su implementación predominantemente mediante Internet, haciendo uso de los servicios y herramientas que esta tecnología provee.

*Learning Content Management System:* su traducción es Sistema de Administración de Contenidos para la Enseñanza. Se utiliza para crear y manejar el contenido de una parte de un programa de educación, por ejemplo un curso. Normalmente se crean partes de contenido en forma de módulos que se pueden personalizar, manejar, y que se pueden usar en diferentes cursos.

*Learning Management System:* su traducción es Sistema de Gestión del Aprendizaje. Es un aplicación de software instalado en un servidor, que se emplea para administrar, distribuir y controlar las actividades de formación presencial o e-Learning de una institución u organización.

*Middleware:* es un software de conectividad que permite la comunicación de componentes de software o aplicaciones para que puedan intercambiar datos entre sí, haciendo posible el funcionamiento de aplicaciones distribuidas sobre plataformas heterogéneas.

## **Lista de Abreviaturas o Siglas**

B-Learning: Blended Learning.

EAD: Educación a Distancia.

e-Learning: Electronic Learning.

l10n: Localización.

LCMS: Learning Content Management System.

LISA: Localization Industry Standards Association, en español Asociación para la normalización para la industria de la localización.

LMS: Learning Management System.

SMS: Short Message Service, en español Sevicio de Mensajes Cortos.

TIC: Tecnología de la información y la comunicación.

# **Lista de Tablas**

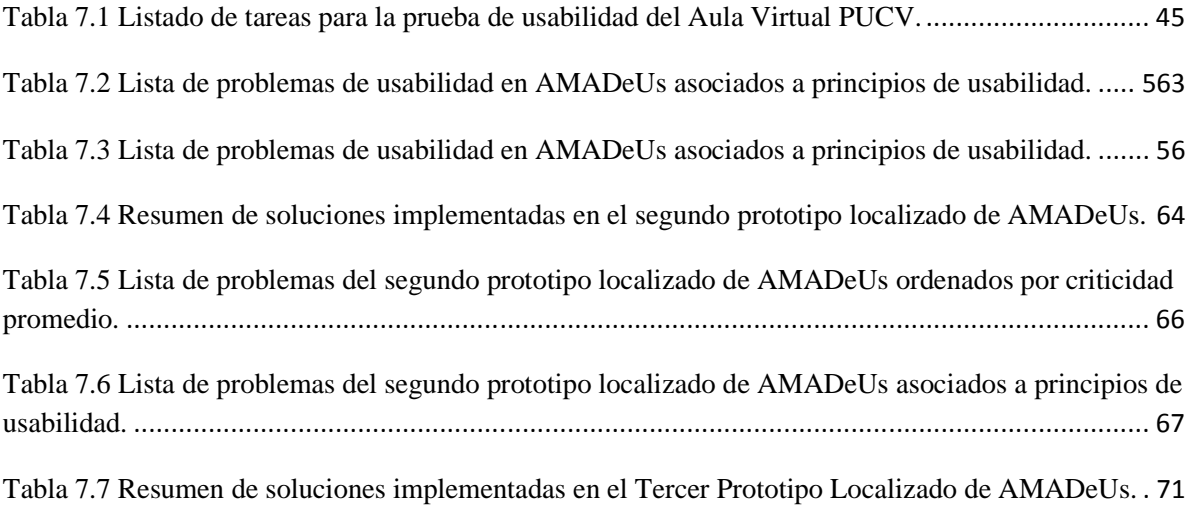

# **Lista de Ilustraciones**

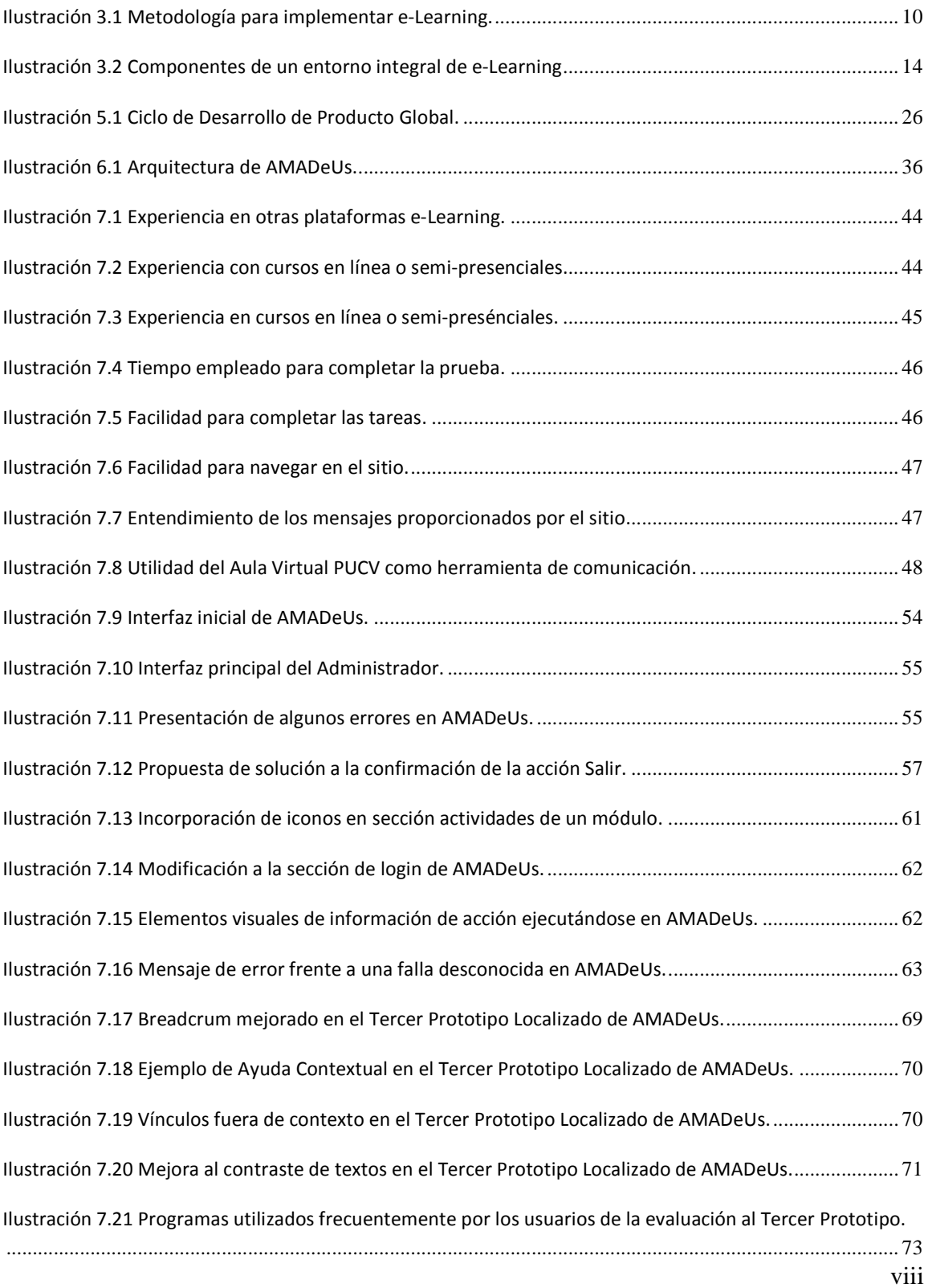

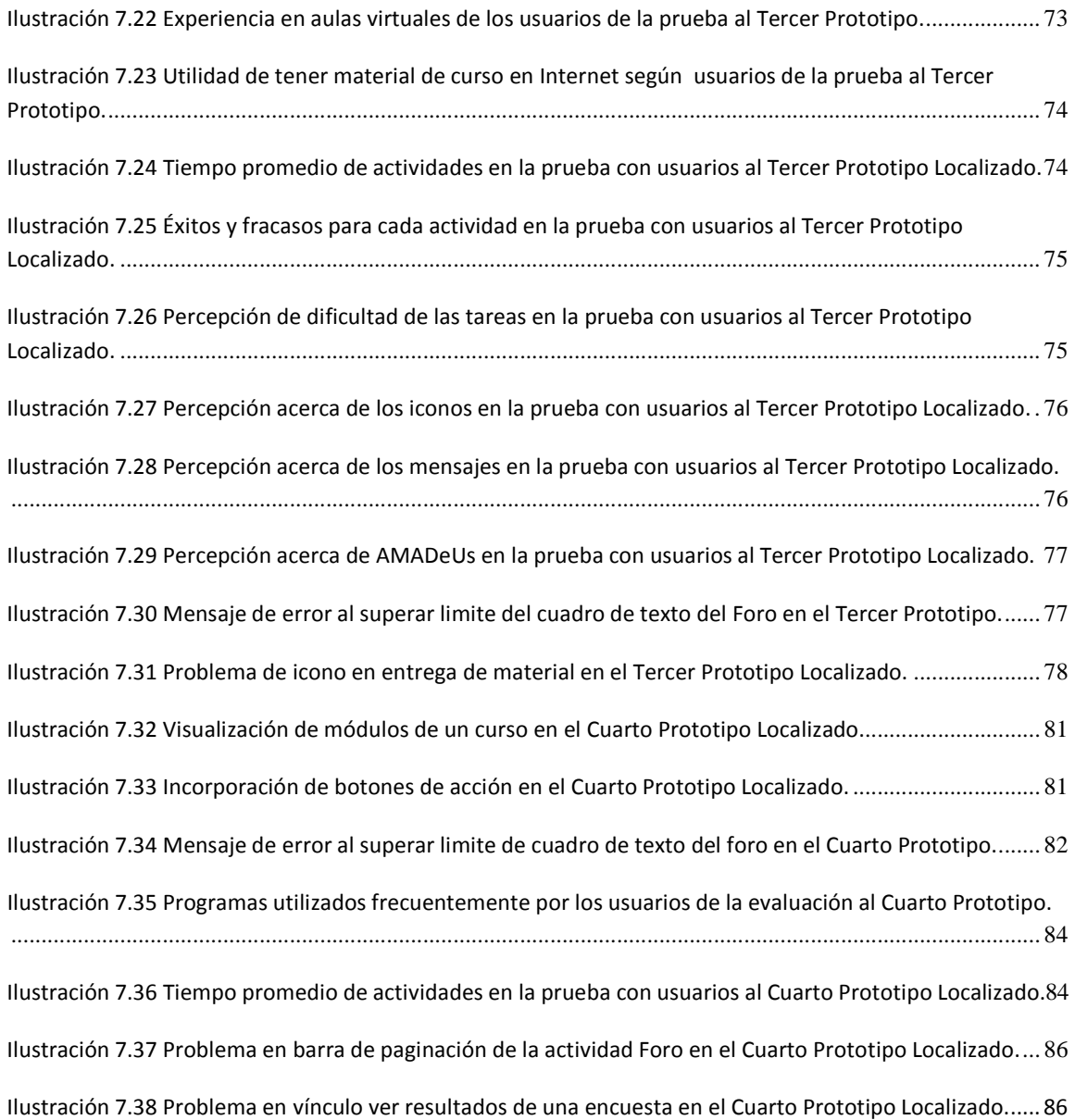

## **1 Introducción**

Actualmente vemos que las tecnologías avanzan a pasos agigantados, y cada vez estas se están utilizando más en distintos campos de aplicación. Cada uno de estos campos toma ventajas significativas al momento de la incorporación tecnológica, ya sea para la mejora de procesos, la disminución de los costos, o la mejora en los mecanismos de interacción y comunicación.

La Internet ha jugado un rol importante en el avance hacia el mundo globalizado, esta permite de manera fácil y económica estar al tanto de los acontecimientos que están sucediendo a lo largo del mundo, lo cual significa que las tecnologías de la información son cada vez más necesarias en distintos ámbitos del quehacer. Esto supone un gran cambio, en el tratamiento de la información, y que aun tiene insospechadas consecuencias, ya que vemos que esta tecnología está en un constante evolución, un ejemplo de ello es la "Web 2.0", la cual plantea el concepto de comunidad virtual, donde los usuarios juegan un rol importante en la creación de contenidos de forma colaborativa a través de "blogs" o "wikis", teniendo así un alto nivel de intercambio de información.

Es posible encontrar en Internet una gran cantidad de sitios Web que ofrecen distintos tipos de información y servicios, sin embargo, no obtienen los resultados esperados por sus creadores, debido a quizás múltiples factores, lo que se traduce finalmente en pérdidas económicas para quienes ven ahí una oportunidad de negocio. En este sentido se debe tener presente que cada sitio debe cumplir con un mínimo de consideraciones al momento de ser desarrollado, siendo el principal elemento a tomar en cuenta el hecho de que el sitio debe estar adaptado hacia el usuario final, ya que a través del uso que se le da al sitio, se va determinando su éxito o fracaso.

Uno de los campos que ha tomado la iniciativa de incorporar tecnologías de la información es la educación, y principalmente a través de la educación a distancia en su modalidad de e-Learning, ya que aquí se hace uso intensivo de las tecnologías para ofrecer enseñanza y formación de forma virtual en línea. Este tipo de aprendizaje virtual, debe reemplazar la educación tradicional, donde el profesor es el guía que traspasa a los estudiantes los conocimientos y contenidos de un curso. Por lo tanto es necesario que las tecnologías aplicadas a esta modalidad de enseñanza ofrezcan los medios necesarios para remplazar la educación tradicional, y que estos medios no sean un obstáculo para los estudiantes, ya que su aprendizaje debe ser el fin último de estas tecnologías.

Este documento tiene como objetivo entregar información y conocimientos, obtenidos desde la investigación y el trabajo practico, para lo cual se define el ámbito del problema a resolver, las metas a lograr con el proyecto y una serie de tareas a realizadas para alcanzar los objetivos planteados de manera exitosa.

Así también se apreciarán las características particulares del e-Learning como concepto y modelo educativo, además de cómo es posible su integración en una institución u organización. Junto a esto será importante conocer los tipos de sistemas que soportan esta modalidad de educación, para que, a través de esto se pueda entender de mejor manera lo que es AMADeUs y cuáles son sus características específicas, así como también el potencial de las funcionalidades que ofrece.

También se verá la importancia de la usabilidad en los sistemas educativos, ya que tienen como objetivo principal el aprendizaje, por lo tanto la usabilidad no es un tema que deba dejarse de lado, si no que tiene una gran relevancia para cumplir con los objetivos de e-Learning. Esto se podrá apreciar con detalle en la aplicación de evaluaciones de usabilidad a la herramienta AMADeUs, desde las cuales se obtendrá información valiosa para su mejora.

Un aspecto importante que considera esta investigación es el proceso de localización de la herramienta, ya que es necesaria una adaptación para que pueda utilizarse en un contexto específico sin que se tengan problemas con aspectos como el idioma o los colores utilizados.

### **1.1 Definición del Problema**

Es innegable que la educación a distancia ha tenido éxito en el último tiempo, en especial el e-Learning, aprovechando los recursos que ofrecen las tecnologías de la información y de las comunicaciones. Muchas instituciones educacionales, sociales y empresas pueden acceder a herramientas de e-Learning para satisfacer sus necesidades de enseñanza o de aprendizaje según sea el caso. Además son variadas las herramientas existentes para llevar a cabo dichos proyectos de e-Learning. Sin embargo, surge la duda de bajo qué criterio se debe seleccionar una herramienta en vez de otra, quizás la mayor de las dudas es cual herramienta permite lograr más fácilmente el objetivo final que es aprender. Uno de los criterios más importantes al momento de hacer esta elección es que herramienta ofrece mayor nivel de usabilidad.

Entre la amplia gama de opciones de herramientas para e-Learning aparece AMADeUs, como un proyecto de código abierto que se encuentra en desarrollo, el cual tiene una metodología de desarrollo orientada al usuario. Lo anterior se refiere a que pretende ser fácil de aprender a usar, intuitivo, agradable en su presentación, que responda correctamente ante las peticiones y evite al máximo los errores, de lo contrario afectará el aprendizaje.

Pero surge la pregunta acerca de que tan usable y localizable es AMADeUs para una institución que tenga la necesidad de una herramienta para e-Learning. Para la pregunta anterior surge esta investigación.

## **1.2 Objetivos**

#### **Objetivo General:**

Mejorar la usabilidad del Sistema de Gestión del Aprendizaje AMADeUs y realizar su localización a la realidad chilena.

#### **Objetivos Específicos:**

- Comprender los conceptos de Sistemas de Gestión del Aprendizaje.
- Solucionar los problemas de usabilidad detectados en AMADeUs.
- Localizar AMADeUs al contexto chileno.

## **1.3 Metodología de Trabajo**

Para cumplir el objetivo principal de esta investigación fue necesario establecer una metodología que permita identificar posibles problemas de usabilidad a través de la aplicación de distintas evaluaciones. Dicha metodología deberá contemplarse como un proceso iterativo ya que algunos de los problemas pueden persistir y no ser detectados hasta una siguiente evaluación.

Con el fin de solucionar la mayor cantidad de problemas se planteo la siguiente metodología de trabajo.

- 1.- Establecimiento de una versión base y localización de la misma.
- 2.- Evaluación de la usabilidad de la versión base.
- 3.- Propuesta de soluciones a problemas de usabilidad y localización encontrados.

4.- Generación de una nueva versión en base a la propuesta de soluciones a algunos de los problemas detectados en la etapa previa.

Las etapas antes descritas se realizan cuatro veces es por ello que se obtienen cuatro prototipos localizados de AMADeUs Web, esto a partir de las soluciones y mejoras a problemas encontrados en dos evaluaciones heurísticas y dos pruebas con usuarios.

## **2 Educación a Distancia**

En este capítulo se pretende dar a conocer el significado y características del concepto de educación a distancia, así como algunos aspectos pedagógicos a ser considerados dentro del desarrollo de esta investigación.

#### **2.1 Educación a Distancia**

Educación es un proceso de sociabilización a través del cual las personas logran desarrollar determinadas habilidades, destrezas o conocimientos, en este proceso están involucrados tres elementos principales, primero el profesor, el estudiante y los contenidos, esto básicamente consiste en que el profesor es el encargado de hacer efectivo el traspaso de contenidos hacia los estudiantes. Para que esto sea posible interviene un elemento tecnológico básico que ha influenciado a la humanidad y que permitió el desarrollo de la cultura de la forma en que se vive hoy en día, este elemento es el lenguaje, a través de él podemos comunicarnos, y expresar nuestras ideas y sentimientos.

Es así como a través de la evolución de las distintas tecnologías, la educación ha podido ampliar su tipo de aplicación hasta llegar a la educación a distancia que se puede definir como una modalidad de enseñanza, que es independiente de la ubicación y el tiempo en que se realiza. Este concepto se caracteriza por ser una situación educativa en la cual es utilizado algún elemento de tecnología que permite la separación en localización y/o tiempo por parte de los actores del proceso educativo, siendo estos actores, el profesor y el alumno.

La evolución de la educación a distancia está asociada a diversos cambios tecnológicos, sus inicios se remontan hacia el año 1800 en Inglaterra, época en la cual se utilizaba la correspondencia para ofrecer cursos a personas que necesitaban educación que no podían asistir, o no tenían acceso a la educación tradicional. Otro elemento que ha sido utilizado ampliamente en educación a distancia es la radiodifusión ya que a través de ella es posible abarcar un amplio espectro de difusión, de manera masiva. La llegada de la televisión hacia los años 1960 marca también un referente importante para la evolución de la educación a distancia. Pero sin embargo estas tecnologías si bien ofrecían un amplio espectro de utilidad para la educación, no han sido tan masiva y eficientemente usadas debido principalmente al problema de retroalimentación que se hace muy difícil de superar.

La invención del computador y los avances en redes de telecomunicación, son los precursores de la llegada de una oleada de tecnologías basadas en estas herramientas, las cuales permitirán en su momento superar obstáculos de ubicación y temporalidad que son propios de los esquemas tradicionales de educación.

### **2.2 Aspectos Pedagógicos**

El e-Learning puede ser considerado como un instrumento tecnológico para el proceso educativo de las personas, que debe regirse, normarse y seguir ciertas pautas establecidas por la Pedagogía, para de esta manera ser útil y llevar a buen término el aprendizaje.

Existen dos corrientes de pensamiento muy fuertes en relación a los enfoques que debe seguir la enseñanza, ellos son el enfoque conductivista y el enfoque constructivista.

El **enfoque conductivista** se basa en la relación estimulo-respuesta del alumno, centrando así el aprendizaje en las respuestas que se generan a estímulos dados por el ambiente. Con lo anterior se descarta la posibilidad de que el aprendizaje sea una cualidad intrínseca al hombre y se niega la naturaleza biológica del aprendizaje con lo cual se desconocen las diferencias individuales.

Este enfoque considerara que el funcionamiento de la mente como una caja negra, en la que el conocimiento se percibe a través de la conducta, es decir como una manifestación externa de los procesos mentales internos.

De lo anterior se desprende que para este enfoque lo importante es medir la efectividad en términos de los resultados, así este comportamiento final se ve condicionado por el estimulo inmediato ante un resultado del alumno, esto con el objeto de proporcionar una retroalimentación o refuerzo a cada una de las acciones del mismo.

De acuerdo a este modelo los estudiantes poseen un papel pasivo dentro del proceso educativo entregando el protagonismo al profesor.

El **enfoque constructivista**, explica la forma en que el estudiante se apropia del conocimiento, es decir como conoce la realidad y al mismo tiempo la hace propia desde un punto de vista conceptual. Para este enfoque el aprendizaje es posible gracias a la interacción, tanto con el medio como con el grupo en que el estudiante se desenvuelve. De lo anterior se desprende que el conocimiento no se descubre sino que se construye, y es el estudiante quien realiza esto, a partir de su propia forma de ser, de pensar e interpretar la información. Por tanto el estudiante es responsable de su aprendizaje puesto que él participa activamente en el proceso. Por su parte el profesor se constituye en un guía, un facilitador y orientador para el estudiante.

Para el constructivismo el conocimiento no es el resultado de una copia de la realidad, ni de la repetición mecánica de los contenidos o de la información proporcionada por el profesor, sino de un proceso dinámico e interactivo con que la información es interpretada por el pensamiento y se va construyendo gradualmente modelos explicativos cada vez más complejos y profundos.

## **3 e-Learning**

En este capítulo se aborda el concepto de e-Learning, así como algunos elementos, variables y recomendaciones, que han de ser considerados al momento de implementar un proyecto e-Learning. Posteriormente se tratará el concepto de Sistema de Gestión del Aprendizaje.

#### **3.1 El concepto de e-Learning**

Las características propias de las tecnologías multimedia y las redes informáticas, han conseguido generar una nueva perspectiva del fenómeno de la comunicación, así el uso de las tecnologías de la información y la comunicación en los ámbitos educacionales ha permitido que se modifique el panorama del proceso de formación y de educación. [Vega, 07]

Todas las herramientas de comunicación, ya sean estas síncronas, que se llevan a cabo en tiempo real, o asíncronas, aquellas donde existen lapsos de tiempo, cuando se incorporan en la formación y la educación, dan la posibilidad de nuevas formas de interacción y retroalimentación. Con lo anterior se producen cambios en el tiempo y el espacio de participación tanto de los profesores como de los estudiantes involucrados en el proceso.

La evolución del e-Learning ha ocurrido a la par con el desarrollo de las tecnologías de la información y la comunicación. En los ochenta con la aparición del computador personal, se comenzaron a usar estas tecnologías con fines educativos, eso sí en esta época solo se usaba como un material de apoyo educativo para algunas tareas, es por esto que se le llamo enseñanza asistida por computador, cabe decir que el enfoque pedagógico que predomina en esta época era el conductivista.

Con la aparición de la multimedia y de la Internet, en especial la Web, en los inicios de los noventa es cuando estas herramientas comienzan a ser protagonistas en la educación. Con la mejora de la capacidad de los computadores y los nuevos soportes, como los CD-ROM interactivos y la posibilidad de integrar contenido audiovisual, así se lograron materiales con contenidos enlazados, con una navegación similar a las de la Web. Al periodo hasta mediados de los noventa se le llama multimedia educativa y el enfoque pedagógico más utilizado es el constructivismo.

Para la segunda mitad de los noventa y sobre todo en el último tercio de esta década, gracias a la consolidación de Internet, se inicia la era de la formación a distancia, apoyada con páginas Web educativas, aquí la retroalimentación e interacción entre el profesor y el alumno, así como entre el alumno y sus compañeros se realiza a través de correo electrónico, foros de discusión y Chat. Estas tecnologías introducen nuevas opciones, una mayor autonomía del estudiante mediante el estudio independiente, el proceso de enseñanza se centra en el aprendizaje colaborativo, un importante aumento de la cobertura de esta herramienta y que la retroalimentación e interacción sea síncrona o asíncrona.

A comienzos del año 2000, se incorpora la gestión de la organización educativa y las técnicas de gestión del conocimiento mediante tecnologías, aprovechando mejor el capital intelectual de una institución. Con las tecnologías aplicadas a la educación se logra un fácil acceso a gran variedad de contenidos formativos, mayor facilidad en la gestión de los alumnos y de los contenidos, también incrementa la interacción y retroalimentación mediante diferentes herramientas de comunicación. Con la aparición de estándares de calidad educativa y técnica, se facilita el intercambio de información y contenidos entre plataformas de diferentes instituciones con lo que se facilita la creación de alianzas entre diferentes organismos.

Como se vio anteriormente la rápida evolución de las tecnologías, sumado a las oportunidades que éstas ofrecen en el ámbito educativo y formativo, han estrechado aún más su relación. De esta forma la tecnología puede ofrecer una amplitud de posibilidades, ellas se caracterizan por la flexibilidad para adaptar los contenidos a las necesidades educativas, al perfil de las instituciones y sus usuarios. Por esta razón no se puede encasillar al e-Learning en un solo modelo educativo, puesto que sus aplicaciones y funciones son variadas.

Por esto es necesario definir al e-Learning como un proceso de enseñanza y aprendizaje que es mediado a través de las tecnologías de la información y la comunicación, que además está formado por un conjunto de metodologías pedagógicas y de comunicación, sumado a la gestión de contenidos formativos y la organización educativa.

En la actualidad, en función a las características y las necesidades del proyecto formativo dentro de cada institución, cualquier programa de e-Learning está conformado por la previa definición de un modelo organizacional, un modelo pedagógico y un modelo tecnológico.

Para lograr la definición del modelo organizacional se requiere primero realizar un diagnostico que detecte las necesidades que se deseen satisfacer a través de la aplicación de proyectos de e-Learning. Además se requiere de una comunicación interna de los diferentes miembros de la institución a fin de evitar la resistencia al cambio. El desarrollo del proyecto de e-Learning se debe definir a partir de los datos obtenidos del diagnostico tomando en consideración las estrategias educativas, el programa académico, el diseño de contenidos y los materiales que complementan la acción educativa. En el diseño de la interfaz debe definir la estructura y los medios de interacción que involucrara el proyecto. A su vez es necesario tener un seguimiento y un control del proyecto para así poder asegurar la calidad educativa.

Para definir el modelo pedagógico de una institución de e-Learning no existe una taxonomía, pero sí existen elementos comunes que se deben seguir a la hora de delimitarlo como lo son el conocimiento de las expectativas del aprendizaje, así como proponer estrategias de enseñanza y aprendizaje que propicien la búsqueda de conocimiento a través de las tecnologías. Se deben también delimitar con claridad y exactitud los objetivos de aprendizaje. Sumado a lo anterior se deben tener contenidos y actividades de aprendizaje ordenadas, relevantes, pertinentes y actualizadas con los objetivos definidos. Es además de suma importancia la evaluación del aprendizaje teniendo en cuenta los instrumentos y la tecnología con la que se va evaluar. Se debe definir la manera en que se van a atender, a interactuar y a retroalimentar los estudiantes dependiendo de su motivación, contenido y metodología de trabajo.

El modelo tecnológico se refiere a la definición de que tecnología de la información y la comunicación se debe elegir para cumplir con las necesidades de la institución educacional, la que debe concordar con el perfil de los formadores, profesores y los estudiantes, las características de los contenidos y los objetivos académicos. Para esto es necesario definir tanto la tecnología como la planificación de las dinámicas de interacción, la administración para conseguir sistemas de control y seguimiento de los usuarios, así como poder entregar privacidad a la información de los usuarios. Además se requiere lograr una navegación intuitiva y sencilla para los usuarios, junto a elementos que ayuden a mantener una orientación y organización lógica de los contenidos.

Las instituciones internacionales con actividades educativas y formativas, son uno de los sectores que más está aprovechando la implantación del e-Learning en el desarrollo de sus programas y que más está impulsando, a través de su oferta educativa y sus proyectos, la aplicación de esta modalidad en los diferentes sectores.

Algunas entidades no lucrativas están realizando proyectos de e-Learning, puesto que han descubierto los beneficios que proporcionan estas herramientas, ya que el e-Learning amplía las posibilidades de acercamiento y participación de la ciudadanía en los proyectos sociales.

Desde la perspectiva empresarial el e-Learning posee un triple efecto. Primero, es muy útil para gestionar el conocimiento organizacional, y lograr promover la incorporación de plataformas formativas con aplicaciones de gestión del capital humano. Por otro lado, es una atractiva alternativa para los empresarios y sus colaboradores para la formación permanente, pues permite al trabajador seleccionar dónde y cuándo estudiar; además, permite formar con los mismos contenidos a empleados repartidos por todo el globo. Por último, creando en las empresas nuevas líneas de negocios en el ámbito de la formación.

En instituciones de educación superior, el e-Learning tiene un triple impacto en la comunidad académica. Primero, se generan modelos educativos que fundamentan el proceso de enseñanza y aprendizaje en herramientas tecnológicas. Luego, implica nuevas formas de gestión docente, que se apoyan en las tecnologías, adaptándose a las necesidades y características de la institución. Por último, el uso de las tecnologías permite el surgimiento de nuevas estrategias de apoyo, desarrollo y difusión de la investigación.

Con la incorporación de las herramientas de e-Learning a la educación superior se abre un abanico de posibilidades, entre ellas destacan las nuevas formas de gestionar la transferencia del conocimiento y la tecnología, así como el fortalecimiento de estructuras internas y la gestión de estrategias, las que permiten acercar tanto el conocimiento como los resultados de la investigación a la sociedad y a la empresa.

Al cambiar de la educación presencial, con herramientas didácticas tradicionales, al desarrollo de actividades de e-Learning trae consigo un proceso común en la mayoría de las instituciones de educación, normalmente se comienza con la formación continua y los postgrados, para luego crear campus en línea con una amplia oferta educativa en todos los niveles. Las instituciones de educación presencial pueden pasar por dos etapas hasta convertirse en estructuras totalmente en línea, una organización presencial con formación en línea y una organización en línea con formación en línea.

Cuando las instituciones de educación piensan en la implantación de proyectos de e-Learning pueden tener muchas y variadas razones para hacerlo, a continuación se presentan dichas razones separadas de acuerdo con el modelo con que se relacionan.

Desde el punto de vista del modelo organizacional la implantación de los proyectos de e-Learning estimulan la integración y generalización del uso de las tecnologías de la información y la comunicación, tanto en la docencia como en la formación institucional, así mismo ofrecen instrumentos que ayudan a consolidar la formación a distancia. Además para instituciones con una amplia oferta educativa y un gran número de estudiantes, les permite reducir los costes de inversión en este ámbito. Son soporte para nuevos proyectos institucionales, como la formación interna y la mejora de los servicios. Se involucra a profesores en actividades de gestión de la acción formativa. Así como promueven la movilidad gracias a las relaciones entre profesores y alumnos de distintas instituciones.

Algunas de las razones relacionadas al modelo pedagógico son que el desarrollo de modelos de enseñanza y aprendizaje se puede ajustar a las necesidades de la sociedad del conocimiento, así como a las necesidades del alumno respecto la distribución de su tiempo. Dan impulso a la alfabetización digital, además de fomentar el acceso a la educación y la formación, promoviendo la transferencia de conocimientos a la práctica. Se estimula la indagación, la observación y estudio del alumno, así como se promueve el aprendizaje colaborativo.

De acuerdo con el modelo tecnológico existen algunas razones como son que el uso de las herramientas tecnológicas que posee el e-Learning crea nuevos espacios sociales, herramientas de comunicación y espacios de trabajo. Lo anterior facilita la interrelación entre estudiantes, profesores, el mundo académico y el socioeconómico.

#### **3.2 Uso de metodologías para implementar e-Learning**

La tecnología debe ser un medio eficaz para garantizar el acceso a la información, fortalecer la comunicación e interacción y maximizar la generación de conocimiento, para esto es necesario contar con una mirada sistemática al momento de comenzar un proyecto de e-Learning, y para esto es necesario conocer una metodología que ayude a la elaboración y puesta en marcha, además que sirva de guía al equipo de trabajo, para llevar a cabo con éxito el diseño e implementación de una solución efectiva.

Cabe señalar que los proyectos de e-Learning pueden ser aplicados en diversas instancias, y la aplicación de la metodología variara dependiendo de la institución u organización en la cual se implemente, esto es debido a que no existe una metodología que se adapte a cada contexto de aplicación. La forma en que se ejecute esta dependerá de muchas variables, incluido la cultura organizacional, el modelo pedagógico, las tecnologías y los objetivos que se quieran lograr con el proyecto de e-Learning.

El modo elemental de realizar la metodología, es dividir el proceso en diferentes etapas, independientemente de que tipo de proyecto de e-Learning se trate, a continuación se definen a grandes rasgos estas etapas. [Arévalo y Loaiza, 05]

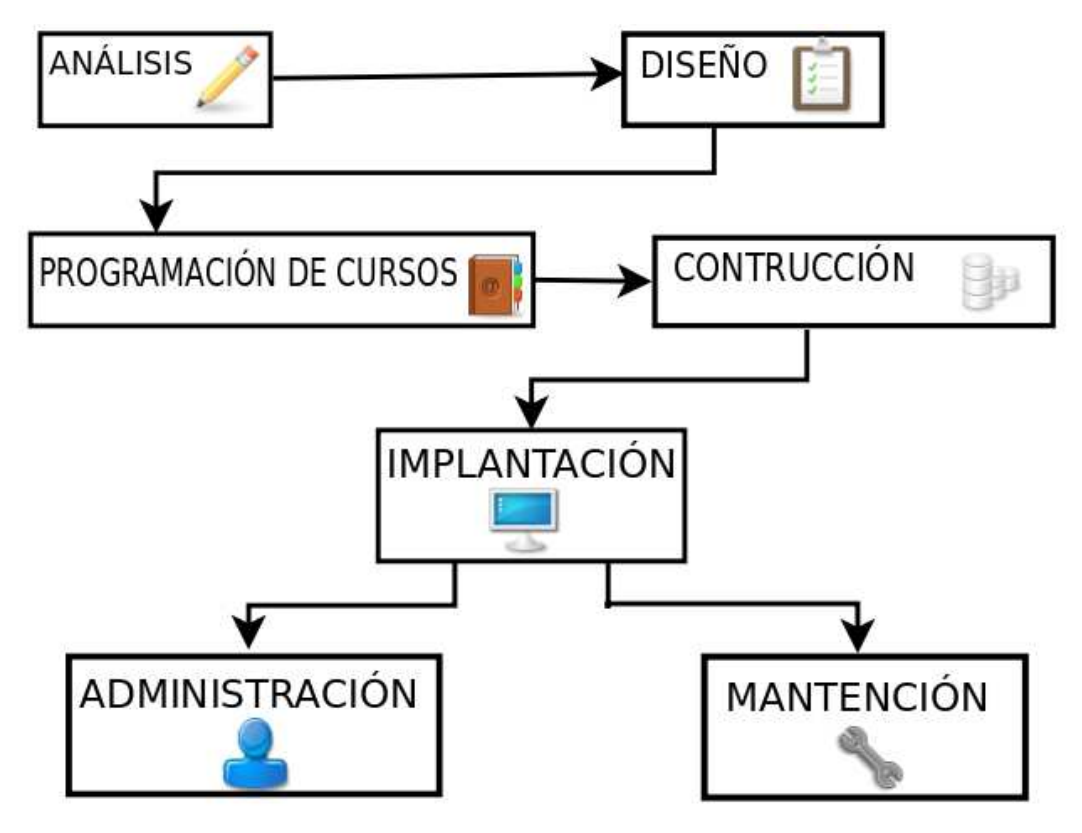

Ilustración 3.1 Metodología para implementar e-Learning.

El análisis es la etapa en que se definen los objetivos del proyecto, que deben reflejar las necesidades que deben ser resueltas por este, se deben enfocar los esfuerzos en obtener los requerimientos de servicios, tecnología, contenidos, y el equipo que está asociado al proceso de desarrollo del proyecto. También cabe destacar que se deben definir, tanto los riesgos como los indicadores de éxito.

En general se realiza un diagnostico a la organización o institución, a través de herramientas que ayuden a planificar estratégicamente la incorporación de un herramienta de e-Learning, entonces, es posible realizar análisis FODA, el cual podrá aportar información acerca de más necesidades que no hayan sido detectas, así como también riesgos que nos son apreciables desde un comienzo.

Es posible que desde aquí nazca un Estudio de Factibilidad para el proyecto, en el cual se estudien los impactos económicos, de infraestructura y tecnológicos, que conlleva el futuro

proyecto, para así tomar una decisión objetiva acerca de la solvencia y efectividad de la aplicación del proyecto.

Luego es necesario identificar claramente a todo el personal asociado y sus competencias, esto para asignarles roles en los cuales se podrán desempeñar, de mejor forma, para llevar a cabo las tareas que se puedan originar. Estas tareas pueden llevar a la realización de un plan de acción, el cual es una guía bajo la cual, se desarrollará e implementará la solución.

El diseño es la etapa en que se toman los requerimientos obtenidos desde la etapa anterior, y son llevados a un estado más concreto, dichos requerimientos son diferenciados en un desarrollo a nivel pedagógico o a nivel técnico.

Se realiza la programación de los cursos en relación con los contenidos, los objetos de aprendizaje, los elementos multimedia, además se realiza el programa de las actividades que se realicen en el ambiente de trabajo.

En la etapa de producción o construcción se implementan en concreto las definiciones y diseños que se definieron, a través del desarrollo de un sistema de administración del aprendizaje o por medio de la personalización de uno y de la creación de roles dentro del mismo. También se implementa la producción de contenidos a medida, y se integran todos en el sistema.

Durante la etapa de implantación se realizan las pruebas para medir el funcionamiento y el rendimiento de la plataforma en un ambiente controlado, esto para obtener un producto en óptimo funcionamiento cuando se realice su implantación final y sea usado intensivamente.

La etapa de administración se encarga de controlar el funcionamiento del sistema, además se da soporte y ayuda en los casos que se solicite. Además lleva a cabo la mantención que sea necesario, tanto en reparación de errores como en actualización del sistema.

#### **3.3 Sistemas de Gestión de Aprendizaje**

Los ambientes o sistemas e-Learning utilizan frecuentemente Sistemas de Gestión de Aprendizaje o LMS (Learning Management Systems) que son software encargado de administrar, distribuir y controlar las actividades de aprendizaje o e-Learning de una institución u organización. Este software es principalmente una aplicación que funciona sobre un servidor Web y que se ocupa de las siguientes tareas:

- **Gestión de Usuarios**: encargada de permitir la inscripción de alumnos, el registro de profesores.
- **Gestión de Cursos**: realiza la configuración de los cursos, registra las actividades de los usuarios en estos y permite el acceso al material formativo, además se registra los resultados de las evaluaciones realizadas a los alumnos.
- **Gestión de Servicios de Comunicación**: facilitan la interacción entre alumnos y los profesores o tutores. Se pueden encontrar algunos servicios como:
	- **Chat**: permite la comunicación escrita mediante internet entre dos o más personas de forma instantánea.
	- **Foro**: permite la publicación de opiniones o discusiones en línea.
	- **Videoconferencia**: es la comunicación simultánea de audio y vídeo, que permiten la realización de reuniones con personas situadas en lugares distantes entre sí.
	- Generalmente un sistema de gestión del aprendizaje se presenta a través de una **interfaz Web**, en la interacción con los alumnos permite que estos puedan seguir lecciones de los cursos, comunicarse con el profesor o con otros alumnos, así como también participar en actividades programadas y verificar sus datos estadísticos como por ejemplo sus calificaciones.

Existen en el mercado una gran cantidad de sistemas que ofrecen este tipo de plataformas, y varían principalmente en su complejidad y capacidades, pero en general todas cumplen las funcionalidades básicas que se mencionaron. Se pueden nombrar como sistemas propietarios WebCt, BlackBoard, eCollege, mientras que por parte del software libre destacan Moodle y Claroline.

Los sistemas de administración del aprendizaje no son la única herramienta que ofrece soluciones para la gestión educativa, ya que existen también los Sistemas de Gestión de Contenidos del Aprendizaje, también conocidos como LCMS (Learning Content Management System), que se centran principalmente en crear, aprobar, publicar, administrar, almacenar recursos educativos y cursos en línea. Estos sistemas tienen su origen en los sistemas de gestión de contenidos, o CMS (Content Management System), que son sistemas enfocados en la creación y gestión de contenidos en línea y que se utilizan generalmente en la publicación de artículos periódicos. Estos sistemas se centran únicamente en recursos educativos y no en cualquier tipo de información, por lo que su enfoque principal es hacia el ámbito educativo.

El principal objetivo de los sistemas anteriores es la administración de contenidos, los cuales son mantenidos en repositorios distribuidos en objetos, que tienen una descripción e identificación únicas, que se les denomina objetos de aprendizaje (learning objects), los cuales tienen como meta entregar y satisfacer uno o más objetivos de aprendizaje. Además estos repositorios pueden estar a disposición de los profesores para organizar los cursos, o pueden estar abiertos para que cualquier usuario recupere algún recurso que le sea de utilidad en el aprendizaje y por lo tanto no necesariamente, el repositorio está asociado directamente a la creación de algún curso en particular. Estos sistemas requieren de un proceso de trabajo editorial, en cual se controla la calidad de los contenidos, así como se les dan los permisos de acceso necesarios y son organizados para su publicación.

Los sistemas definidos previamente en general se pueden caracterizar por la diferencia de enfoques que tienen, ya sea en la gestión administrativa por parte de los sistemas de administración del aprendizaje, o la gestión de los contenidos en los sistemas de administración de contenidos del aprendizaje. También se pueden caracterizar elementos que les son comunes, primero ambos poseen un objetivo de alto nivel el cual es acelerar la transferencia de conocimientos, y segundo son las siguientes tres áreas claves descritas a continuación:

- **Contenido**: los cursos, que son administrados en los LMS, están compuestos por los objetos de aprendizaje, que son creados y definidos por los LCMS. Se puede decir que ambos sistemas se encargan de la entrega de contenidos, pero a un nivel distinto de granularidad, esto porque los LMS se enfocan en el seguimiento de cursos, estados de cumplimiento y las calificaciones, y los LMCS se enfocan al nivel de seguimiento de los objetos para proveer métricas que ayudan al análisis de estos, ya sea en su claridad, relevancia y efectividad.
- **Usuarios**: estos juegan un rol importante en ambos sistemas, ya que, independiente del manejo de los cursos, los objetos o las actividades de aprendizaje, la finalidad principal es entregar los recursos de aprendizaje de la forma más efectiva posible, hacia los usuarios. El principal uso en los LMS es el manejo del estatus de competencia, verificar sus falencias en alguna destreza y registrarse para actividades de aprendizaje que lo ayudaran a reducir estas falencias según el patrón de aceptación de sus estudios. Los LCMS, se enfocan en la entrega de experiencia personalizada a los usuarios que proveen contenidos, esto se ve favorecido por la posibilidad de ofrecer herramientas colaborativas y por las distintas capacidades de intercambio de conocimiento. Es importante recalcar que los LCMS pueden tomar como ventaja la información disponible en los LMS acerca de los perfiles de usuario, para ofrecerles una entrega de objetos de aprendizaje de manera personalizada.
- **Gestión**: los LMS, típicamente ofrecen gestión a nivel de perfiles de usuarios, competencias, roles y elementos organizacionales, pero a un alto nivel de seguimiento y administración de contenido. En contraste, los LCMS, ofrecen una gestión de contenidos a un nivel más extensivo y un seguimiento en pequeños niveles de granularidad. Es así como los LCMS toman más atención en la interacción entre los usuarios y los contenidos, que en la administración de los usuarios. Los productos de ambas categorías, manejan ámbitos de administración ya sea en usuarios y contenidos, y estos deben asegurar que este proceso administrativo sea consistente entre ambos sistemas.

La importancia de la integración entre ambos tipos de sistemas, es que en este entorno integral de e-Learning facilitaría todas las actividades en torno a la experiencia de enseñanza y aprendizaje, así como también en las tareas de creación , búsqueda y transferencia de los contenidos, para finalmente apoyar una visión transparente por partes de los usuarios. En este cambio integral los sistemas interactúan entre sí para intercambiar todo tipo de información, ya sea de alumnos, profesores y los contenidos. Un paso elemental en lograr esta integración es la adopción de estándares en distintas partes de cada uno de los sistemas.

La Ilustración 3.1 presenta la integración de un LCMS y un LMS, lo cual constituye el entorno integral de e-Learning mencionado anteriormente.

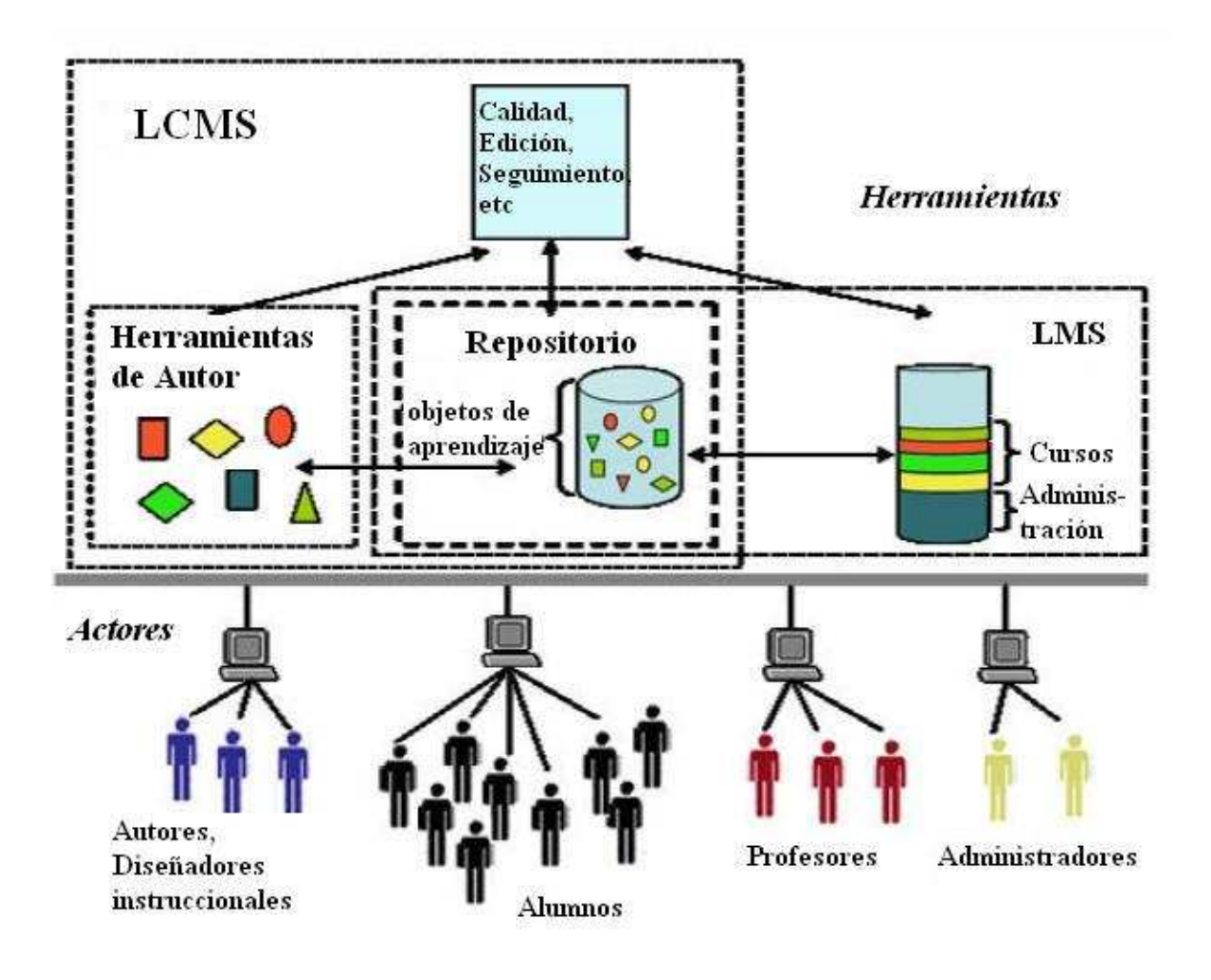

Ilustración 3.2 Componentes de un entorno integral de e-Learning

Debido a esta necesidad de integración es que actualmente, los sistemas han adoptado el nombre común de LMS, pero hay que tener en consideración que estos son sistemas que integran tanto el concepto de administración de cursos, usuarios y contenidos.

## **3.4 Experiencias e-Learning en Chile**

El desarrollo de programas de e-Learning en Chile se puede ver en dos ámbitos, primero a nivel de educación y a nivel de capacitación. Se puede decir que el área más desarrollada a nivel educación, es el sistema post secundario, ya que la mayoría de las universidades e institutos de formación técnica incorporan de manera masiva las TIC, muchas de ellas incluso cuentan con un "Campus Virtual". [Doxa y SENCE, 03]

A nivel de educación escolar subvencionada surge en el año 1992 el Programa Enlaces, que tiene como objetivo el mejoramiento de la calidad de la educación mediante la informática educativa y el desarrollo de una cultura digital, esto se traduce principalmente en laboratorios de computación conectando en red a todas las escuelas y liceos de Chile. La importancia de este programa ha llegado a nivel tal, que estos laboratorios se han transformado en una ventana hacia la comunidad, ya que muchos de estos son también denominados Infocentros, en los cuales se facilita el acceso universal a Internet. Esta es una de las medidas que favorecen el uso del e-Learning en la población, por una parte en la potencialidad en el uso en educación de adultos como también en un espacio para la capacitación a micro y pequeñas empresas.

 El portal Educar Chile [EducarChile, 09] nace del esfuerzo de Ministerio de Educación para dar apoyo a la educación en todos sus niveles, ámbitos y modalidades, de esta forma, apoya tanto a docentes, estudiantes, familias, especialistas y comunidades en los procesos educativos. Este portal dispone de gran cantidad de funciones, y cada vez más docentes, es especial, acuden a este portal para preparar clases y obtener información relevante para realizar su trabajo.

En materia de capacitación, el gobierno de Chile, a través de SENCE (Servicio Nacional de Capacitación y Empleo) [SENCE, 09] fomenta la capacitación continua de trabajadores, de esta forma aumentar la competitividad de las empresas y también la templabilidad de las personas. Cabe destacar que el Estado ofrece a las empresas un incentivo tributario para capacitar, además una acción subsidiaria por medio de un programa de becas de capacitación. Los cursos ofrecidos mediante SENCE y que tienen este incentivo tributario pueden ser ejecutados, por las empresas interesadas, también por Organismos Técnicos de Capacitación (OTEC), Oficinas Municipal de Intermediación Laboral (OMIL), y también por Organismos Técnicos Intermedios de Capacitación (OTIC), estas últimas dan apoyo técnico a empresas que tengan programas de capacitación.

 Cabe destacar la labor de alfabetización digital que ofrece SENCE a través de cursos orientados a micro y pequeñas empresas y también en cursos para obtener una Certificación Internacional Digital (ICDL) que acredita el conocimiento en el área informática de manera que las empresas cuenten con una herramienta concreta y estándar para mejorar la productividad a través del uso de tecnologías de información.

A nivel de Sistemas de Administración de Aprendizaje podemos mencionar algunos ejemplos de implementación, a continuación se detallan las estas experiencias.

#### **1.- Pontificia Universidad Católica de Valparaíso Aula Virtual.**

El rol del Aula Virtual es dar apoyo a integral y de calidad a los programas de pregrado de la Universidad, con el fin de potenciar la inclusión de procesos formativos a través del uso de Tecnologías de Información y Comunicación. [Aula Virtual, 08]

El Aula Virtual ofrece un plataforma que permite que cualquier curso de la universidad pueda implementar un enseñanza complementaria virtual, esta plataforma cuenta con variadas herramientas de comunicación, como avisos, foros y correo electrónico, además ofrece recursos como descarga de archivos, compartir recursos, espacios para construir y evaluar aprendizaje, herramientas de apoyo como entrega de calificaciones, listas de cursos, entre otras.

La utilización de este sistema, llega a los novecientos cursos, además se han implementado iniciativas de formación continua, y programas de Alfabetización Digital en conjunto con la Red Enlaces de la Universidad.

Se realizo un estudio piloto con el LMS Moodle, que se encuentra disponible en el sitio http://pilotoaulavirtual.ucv.cl/, a partir de esto se pretende realizar el cambio de plataforma el segundo semestre del año 2010.

#### **2.- Red Enlaces: Centro Zonal Costa Digital.**

Es la entidad encargada del funcionamiento de Enlaces en la región de Valparaíso, y en ella se realizan contribuciones a las políticas públicas en investigación y desarrollo de TIC, también impulsa la implementación de proyectos de innovación en educación con tecnologías, para su aplicación en establecimientos del sistema escolar a nivel regional. Su trabajo se basa principalmente en 4 ámbitos de trabajo: TIC en formación inicial de docentes, TIC en la formación continua de docentes, alfabetización y nuevas prácticas sociales, TIC en organizaciones educativas que aprende. [Costa Digital, 08]

Algunos de los trabajos realizados por el Centro Zonal son la realización de las Jornadas de Informática Educativa, en la cual docentes exponen sus experiencias de aplicación de tecnologías en el proceso educativo, algunos de los trabajos que destacan son "Con Drupal aprendemos colaborativa y comunitariamente" trabajo presentado por la docente Susana Díaz Vidal del establecimiento María Auxiliadora de Valparaíso, su trabajo se basa en la creación de una comunidad virtual de aprendizaje colaborativo utilizando el software para gestión de contenidos Drupal y CMAPtools que es una herramienta para la creación de mapas conceptuales.

Desde esta Jornada de Informática Educativa, se puede concluir la importancia de sistematizar las experiencias, documentarlas y compartirlas, ya que así se tiene un contacto más directo de las necesidades y expectativas que tienen los docentes acerca de las tecnologías. También se puede concluir que aun existen muchos problemas a resolver en ámbito de alfabetización digital por parte de docentes ya que al momento de aplicar tecnologías se nota una clara diferencia entre los conocimientos que tienen los alumnos y los docentes, esto debido por una parte a la resistencia al cambio por parte de los docentes y por otra a la cercanía con la que actualmente se desarrolla la juventud con respecto a las últimas tecnologías.

Uno de los trabajos que se pueden destacar es "E-Learning para Estudiantes de Enseñanza Media Técnico Profesional" [Alzamora y Pérez, 05] , en el cual se implemento un prototipo del LMS Moodle, que fue aplicado a estudiantes de tercer año medio de dos establecimientos de Enseñanza Técnico Profesional de la región de Valparaíso, y que tiene como objetivo dar beneficios como tener especialistas de mayor calidad en procesos formativos, dar facilidades a los alumnos para enfrentar un proceso de formación continua, mejorar competencias de estudiantes para su inserción laboral, además de reducir el costo de contratación de especialistas. Para esto se diseño el prototipo de modelo de e-Learning, se realizo una experiencia piloto a través de la plataforma para comprobar la efectividad del modelo y evaluar el grado de conocimientos adquiridos por los alumnos y finalmente se realizo una evaluación económica social del proyecto.

#### **3.- Moodle Usable.**

Debido al gran impacto que tienen la aplicación de TIC en la educación, los beneficios obtenidos por la aplicación de e-Learning y la popularidad del LMS Moodle, cabe destacar el estudio "Usabilidad en sistemas e-Learning" [Ponce, 07], trabajo desde el cual nace una propuesta de modificaciones al LMS Moodle, conforme con los principios de Usabilidad, y la entrega de una guía para la usabilidad en sistemas e-Learning.

## **4 Usabilidad**

El termino usabilidad se puede definir como la capacidad de un sistema para funcionar de manera efectiva y eficiente, proporcionando al mismo tiempo una satisfacción subjetiva a los usuarios.

Según Nielsen la usabilidad se compone de los siguientes elementos: [Nielsen, 93]

- Facilidad de Aprender: se refiere a lo fácil que es para los usuarios realizar tareas básicas la primera vez que se encuentran con el producto software.
- Eficiencia: una vez que los usuarios conocen el sistema, con qué rapidez pueden realizar las tareas.
- Memorización: cuando los usuarios vuelven a utilizar el sistema luego de un periodo de no utilizarlo, cuan fácil les es volver a hacer lo que hacían.
- Errores: cuántos errores cometen los usuarios, qué tan graves son estos errores, y cuán fácilmente pueden recuperarse de estos errores.
- Satisfacción: cuán agradable de utilizar es el sistema.

Sumado al concepto descrito previamente existe también la usabilidad pedagógica, la cual se refiere a si las herramientas, el contenido, la interfaz y las tareas de los ambientes de aprendizaje basados en la Web apoyan a los estudiantes a aprender en los diversos contextos de aprendizaje de acuerdo a determinados objetivos pedagógicos [Silius y Tervakari, 02].

## **4.1 La interfaz de usuario y la frustración**

La interfaz de usuario es la cara visible de todo sistema software, en muchos casos el rechazo del producto puede venir dado por una mala interfaz. Obviamente un tema a tener en cuenta en el desarrollo de interfaces de usuario es el aspecto estético de ella, pero no solo esto es importante, sino que también deben considerarse temas como la distribución en la pantalla, la iconografía y la visibilidad de funciones, todos ellos ayudan a conseguir una interfaz más usable. [Lazar, Adam, Hackley, 04]

La ingeniería de usabilidad nace como un método de diseño y solución de sistemas con eje en el factor humano, y en su proceso se cuenta con cuatro fases:

- La definición de las necesidades de información del usuario, esto supone determinar quiénes trabajarán en la plataforma de e-Learning, además de qué información manipularán y verán cada uno de ellos.
- La definición de la estructura de la información, consiste en agrupar la información de acuerdo a la relación con los usuarios de ella, lo anterior permite la creación de la barra de navegación del sistema o el menú de éste.
- La definición de la iconografía y simbología del sistema, trata acerca del diseño de símbolos e íconos que representen la información definida en la fase anterior. Estos símbolos deben ser intuitivos y ser probados con los usuarios.
- Prueba de usabilidad de la interfaz, aquí se pueden aplicar métodos de inspección, de test o ambos, esto depende de que aspectos se quieren medir o probar.

La frustración es una sensación que muchas veces experimentan los usuarios frente a un computador, y esta se puede definir como acciones inesperadas que ocurren en el computador y que ocasionan la molestia del usuario alejándolo de sus objetivos.

Entre las causas del problema se pueden incluir la falla de un componente de software o hardware, la falta de conocimiento del usuario, pero quizás la más probable sea el pobre diseño de la interfaz; sin importar la causa, el resultado que se obtiene es siempre el mismo: los usuarios no pueden completar sus tareas, y normalmente se molestan lo que los inhabilita a lograr sus objetivos.

Existen factores que afectan el nivel de frustración que son propios del individuo que se enfrenta a esta emoción, así como también existen factores incidentales. Sin importar cuál de estos factores tiene mayor influencia en el nivel de frustración del usuario, es importante saber que los usuarios tomarán siempre en consideración sus experiencias previas, además basarán su frustración de acuerdo al tiempo perdido por causa del problema, el tiempo utilizado para resolverlo y la importancia de la tarea involucrada.

En el ámbito del aprendizaje la frustración puede tener consecuencias aun más graves que el simple hecho de generar la molestia del usuario, puesto que, se puede provocar la inhabilitación para poner atención y aprender, además de generar estrés y depresión en el usuario. Es por esto que se debe considerar la disminuir la frustración de los usuarios a niveles mínimos, para ello la preocupación por la usabilidad de las interfaces de usuario es primordial.

Como se dijo previamente la frustración para un usuario de un ambiente de aprendizaje, en especial de un sistema de e-Learning, puede tener consecuencias bastante graves, esto debido a que el estudiante siente una mayor presión puesto que él es responsable de su aprendizaje. Además si el estudiante presenta alguna dificultad, tiene alguna duda o necesita algún tipo de soporte puede sentirse muy solo. La frustración puede provocar en un estudiante de un sistema de e-Learning lo siguiente:

- Aislar al estudiante y hacerlo sentir abandonado por la Institución.
- Causar el abandono del curso o asignatura en que participa.
- Afectar la percepción del estudiante respecto a la formación en línea.
- Afectar la percepción de la seriedad, responsabilidad y credibilidad de la Institución.
- Originar completo rechazo hacia las herramientas Web como fuente de aprendizaje.

Tomando como base estas consecuencias es posible generar algunas estrategias y consideraciones que permitan evitar que un estudiante caiga en la sensación de frustración: [Ponce, 07]

- Establecer canales de comunicación expeditos y confiables con tiempos de atención claramente establecidos.
- Responder lo más rápido posible a una consulta o duda, aún cuando esta respuesta indique un aplazamiento de la aclaración o solicitud.
- Aplicar elementos de colaboración, como foros u otras instancias en que alumnos y docentes puedan compartir sus experiencias o ayudarse.
- Incluir material de ayuda junto al material del curso, como manuales o una sección de preguntas frecuentes.
- Publicar correos electrónicos u otras formas de contacto, de las personas a quienes se pueda recurrir en caso de problemas técnicos.
- Establecer los objetivos del curso de manera clara, así como los alcances y metodología de trabajo.
- Publicar las fechas de inicio y fin, tanto del curso como de todas las actividades que éste involucre.
- Los plazos asignados a cada actividad dentro del curso deben tener un tiempo razonable, considerando la duración del curso completo y la cantidad de tiempo estimado que cada alumno le dedicará.
- No se debe sobrecargar al alumno con actividades y tareas, por ello se debe balancear la cantidad de ellas.

Se debe tener en consideración que otro componente del sistema de e-Learning es el profesor, quien por falta de experiencia con el sistema o por falta de capacidad, puede colaborar en el no cumplimiento de las estrategias anteriores. Esto puede traer como consecuencia que el docente no utilice todas las herramientas disponibles dentro del sistema, que no participe de manera activa en los trabajos en línea, que no motive a sus estudiantes y que utilice el sistema solo como un repositorio de materiales. Debido a esto es necesario que se incluyan en las estrategias anteriores tiempos para capacitar y realizar prácticas a los profesores.

La frustración puede desencadenar diversas reacciones en los usuarios, lo cual lleva al fracaso a cualquier sistema de software. Estas reacciones pueden ser minimizadas mediante la aplicación de la ingeniería de la usabilidad ya que se centra al humano como eje del proceso desarrollo del sistema. Se debe considerar especialmente a los profesores como entes consultores para el diseño de interfaces, pues ellos tienen contacto directo con los contenidos educativos y las necesidades de los estudiantes, de esta manera pueden convertirse también en los mejores promotores del uso del sistema e-Learning.

## **4.2 Principios de Usabilidad**

La usabilidad se basa en ciertos principios, estos pueden variar de acuerdo a las necesidades que los usuarios expresan o en otro caso debido a que la experiencia ha probado que son importantes. Existen una gran variedad de autores que sugieren ciertos principios de usabilidad, pero sin duda uno de los referentes en este tema es Jakob Nielsen, quien establece lo siguiente: [Nielsen, 93]

- **Visibilidad del estado del sistema**, los usuarios deben estar informados sobre lo que está pasando en cada momento. Lo anterior se puede informar mediante la barra de estado del navegador o con un indicador específico.
- **Conexión entre el sistema y el mundo real**, el sistema debe hablar el lenguaje de los usuarios. En el caso de la Web y todas las tecnologías afines, existe un vocabulario específico. Debe existir una traducción de los mensajes que se adapte a cada tipo de usuario.
- **Control y libertad por parte del usuario**, a menudo los usuarios eligen funciones del sistema por error y requieren de una salida de emergencia clara para salir de la situación a la que han llegado.
- **Consistencia y estándar**, el usuario no se debe encontrar con distintas palabras, situaciones o acciones que signifiquen lo mismo.
- **Prevención de errores**, es mejor diseñar de manera adecuada evitando que un problema aparezca a la utilización de un buen mensaje de error es un diseño adecuado que prevenga que un problema aparezca por primera vez.
- **Reconocimiento antes de volver a hacer la llamada**, se deben hacer objetos, acciones y opciones visibles. No se debe hacer recordar al usuario información de una parte del diálogo en otra.
- **Flexibilidad y eficiencia de uso**, debe existir la posibilidad de utilizar aceleradores de la interacción, que serán normalmente utilizados por usuarios avanzados.
- **Diseño estético y minimalista**, un diálogo debe contener solo la información que sea relevante y necesaria.
- **Reconocer, diagnosticar y recuperar al usuario de errores**. Esto en referencia a que los mensajes de error deben ser expresados con un lenguaje simple, que indique el problema y que sugiera una solución de forma constructiva.
- **Ayuda y documentación**, lo ideal sería que un sistema pueda usarse sin documentación, pero siempre es bueno que este provea de ayuda y documentación.

Los principios anteriores son de suma importancia en el desarrollo de entornos de e-Learning puesto que serán de gran ayuda en el proceso de enseñanza. Al utilizarlos se podrán entregar los contenidos en forma novedosa, creativa y en un entorno agradable; esto motivará

al estudiante a interactuar con la plataforma y a participar en las actividades que se le proponen.

No está de más recordar que la interfaz es la cara visible del sistema con que los estudiantes se conectarán con sus contenidos pedagógicos, es por ello que cualquier falla en el diseño de la interfaz traerá consecuencias para el estudiante.

### **4.3 Evaluación de Usabilidad en Entornos Virtuales**

La usabilidad de un sistema de e-Learning, se debe enfocar en la medición de: la facilidad de aprender a usar, la eficiencia de uso, la facilidad de recordar, la reducción de errores y la satisfacción subjetiva [Silius y Tervakari, 02]. Dicha evaluación se lleva a cabo mediante métodos tradicionales de usabilidad, y en cada caso, se eligen los métodos que parecen más prudentes.

- Facilidad de aprender, hay dos métodos que se aplican para su determinación en un sistema el paseo o recorrido cognitivo y el campo de observación. El primer método es de inspección y el segundo es un método de indagación, esto significa que significa que el campo de observación es más adecuado de aplicar en las etapas tempranas del desarrollo, pues entregará información respecto a las necesidades del usuario. Por otro lado, si se desean características cuantitativas es recomendable hacer un Test de Usabilidad, que deben ser elaborados estableciendo qué es lo que se quiere medir exactamente.
- La eficiencia de uso de las tareas son requeridas y más útiles cuando se expresan en medidas cuantitativas, por esto un Test de Usabilidad es lo más apropiado, lo que se pretende es medir cuánto tiempo le toma a alguien con experiencia llevar a cabo tareas típicas.
- La facilidad de recordar: el objetivo es determinar cuánto tiempo le toma a un usuario que no ha usado el sistema recientemente trabajar sobre el sistema, frente a diferentes escenarios. Dado que se trata de mediciones, es conveniente utilizar Test de Usabilidad.
- En la reducción de errores, lo que se busca es determinar un número, en este caso, la cantidad de errores que ocurren mientras un usuario trabaja en el sistema.
- Satisfacción subjetiva, es posible obtener datos acerca de ella mediante Test de Usabilidad, así como mediante el protocolo del pensamiento manifestado o a través de encuesta y cuestionarios.

Es posible utilizar cualquiera de los métodos de evaluación de usabilidad, pero es recomendable seleccionar el que se acerca más a los objetivos que se persiguen, los recursos que se requieran y la experiencia acerca del tema. Además, siempre se debe hacer un estudio con anticipación y dedicación, de forma que se lleve a cabo una evaluación lo más fidedigna posible y que permita medir lo que se requiere.

Existen también estudios que hablan acerca de enfoques relativos a la usabilidad y la facilidad de aprender. [Karoulis y Pombortsis, 05]. Sus autores propusieron una lista de 10 principios heurísticos basados en la evaluación de expertos para asegurar la usabilidad y la facilidad de aprendizaje en ambientes de aprendizaje a distancia y abiertos. La lista propuesta se presenta a continuación.

- Contenido: ¿Es la cantidad, la calidad y el valor del contenido aceptable? ¿Se puede caracterizar como "centrado en el estudiante" y "abierto"?
- Adaptación e Integración: ¿El programa proporciona la libertad espacial y flexibilidad temporal? ¿Los principios de educación abierta y a distancia son tomados en consideración?
- Interfaz de usuario: ¿Son consideradas las heurísticas de usabilidad de Nielsen?
- El uso de las tecnologías: ¿El ambiente hace pleno uso del potencial subyacente del sistema sin obstaculizar de alguna forma el desempeño de los estudiantes?
- La interactividad con el material de instrucción: ¿Existe la fidelidad y la navegación correcta en los elementos multimedia? Es adaptable al ambiente, y brinda soporte al trabajo colaborativo?
- Soporte a los estudiantes: ¿Existe una adecuada orientación y soporte para el estudiante? ¿Son los elementos de apoyo de fácil acceso?
- Canal de comunicación: ¿Es posible la comunicación sincrónica y asincrónica? ¿Existen sesiones de tutoría y un tutor?
- Adquisición de conocimientos: Facilidad para la adquisición de conocimientos, junto al soporte para estilos personales y niveles cognitivos. Soporte para la autentificación de los conocimientos.
- Proyectos y "Aprender haciendo": ¿Hay suficientes ejercicios y prácticas? ¿Es soportado el aprendizaje exploratorio?
- La evaluación y la auto-evaluación: ¿Es evaluado el estudiante de acuerdo con los principios de la educación abierta y a distancia? ¿Existen herramientas de autoevaluación?

Como se aprecia en la lista anterior, el enfoque no solo está centrado en evaluar la usabilidad, sino que también se preocupa de evaluar la facilidad de aprendizaje en entornos virtuales de aprendizaje.

Se concluye que cualquiera sea el enfoque utilizado, se debe tener en consideración la importancia de la usabilidad y el impacto que una falla en este aspecto puede generar, esto es no solo problemas en la facilidad de uso sino que también en facilidad de aprender mediante sistemas de aprendizaje.

## **4.4 Usabilidad y Software de Código Abierto**

La mayoría de las veces que se utiliza software de código abierto los usuarios se ven enfrentados a problemas de usabilidad, años atrás esto era más común de lo que es actualmente, hoy en día muchos de los grandes proyectos de software de código abierto están considerando aspectos de usabilidad e incluso algunos de estos son diseñados desde la perspectiva del usuario, sin embargo aún subsisten algunos problemas de usabilidad.

Algunos puntos que pueden ser el origen de estos problemas son pensar que el software libre es producido desinteresadamente por algún programador, quien ha hecho público su código y muchas veces no se le puede pedir además que su sistema sea fácilmente usable por el resto. Además normalmente cuando los programadores necesitan ayuda, la forma más fácil de conseguirla es liberar su código bajo la modalidad código abierto y recibir el apoyo de una comunidad, sin embargo, la usabilidad no suele estar entre las primeras prioridades.

Otras de las razones para la existencia de problemas de usabilidad en software de código abierto son las siguientes: [Thomas, 08]

- **Ausencia de incentivo**: Rara vez un desarrollador de código abierto gana más dinero mientras más gente usa el programa de manera directa como ocurre con el software comercial.
- **Ausencia de diseñadores**: existen buenos programadores y diseñadores, pero es poco frecuente ver ambas habilidades en una misma persona. La mayoría de los proyectos de software de código abierto no tiene diseñadores. Solo algunos proyectos o empresas de envergadura contratan.
- **Las sugerencias de diseño no suelen ser bienvenidas**: Las sugerencias del diseñador implican volver atrás, reescribir y frenar el avance del proyecto. Los programadores se preocupan de analizar el código y conseguir que la aplicación funcione, más que en plantearse cómo debería el programa interactuar con el usuario.
- **Demasiadas manos**: Como no suele haber un diseñador 100% dedicado al proyecto, esto se compensa reuniendo a varios diseñadores que aportan una parte, con esto se obtiene como resultado casi siempre un entorno inconsistente. Si existen muchos diseñadores, alguien debe encargarse de coordinar al resto.
- **Imitación**: Mientras muchas soluciones de software de código abierto son tremendamente creativas a la hora de plantear y resolver problemas, la mayoría son bastante convencionales a la hora de diseñar su interfaz y se dejan llevar por los criterios impuestos por Apple o Microsoft.
- **Programar para sí mismos**: Los programadores suelen ser los usuarios de sus propias aplicaciones. Esto provoca que no se planteen desarrollar un asistente de configuración, una manera sencilla de importar datos o no se dan cuenta de que emplean demasiados tecnicismos.
• **Acumulación de errores**: Algunas sugerencias para mejorar la usabilidad suelen ser vistas como detalles, cambios menores o cosas que pueden quedar para después. Así, las sugerencias se transmiten de versión en versión sin que nadie las tome en cuenta, porque antes hay cosas más importantes que atender como son fallos, errores o problemas de compatibilidad.

# **5 Localización de Software**

## **5.1 El concepto de Localización**

La localización no es un concepto nuevo, esto debido a que la industria de la localización existe desde que los productos han sido exportados en grandes escalas. Esto se puede ejemplificar claramente con el caso de los automóviles los cuales tienen que lidiar con problemas de manufactura debido a las diferencias de países en los cuales se conduce por un determinado lado del automóvil, también por aspectos de seguridad, legislación e incluso las variaciones en el tamaño del cuerpo humano. Sin embargo, el termino localización se hace más común, con el desarrollo de los computadores personales, ya que estos se han convertido en herramientas omnipresentes en las empresas e instituciones en todo el mundo y por lo tanto los fabricantes de software y hardware se han enfrentado a diversos problemas de adaptación y traducción.

El proceso que permite que la creciente integración entre distintas economías hacia una economía de mercado mundial es la globalización, sin embargo este no es solo un proceso técnico, sino que también gran parte del éxito de la globalización se explica por cambios en la forma en que las organizaciones hacen sus negocios, ya que estas al tener preocupación a nivel mundial y ver a la globalización como un proceso que comienza mucho antes que se desarrollen los productos, pueden ahorrarse grandes esfuerzos para adaptar dichos productos, además de evitarse problemas de calidad [LISA, 08].

La globalización puede mirarse, entonces, más como un ciclo continuo, que como un proceso aislado, y se puede ver en el siguiente grafico.

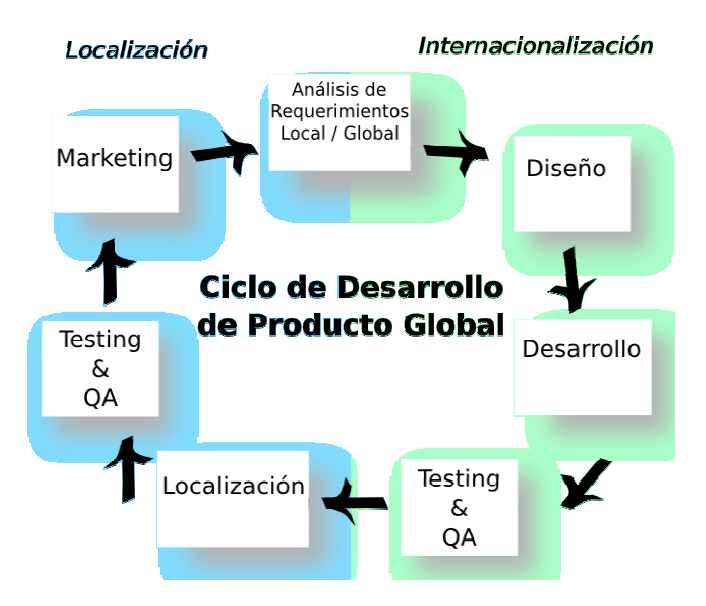

Ilustración 5.1 Ciclo de Desarrollo de Producto Global.

Como se puede ver, la globalización se enmarca dentro de dos procesos principales, que son la internacionalización y la localización, que son vistos como partes componentes del conjunto en general.

La internacionalización es un proceso en el cual la planificación y estudio de etapas para desarrollar productos es construido por el diseño de mercados globales, en el cual se eliminan supuestos culturales y los aspectos lingüísticos o específicos para cualquier país se almacenan externamente con el objetivo que el producto pueda ser fácilmente adaptado.

La localización de un producto se puede definir como un proceso en el cual se adapta, traduce y personaliza el producto para un mercado en específico. La Asociación de Estándar de Industria de la Localización (Localization Industry Standard Association, LISA) define a la Localización, o l10n, como "la adopción de un producto y hacerlo lingüística y culturalmente apropiado para que cumpla con los objetivos en el lugar donde será utilizado o vendido" [LISA, 08].

- Para lograr los objetivos de una localización, es importante considerar que debe existir un proceso que contemple los siguientes temas:
- Lingüística: generalmente, cualquier producto o servicio, que será comercializado a clientes que no hablan en el idioma en que se crea aquel producto o servicio, requerirá una adaptación lingüística. En este sentido, la traducción del texto, constituye gran parte de un proyecto de localización y puede repercutir directamente en aspectos del diseño del producto. Esto se debe a las características particulares de los idiomas como las necesidades de espacio y el orden de lectura.
- Aspectos Físicos: un producto que se desee localizar deberá, en algunos casos, modificarse físicamente, para poder ser aceptado en un mercado local. Estos cambios pueden representar un aumento de recursos ya sea de tiempo o costos. Ejemplos de cambios en aspectos físicos pueden ser los automóviles, los equipos eléctricos, ya que existen distintas convenciones en los países para el uso del voltaje, así como también sucede con equipos de radiodifusión e inalámbricos que deben cumplir con estándares o regulaciones gubernamentales. También son importantes los cambios que deben sufrir hardware, como por ejemplo el teclado que varía dependiendo del país. Un caso especial es el software ya que no requiere modificación física, así como también su documentación, salvo en el caso como software incrustado.
- Aspectos Culturales y Empresariales: muchas veces será necesario adaptar el producto, para corregir formatos aceptados localmente, incluso será necesario adaptar el nombre para una adecuada aceptación en el mercado objetivo. Este tipo de aspectos pueden ser, olvidados o perdidos, por los diseñadores de producto, por no tener conciencia de estos temas. Es importante tener en cuenta, la adaptación de colores y gráficos para cumplir con normas establecidas culturalmente, así como también, con aspectos relativos a política, reglas de negocio y expectativas culturales, un claro ejemplo de esto es el uso de tarjetas de crédito.

• Aspectos Técnicos: el apoyo a los lenguajes locales debe requerir atención y planificación desde tempranas etapas de ingeniería, sobre todo con lenguajes como los encontrados en Asia Oriental, con muchos caracteres especiales, o idiomas como árabe o hebreo, que se escribe desde derecha a izquierda, requerirán atención en casos en que el uso de texto sea importante para la manipulación de los productos. También existen especificaciones en lo que se refiere a formatos de fechas y separadores numéricos, que pueden ser claves para la entrada de textos en idiomas locales.

Se puede decir que en general no todos los productos son localizados de la misma manera, algunos requieren una amplia adecuación al contexto de uso, ya que es importante la información textual referida a la función del producto como también a la interacción del usuario con el producto, es ahí donde es más relevante una buena localización.

En el mundo empresarial de hoy, influyen muchos factores, desde la naturaleza de un producto, el tamaño del mercado objetivo, la duración del ciclo de vida del producto, el comportamiento de la competencia, la legislación nacional e internacional. Estos temas deben ser analizados exhaustivamente, junto con los riesgos que están relacionados con localizar o no el producto, para tomar una buena decisión de realizar efectivamente la localización o solo localizar algún componente.

Esto se traduce finalmente en que cada organización de negocio establece sus prioridades y necesidades, localizar un producto no es una tarea trivial, y debe ser considerada como un proceso de negocio, y no puede ser considerada como un gasto, sino como el costo de oportunidad para la apertura a nuevos mercados.

## **5.2 Localización de Software**

Principalmente se refiere al desarrollo y pruebas relativas a la traducción y presentación del software al usuario final. Es un proceso que incluye la traducción del programa, la adecuada elección de iconos y gráficos además de variadas consideraciones culturales. También incluye la traducción de la ayuda y de la documentación. Principalmente existe un interés a la localización con respecto a la presentación del programa y que percepción tiene el usuario de éste.

Por lo tanto existe localización en dos categorías:

• Localización de Texto: se refiere a la presentación de menús, instrucciones, mensajes de error y todos los mensajes de texto en los idiomas que corresponde. Centra su preocupación en el texto cuando la localización implica la expansión del espacio de texto, cuando es traducido a lengua local y también enfoca la preocupación cuando cambia la direccionalidad del texto, así como también lenguajes específicos en los cuales algunos caracteres pueden representar una idea concreta más que una simple letra. En muchos casos no es recomendable la traducción de todas las palabras, ya que existen palabras que se enfocan a un ambiente más técnico, por ejemplo no tiene sentido traducir la palabra "Mouse".

• Localización Cultural: es la adaptación del software a los convenciones culturales de la comunidad de usuarios objetivos. La preocupación está enfocada en los colores a utilizar, los iconos, y aspectos de como entregar mensajes. Esto es un aspecto que no debe dejarse de lado ya que es muy importante considerar que los colores e iconos pueden representar diferentes cosas en diferentes regiones, ejemplos claros de esto es el significado del color rojo, ya que en Estados Unidos el color es signo de peligro mientras que en Asia denota felicidad y buena suerte.

El proceso de localización de software se puede realizar a distintos niveles, los cuales dependen del alcance del proyecto, de esta forma estos niveles pueden ser divididos de la siguiente manera:

- Nivel 1 Traducir Documentación impresa: en este nivel se traduce la documentación como manuales de usuario, guía de programación, guía de instalación, etc. A este nivel las capturas de pantalla, permanecen en el idioma original, debido a que estas no están localizadas, solo se traducirá el texto. En este nivel se incluyen tareas como coleccionar todo el material a ser traducido junto con sus especificaciones, analizar el contenido y estimar el costo de la traducción además del número de traductores necesarios y el costo de impresión del material, asignar traductores y explicar asuntos técnicos, el contexto de traducción, hacer un glosario y un diccionario para palabras técnicas, imprimir la traducción, corregir traducciones y hacer pruebas de completitud y correctitud.
- Nivel 2 Habilitar código: aquí se trabaja modificando el código para manejar las entradas de texto en lengua local, mostrar texto en lenguaje local y edición e impresión de texto. Aquí se manejan actividades relacionadas con la codificación de caracteres, desarrollo de fuentes de idioma local y diseño de pantallas, desarrollo de un motor de renderizado para las fuentes e integrarlo con el software junto con la realización de pruebas.
- Nivel 3 Traducir menús y diálogos: se traduce la interfaz de usuario, la mayor tarea a este nivel es incluir gran cantidad de traducción de cadenas de caracteres de mensajes y menús que son parte de la interfaz, además de la preocupación que el traductor no entienda las especificaciones en el correcto contexto.
- Nivel 4 Traducir Ayudas en línea y tutoriales: esto puede ser considerado como una extensión del nivel 3, ya que luego de traducir los mensajes y menús el paso obligatorio es la traducción de las ayudas.
- Nivel 5 Traducir características culturales específicas: en este nivel solo se toman en cuenta los aspectos de la localización cultural, y es necesario un análisis de las convenciones culturales de la comunidad objetivo.

## **5.3 Localización para e-Learning**

La situación ideal para crear un producto es que este sea nuevo para cada país o cultura, el cual tenga en cuenta todos los aspectos idiomáticos, visión del mundo, además estilos de aprendizaje y contenidos. Esta situación es poco factible, ya que muchas aplicaciones software, y también, aplicaciones e-Learning deben ser diseñadas desde un principio, para distintos públicos y por lo tanto deben ser multiculturales y multilingües, además de mantener un orden relativamente neutral.

Una vez comenzado con un proyecto de este tipo, y conociendo en primera instancia el mercado objetivo, es posible incluir representantes locales en los equipos de diseño o como revisores, a continuación se enuncian algunos consejos a considerar para la Localización de productos e-Learning [McBrien, 05].

A nivel de desarrollo y autoría de contenidos:

- Definir y usar consistentemente estructuras de archivo compatibles y un conjunto de etiquetas.
- Validar archivos de origen, junto con la integridad y coherencia de hipervínculos, antes de la localización.
- Código simplificado y bien comentado.

A nivel de interacción:

- Confirmar que servidores de servicios sean capaces de procesar el texto en el leguaje.
- Permitir formato local para convenciones de nombres, fecha, dirección, números de teléfono, monedas, números, etc.

A nivel de pruebas:

- Definir las plataformas, las versiones de navegadores en que se probaran el sistema.
- Determinar los archivos que se pondrán a prueba en idioma local.
- Asegurar las codificaciones de caracteres admisibles en los navegadores.

Desde la perspectiva gráfica se pretende que los gráficos sean lo más universalmente aceptable posible, debido a los altos costos en su creación y modificación, estos pueden llegar a ser la clave en la confusión de los usuarios. Algunos consejos pueden ser:

- Uso de estándares en programas para crear gráficos.
- Utilización de iconos genéricos que puedan ser reconocidos internacionalmente y evitar imágenes especificas de alguna cultura.
- Evitar el uso de texto en iconos, botones e imágenes.

• Evitar usar representación de personas, partes del cuerpo o animales en iconos y gráficos.

Respecto a la multimedia hay que tomar en cuenta aspectos que también influyen en lo audiovisual, ya que la traducción en sonido puede ampliar el tiempo necesario para transmitir, además del impacto que puede tener el doblaje. Se recomienda el uso de animaciones de video, para no tener problemas de sincronización

En el proceso de elaboración de contenidos es importante considerar los elementos de la lingüística, en general se recomienda evitar referencias que pueden perder el sentido o ser inadecuadas en distintas culturas, como el uso de humor, o referencias étnicas, geográficas o históricas. Tampoco se recomienda incluir referencias a sexo, religión, política, el cuerpo humano o animales. Se hace hincapié en el uso de colores y sonidos, así como también en las limitaciones jurídicas locales.

La gramática también es un aspecto a considerar, tanto en evitar el uso de sustantivos como adjetivos, poner preguntas y declaraciones en forma positiva, evitar modismos y juegos de palabras, incluso se recomienda la definición de acrónimos y abreviaturas.

El último gran aspecto a considerar son los temas relacionados a la pedagogía, ya que los métodos de enseñanza varían de país en país, así como también los contenidos y el orden de los programas escolares. También se hace un hincapié en la forma en que se realizan las mismas instrucciones, como por ejemplo, la forma en que se enseñan las divisiones en los distintos países.

## **6 AMADeUs**

Es un sistema de gestión del aprendizaje, de segunda generación, orientado a la integración de servicios multimedia, basado en el concepto de aprendizaje mixto o blended learning, que se caracteriza por ser una aplicación de código abierto. Además, incorpora nuevos estilos de interacción entre el usuario y el sistema, ya que permite crear situaciones a partir de diferentes orientaciones teóricas de aprendizaje.

AMADeUs entrega enseñanza a distancia a través de contenidos de distinta naturaleza, como juegos, videos, texto, audio, imágenes, simulaciones, estimulando formas innovadoras de interacción. Esto se puede lograr a través del acceso Web al sistema, que permite la visualización de información sobre la participación de los usuarios en los diferentes contextos de uso, que son llamadas "percepciones".

AMADeUs posee un ambiente basado en la integración de distintos medios digitales, la cual ocurre entre los distintos entornos de aplicación y la interfaz Web, esta se da a través de un middleware, que es una capa de abstracción de funcionalidades, que facilita significativamente la comunicación entre los distintos módulos del sistema.

## **6.1 Funcionalidades de AMADeUs**

Dentro de las funcionalidades principales de la plataforma en el entono Web de AMADeUs se encuentran los siguientes servicios:

- Gestión de contenidos en diferentes formatos en el mismo contexto (pantalla).
- Apoyo para la enseñanza en las diversas tareas específicas de EAD.
- Diferentes instrumentos de evaluación para la EAD.
- Facilidad de interacción en todos los ambientes.
- Integración con aplicaciones, juegos y multi-ejecución de los vídeos.

Por lo tanto estos servicios se ven reflejados en los siguientes módulos:

- Módulo de Registro: este módulo coordina los servicio de registro de usuarios y cursos en el ambientes, por lo tanto, se ocupa de tareas para el registro de nuevos usuarios, en la cual son necesarias actividades de registro, actualización de datos, login de usuario, cambio de contraseña, solicitud de docencia, lista de usuarios. En relación con los cursos se ocupa de las posibles tareas como registrar curso, buscar curso, validación de curso, etc.
- Módulo de Gestión de Contenido: este módulo es el responsable de entregar los materiales que sean necesarios asociar a cada curso. Esta es la parte encargada de la

gestión de contenidos y componentes de aprendizaje en los diversos formatos que se presenten, además que permite la integración con las funcionalidades de evaluación.

- Módulo de Evaluación: este módulo da soporte para que los profesores puedan evaluar a los alumnos en base a actividades realizadas, permite además verificar que estas han sido realizadas o están en estado de pendientes, por lo tanto permite un seguimiento de los alumnos dentro de una perspectiva de aprendizaje y constructivista.
- Módulo de Percepción Social: es el módulo que permite la introducción del concepto de transparencia y percepción social. Su principal función es facilitar la comprensión y reducir las dificultades asociadas a las diferencias ubicaciones temporales y geográficas de los usuarios. la idea principal de este módulo es presentar a los usuarios información esencial respecto a su participación en el proceso de aprendizaje, por ejemplo, los mensajes personales sin leer, la lista de usuarios de un curso en que participa, ya sea como estudiante o profesor. lo principal es tener información que rápidamente indique cuales son los recursos disponibles y las actividades pendientes en cada uno de los contextos. Bajo el concepto de transparencia de la información, significa que existe distintos niveles de acceso para los usuarios, ya que si un usuario es un profesor podrá tener acceso más detallado a estudiantes matriculados.

La plataforma AMADeUs está relacionada con la demanda de un servicios en distintos medios de comunicación, lo que es de especial interés para la educación, por lo tanto, cada uno de estos servicios puede ser utilizados separadamente como un sistema aislado, sin embargo, el uso en conjunto de las aplicaciones con la interfaz Web ofrece una experiencia de aprendizaje más integral y enriquecedora.

Los servicios que son presentados a continuación, fueron creados como módulos individuales teniendo cada uno sus propias características, pero todos son interconectados a través del middleware, que se denomina AMADeUs-Web. El middleware es una capa de abstracción, que permite que los servicios sean ofrecidos de forma que hacen posible el funcionamiento de las aplicaciones distribuidas, por lo tanto, permite una mayor portabilidad del sistema, y una significativa reducción de los esfuerzos de desarrollo necesarios para lograr la comunicación entre los módulos que se incorporan al sistema.

AMADeUs-Web es un middleware propio desarrollado para ofrecer una variada gama de servicios de interacción en la plataforma AMADeUs, incluye un módulo responsable de la comunicación entre la interfaz Web de AMADeUs y las demás partes del sistema, el propósito del middleware fue simplificar la conectividad entre los componentes de AMADeUs, y también dar soporte a otros aspectos importantes para la interacción y percepción de los usuarios del sistema, la prestación de servicios de sesiones, además de la distribución y descentralización.

Las aplicaciones que forman esta plataforma son presentadas a continuación:

• Móvil: es una adaptación para dispositivos móviles, es una extensión para la gestión de contenidos, ofrece al usuario la percepción casi completa del ambiente AMADeUs. Permite el acceso a información sobre los cursos y los artefactos asociados a ellos, lo que permite que los usuarios puedan mantenerse al día en los cambios del sistema, y de los cursos que está registrado. Un elemento importante para este módulo es la distribución de mensajes de texto, o SMS, en los cuales se puede enviar cambios en cursos en los que se han inscrito.

- Juegos Multiusuario: con la finalidad de aumentar la motivación de los alumnos en explorar las posibilidades cognoscitivas asociadas a las técnicas de educación tradicionales. Se desarrollo un servidor de juegos bajo una arquitectura que soporte a múltiples usuarios, de forma que jugando amplíen las oportunidades de interacción, a través de la cooperación y disputas amistosas en el ámbito educativo. Esta aplicación está destinada a dar una aplicación lúdica para el ambiente de aprendizaje, lo que hace que la situación de enseñanza sea agradable a través de una mejor atención de los estudiantes que aumenta el deseo por aprender.
- TV Digital: la televisión digital ofrece grandes oportunidades frente a la integración de tecnologías en el proyecto AMADeUs, este módulo permitirá el intercambio de información y la percepción social de actividades desarrolladas por los usuarios inmersos en el medio ambiente, para de esta forma estimular el crecimiento de la cultura de educación abierta y a distancia a través de la televisión.
- Vídeo Colaborativo: en este módulo se pretende tener un entorno en el cual se interactúe a través de un video que entrega el profesor y en el cual los estudiantes pueden discutir los contenidos entregados a través de un chat en tiempo real, sirve también, para que el profesor tenga una mejor orientación, acerca del progreso de los alumnos. Esta aplicación, facilita a los alumnos el análisis y comprensión de sus acciones en entornos síncronos, y también una mejor comprensión sobre la manera en que el aprendizaje se produce de forma colaborativa.
- Erimont: es un módulo de colaboración sincrónica para la enseñanza de la física y se clasifica como un sistema de aprendizaje colaborativo apoyado por computadora (Computer-Supported Collaborative Learning, CSCL). El concepto central de esta aplicación es el control en tiempo real de experimentos a través de internet. Este tipo de sistema funciona con una arquitectura cliente-servidor con varios clientes, siendo uno de estos el que controla las acciones del sistema. La interfaz del cliente refleja de manera sincrónica las interfaces de los demás miembros del medio, esta interfaz se ve potenciada con componentes que ofrecen a los usuarios interactuar entre ellos, lo que permite la percepción social sobre el medio ambiente.

AMADeUs amplía el concepto de LMS, a través de la incorporación transparente de nuevos estilos de interacción entre los usuarios y los medios de comunicación, es por esto que se le denomina LMS de Segunda Generación. La primera generación solo está enfocada principalmente a contenidos que se caracterizan por ser mas estáticos.

Los nuevos estilos de interacción que presenta AMADeUs son principalmente dos, el primero de ellos es el estilo de interacción basado en la manipulación de metáforas de conocimiento, o llamados estilos constructivistas, y el segundo grupo de estilos es aquel que permite crear nuevas formas de colaboración, o llamados estilos socio-interaccionista.

Estos enfoques de interacción se ven reflejados en la plataforma, y dentro del primer grupo, están las distintas formas de interacción propuestas por las aplicaciones, ya sea el servidor de juegos, o servidor de video. En sus interfaces se puede ver directamente reflejado el concepto de constructivismo, ya que los estudiantes que acceden a ellas pueden modificar de manera directa a través de las acciones. El segundo grupo de estilos de interacción está caracterizado por nuevos paradigmas, que tienen como finalidad entregar nuevas formas interactivas de colaboración, a través de la intensificación de los sistemas de percepción, esto se puede ver reflejado en las diversas formas de percepción como la capacidad que se tiene para negociar y discutir durante una sesión sincrónica de aplicaciones o juegos.

Esto se resume, finalmente, en que las actividades de cooperación están siendo ampliadas por medio de nuevas interfaces de interacción, ya que en la situación por ejemplo, de ver un video en el mismo tiempo en lugares diferentes, da la posibilidad de actuar y discutir sobre el mismo, lo que se traduce en una aplicación más coherente de los estilos de interacción. Estas nuevas prácticas y las nuevas formas de interacción pueden crear un impacto muy significativo en lo que a educación a distancia se refiere, ya que se elimina aun más la brecha tiempo-distancia.

### **6.2 Arquitectura de Software de AMADeUs**

La arquitectura se ha creado con el propósito ser independiente de la plataforma, sistema operativo y sobre todo de tecnologías externas, por esto se elige la tecnología Java para el desarrollo.

En especifico AMADeUs utiliza una arquitectura J2EE, la cual es una plataforma de programación que permite desarrollar y ejecutar aplicaciones en lenguaje de programación Java, con una arquitectura de N niveles, y que se complementan con componentes software modulares ejecutándose en un servidor de aplicaciones. [Sun, 99]

Utiliza el patrón de arquitectura de software Modelo Vista Controlador o MVC, el cual separa los componentes del sistema en datos de la aplicación, interfaz de usuario y lógica de control. A esto se refiere que un modelo es la representación de la información del mundo real, a través de la definición de clases. La vista se puede definir como el conjunto de clases que tienen como objetivo mostrar al usuario la información contenida en el modelo, y el controlador es un objeto que se encarga de dirigir el flujo del control de la aplicación a través de mensajes externos recibidos, con esto puede modificar el modelo o abrir y cerrar vistas. [Bascón, 05]

Para poder aplicar este patrón, la aplicación utiliza el framework de código abierto Struts, que permite crear aplicaciones java de forma que soporte una arquitectura basada en los principios de diseño del modelo vista controlador de forma tal que las peticiones son procesadas por el controlador y son ejecutados por la aplicaciones apropiada, esto se basa en identificadores lógicos, los que reducen el acoplamiento entre capas. [Struts, 08]

Para solucionar el problema de diferencias entre modelos de datos coexistentes en la aplicación, por un lado un modelo orientado a objetos para la aplicación y un modelo relacional usado en bases de datos, se utiliza un framework denominado Hibernate que permite el mapeo objeto-relacional para la plataforma Java, esto se logra a través de códigos declarativos en archivos XML, este framework se caracteriza por generar las sentencias SQL, lo que libera al desarrollador el manejo de datos que son resultado de dichas sentencias. [Hibernate, 08]

El diseño de arquitectura puede observarse en la ilustración 6.1, a continuación se describen los componentes que integran esta ilustración. [Lobato, 08]

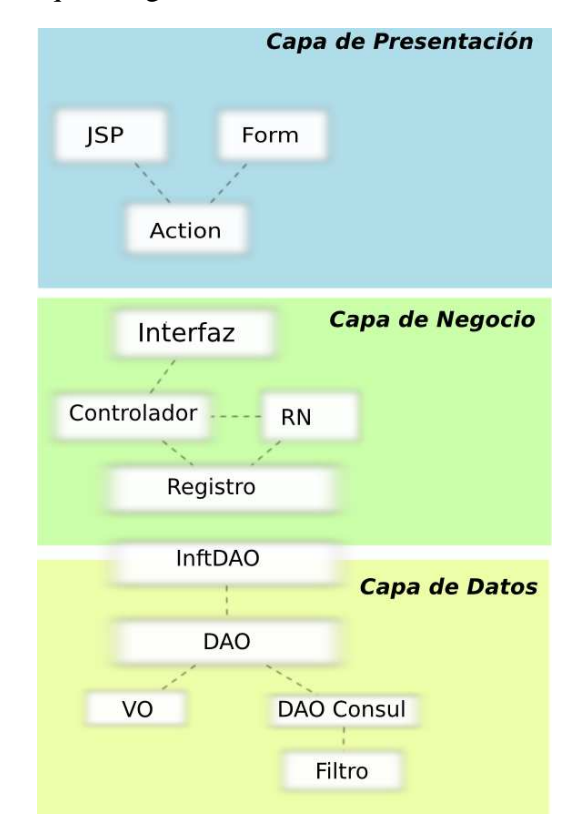

Ilustración 6.1 Arquitectura de AMADeUs.

### **6.2.1 Capa de Negocio**

Para poder entender cómo funciona esta arquitectura, el elemento principal a explicar es el "Registro", esta es una clase que pertenece a la Capa de Negocio, que es la encargada de tratar con las normas para la manipulación de datos, por lo tanto las principales funcionalidades de un registro son añadir, eliminar, cambiar y consultar. Por lo tanto con la creación de registro, separamos las reglas de negocio con control y manipulación de datos que vienen desde la base de datos. Para poder acceder a los datos se comunica con una interfaz que accede a la Capa de Datos, esta interfaz proporciona una total separación entre capas de negocio y datos.

Todo sistema consta con un conjunto de reglas de negocio, es decir un flujo lógico que lo que hace es entregar resultado de la forma que se desea. Una regla de negocio se puede ver reflejada a través de un caso de uso. Por lo tanto es necesario crear un elemento "Controlador" que es responsable de la aplicación de uno o más flujos que fueron modelados en un caso de uso, por lo tanto, el controlador es una implementación de una regla de negocio, cuando existen algunas particularidades en la aplicación de normas se utiliza la clase RN (reglas de negocio). El controlador utiliza el Registro para obtener información necesaria para el cumplimiento de una regla. Se tiene, entonces, que para caso de uso existe Controlador, responsable de una implementación, con un control transaccional más robusto, ya que por ejemplo cada método dentro del controlador estará siempre sobre el mismo contexto de transacciones.

#### **6.2.2 Capa de Datos**

Tenemos entonces que el controlador necesita de información para su procesamiento, y que esta se obtiene a través de registro, el registro por su parte no conoce que mecanismo se utiliza para el acceso a datos, ya que la información se recupera a través de un componente denominado DAO (Data Access Object) u objeto de acceso a datos.

El DAO es el responsable de la tramitación de datos desde cualquier medio que sea necesaria para el sistema, estos medios no necesariamente es una base de datos, en algunos casos será necesario la manipulación de archivos de texto o información de un servidor LDAP. Entonces tenemos que el sistema es totalmente independiente del mecanismo de almacenamiento de información. Si nos ponemos en el caso que un controlador necesite cierta información, este deberá pedir al registro y este buscara la información a través de un DAO que desconoce pero que se implementa a través de una Interfaz DAO (IntfDAO), por lo tanto, el controlador y el registro no sabrán de donde viene la información ya que esta se encapsula en el DAO. Con esto se logra crear una independencia total de la forma como la información es obtenida para su uso en el sistema.

Existen elementos que sirven de apoyo para realizar las acciones en la capas de negocio y de datos, por una parte existen los Value Objects (VO) u objetos de valor que son de real importancia para la arquitectura, a través de ellos, la información se mueve entre elementos de la arquitectura, desde la capa de presentación hacia la capa de negocio y viceversa. Los VO son clases que almacenan información y métodos para manipularlos, destacan dos tipos de objetos de valor los Genéricos y los de Entidad. Los VO Genéricos almacenan cualquier tipo y cantidad de información y los de Entidad representan tuplas de tablas de base de datos, con esto se consigue una forma más fácil de manipular la información contenida en una tabla de base de dato. En este caso la arquitectura implementa VO de Entidad mediante las especificaciones de VO de Hibernate.

Otro elemento de apoyo son los DTO (Data Transfer Objects) u objetos de transferencia de datos, estos elementos encapsulan diversos objetos para facilitar el transporte de estos dentro de la arquitectura, estos se usan en casos como por ejemplo para creación de tablas de visualización de datos, casos de usos complejos y también para facilitar la paginación de datos entre otras utilidades.

También se pueden mencionar los Filtros que son elementos que encapsulan información utilizados por la DAO, con el fin de hacer determinadas consultas con criterios específicos de selección.

### **6.2.3 Capa de Presentación**

En la capa de presentación están principalmente las interfaces que se encargan de la interacción con los usuarios, y principalmente estas interfaces las podemos visualizar a través de páginas Web. La interfaz Web se divide en cuatro elementos principales, estas son: Acciones, Formularios, Filtros y Taglibs.

En esta capa se utiliza el framework Struts, anteriormente mencionado, que es un elemento que controla las peticiones de páginas Web con las reglas del negocio, también facilita los procesos de internacionalización de la interfaz, las configuraciones y el mantenimiento.

Las acciones es un elemento que es encapsulado por Struts, esto con el objetivo de abstraer la complejidad relacionada con la creación y manipulación de una acción de Struts, con esto se consigue que exista una programación más sencilla de las acciones que existen en el sistema. Por lo tanto una acción es un flujo de ejecución de una entrada de información a través de una página Web hacia la Interfaz.

Un formulario es un elemento que también encapsula Struts, al igual que la acción, es una forma de encapsular las complejidades de creación y mantención de un formulario de Struts. Un formulario es una representación de información que viaja entre la pagina y el sistema, de modo que la información se mostrara en la pagina como aquellas que están incrustadas en la pagina del sistema.

Con el filtro lo que se logra es hacer un pre-procesamiento de la información que proviene de la interfaz Web antes de que el controlador ejecute sus acciones en el sistema, esto se usa principalmente como parte de la seguridad del sistema.

El Taglibs o librería de etiquetas, están destinadas a facilitar la creación de las interfaces Web, ya que con la creación de etiquetas con una lógica se puede planificar y mantener de mejor forma las paginas JSP o Java Server Pages, que son paginas dinámicas que soporta la arquitectura J2EE.

# **6.3 Proceso de Desarrollo Distribuido de Software Libre para AMADeUs.**

Algunos de los problemas que se puede encontrar en proyectos de código abierto, es que los productos que son desarrollados, generalmente existe una falta de preocupación en lo que se refiere a la usabilidad, además es sabido que esta es una de las causas que hacen que estos productos tengan baja adopción en los mercados. Esto se debe a muchas causas dentro de las cuales podemos encontrar que los desarrolladores no tienen la visión de un desarrollo basado en usuarios o que los expertos en usabilidad participan poco en este tipo de proyectos.

Debido a esta brecha existente, es que se hace necesario un proceso de desarrollo distribuido que cumpla con las exigencias de un diseño basado en la interacción. Este proceso debe tomar en cuenta una metodología que sea claramente eficaz para todos los actores involucrados, es por esto que debe existir una visión compartida para participar en un proceso de desarrollo de código abierto, en la cual se considera importante la introducción de recomendaciones y directrices de usabilidad, no como obstáculo para la creatividad y la codificación, sino más bien como la garantía de calidad y cumplimiento de objetivos del producto final determinado por requisitos establecidos.

Para que un producto cumpla con los niveles de usabilidad deseados es necesario que las características esperadas sean cumplidas desde el inicio del proyecto, para esto se debe tener en cuenta que las evaluaciones y pruebas pueden ser realizadas de manera oportuna y en todo el proceso de desarrollo, para así garantizar los niveles de calidad y facilidad de uso en el producto. A continuación se describe el proceso para cumplir con estas restricciones y a la vez permitir la evolución de las interfaces de un producto de forma de controlar el nivel de usabilidad, los objetivos de diseño, accesibilidad y aceptación del nuevo producto:

#### **1. Búsqueda de datos primarios y secundarios:**

Las funciones que pueda ofrecer un software debe estar alineados con las necesidades de los usuarios, por lo tanto la identificación de estas necesidades no es un proceso trivial y requiere de mucha dedicación y es una de las tareas esenciales al momento de desarrollar, ya que un producto final puede ser no aceptado si no se captan bien las necesidades y no se definen bien los objetivos de la funcionalidad que las representa. Para el Proyecto AMADeUs este proceso se desarrolla mediante dos actividades, una es la realización de estudios cualitativos, con comentarios detallados y análisis, y otra actividad de análisis de literatura en la cual se pueda describir las necesidades en un lenguaje sencillo. Esto se refleja en una serie de estudios que se han llevado a cabo al comienzo del proyecto para determinar necesidades de profesores y alumnos, además en una serie de publicaciones en el ámbito de educación a distancia y aprendizaje mediante computador, esto para obtener una representación más clara de lo que serán las reales necesidades de los usuarios del sistema.

#### **2. Prototipaje de baja calidad:**

Luego de obtener la información necesaria sobre el comportamiento de los usuarios en ciertos contextos de uso, se empieza la etapa de diseño de interfaces. Estas interfaces son creadas preliminarmente como dibujos a mano, si bien es una representación muy sencilla tienen un impacto significativo en el contexto del proyecto, ya que ayudan en el refinamiento de los modelos definidos para los distintos actores que intervienen en el sistema, además permiten la discusión de la solución propuesta, esto para perfeccionar y realizar un diagnostico con algún representante de los usuarios.

#### **3. Catalogo de pantallas:**

Luego de tener claro la definición de nuevas características del sistema, se crea un catalogo de pantallas o interfaces, en las que se toman los dibujos o bocetos sugeridos y validados, y se les agrega un mecanismo de control numérico, esto para mantener un orden de las versiones del diseño. Un elemento que es importante a considerar es que a esta altura este catalogo puede ser sometido a pruebas de usabilidad, ya que la nueva versión sugerida incluye una descripción de los cambios necesarios a realizar.

#### **4. Documento de requisitos:**

Aquí se define el documento de requisitos en el cual se describe generalmente el sistema, sus objetivos principales, características de usuarios y restricciones en general, también los requisitos funcionales y no funcionales.

Para la especificación de requisitos se han utilizado dos fuentes principales de información, por una parte resultados de investigaciones de mercado y aplicación de metodologías de desarrollo con la participación de usuarios, y por otra parte resultados de investigación académica, principalmente en temas referidos a la mejorar la aplicación de diversos aspectos como rendimiento, facilidad de uso y nuevas funcionalidades.

Como el usuario es el eje principal del desarrollo de este producto fue necesario la inversión en estudios con la participación de usuarios, esto para poder definir módulos básicos y características generales del medio, además algunos estudios específicos fueron esenciales para identificar necesidades de usuarios con respecto a características como la gestión de cursos y alumnos, la evaluación de los usuarios, y aspectos sociales en la visualización de la interfaz Web. Cabe destacar que para estos módulos se realizo utilizo una metodología en la que se estimulaba las necesidades, a través del análisis de soluciones existentes y la observación de utilización en estas.

Este documento detalla los requisitos del sistema y sirve como base para la creación de nuevos catálogos de interfaces, así como también para la documentación de casos de uso del sistema.

#### **5. Documento de casos de uso:**

En esta etapa se toman los prototipos de interfaces y los requisitos de sistema como elementos necesarios para crear la especificación de casos de uso. Cada caso de uso representa una característica del sistema, o un requisito de sistema, abordando la mayor parte de escenarios posibles. Los casos de usos se describen con el fin de que los miembros de distintas áreas del equipo de desarrollo puedan tener una visión clara y un entendimiento común de lo que se desea hacer. Para hacer valido una especificación de casos de uso el documento se valida a través de reuniones con los participantes del proyecto, para verificar hay concordancia de las descripciones de los requisitos, con los prototipos de pantalla desarrollados hasta el momento. Cada caso de uso sigue una estructura básica y toma en cuenta los siguientes elementos:

- Nombre: cada evento a especificar debe llevar un nombre que lo identifique, y debe declararse en tiempo infinitivo, ejemplo: "Crear Usuario"
- Actores: representan a las personas o sistemas involucrados que interactúan entre si
- Prioridad: se establece una escala de importancia a los casos de uso, puede ser "deseable", "importante" y "esencial"
- Entradas y pre-condiciones: describe la condición en el que sistema debe cumplir para cumplir con el caso de uso
- Salidas y post-condiciones: es un listado de posibles estados en que el sistema se puede encontrar inmediatamente después del caso de uso.
- Flujo Normal: describe paso a paso, la forma en que la actividad es llevada a cabo de manera exitosa
- Flujo Auxiliar: describe las posibilidades a seguir cuando un caso no se logra realizar la actividad del caso de uso.

En los flujos Normal y Auxiliar se hacen referencias a las interfaces del catalogo de pantallas, para poder tener una idea más clara de cómo la función debe ser llevada a cabo.

Este documento se utiliza como base para la aplicación de los casos de uso, además para la aplicación de pruebas funcionales del sistema.

#### **6. Documento de pruebas:**

Para cada modulo se desarrolla un plan de pruebas, con el fin de tener garantizar el cumplimiento de los requisitos identificados y por lo tanto satisfaces las necesidades de los usuarios. Desde esta planificación se obtienen pruebas funcionales, que sirven para mostrar que las funciones están en correcto funcionamiento y que los datos de salida son correctos de acuerdo a las entradas recibidas. Para la realización de estas pruebas, el personal encargado de las evaluaciones debe calificar las características del sistema a través de un formulario o cuestionario. De aquí se desprenden fracasos en algunos módulos, y por lo tanto estos se deben corregir, y se debe re hacer la prueba hasta que estas demuestren que los defectos se hayan corregido.

#### **7. Implementación:**

En esta fase los desarrolladores deben seguir las definiciones del documento de casos de uso y las interfaces del catalogo de pantallas para poder implementar las funcionalidades de modo tal de cumplir con lo especificado ahí. Aquí es importante destacar que se define un modelo específico para desarrollo, más cuando se trata de una plataforma Web, este es el modelo vista controlador, que se define como una separación lógica de las partes del proyecto. Esto es importante debido a que todos los desarrolladores deben estar al tanto y seguir alineados a la misma forma de crear código.

#### **8. Reporte de errores:**

Cuando se encuentra un error en el sistema, esta información debe ser enviada hacia los desarrolladores responsables de la funcionalidad que no funciona como se especifica, para que este resuelva el error y se ejecuten las pruebas a fin de que el error se considere resuelto. En los casos que se requiera la implementación de una nueva característica o se encuentren dificultades al poder implementar lo que se encuentra en el catalogo de pantallas, se hace necesario la discusión con el analista de sistemas y el diseñados para poder investigar el caso y obtener lo que se necesite hacer para llevar a cabo las modificaciones o la agregación de nuevas características al sistema.

Debido a ser un proceso de desarrollo distribuido y además de ser un proyecto de código abierto cualquiera puede participar de este proceso, pero debe ceñirse al formato de trabajo antes mencionado, un ejemplo de esto puede apreciarse en los Anexos A.16, A18, A19 y A20.

## **7 Localización y Usabilidad en AMADeUs**

Luego de haber presentado las características que posee AMADeUs, cabe pensar la razón por la cual se escogió esta herramienta de soporte al e-Learning para su estudio e implementación de modificaciones en esta investigación.

Al ser un software de código abierto brinda la posibilidad de realizar modificaciones que permitan su adaptación a las necesidades de distintas instituciones que requieran de la implementación de e-Learning. Sumado a lo anterior la arquitectura con que cuenta permite la fácil realización de modificaciones a la herramienta, así como la traducción y localización de la misma. Además brinda la posibilidad de generar un modelo de negocios basado en los servicios asociados al producto, lo que trae como beneficio el poner más atención en las necesidades de los potenciales usuarios al estar en mayor contacto con su realidad.

Su proceso de desarrollo de software libre permite que la usabilidad pueda ser incorporada desde las etapas tempranas del desarrollo, consiguiendo con esto que las soluciones a los problemas de usabilidad formen parte del producto final, otorgándole una favorable distinción frente a productos similares.

Debido a estar basado en el concepto de aprendizaje mixto permite la posibilidad de utilizar variadas formas para llegar a los alumnos, de esta manera se puede captar la atención de un mayor número de alumnos debido a que se apunta a los diversos intereses de estos. Además da la posibilidad de desarrollar el aprendizaje colaborativo de los estudiantes.

También se debe mencionar el hecho que permite acercar a las generaciones actuales, que poseen una mayor afinidad con las tecnologías, a la educación desde un punto de vista más interactivo, así mismo permite a los docentes aplicar las tecnologías modernas en la enseñanza y la actualización de los métodos tradicionales utilizados.

## **7.1 Prueba piloto al Aula Virtual PUCV**

Se consideró necesario realizar una prueba de usabilidad con usuarios a una herramienta de soporte para e-Learning que contara con características similares a las que posee AMADeUs, para ello se eligió el Aula Virtual de la Pontificia Universidad Católica de Valparaíso.

El objetivo de esta prueba fue refinar el instrumento de evaluación tanto en su diseño, aplicación e interpretación de resultados. Además de obtener información acerca de los problemas que se pueden suscitar en herramientas similares a AMADeUs, los cuales se quieren evitar en su implementación.

Dentro de la sección de anexos de este documento se encuentran el diseño de la prueba, los cuestionarios pre y post test, así como el listado de tareas a ser realizadas (Ver Anexo A1, A2, A3, A4).

Para esta prueba con usuarios se contó con la participación de cuatro alumnos del programa de Magíster en Ingeniería Informática de la propia universidad.

Entre los resultados obtenidos a partir de esta prueba se encuentran:

En la Ilustración 7.1 es posible observar que 3 de 4 de los usuarios cuenta con experiencia en plataformas e-Learning además del Aula Virtual PUCV.

> ¿Experiencia en otras plataformas e-Learning?

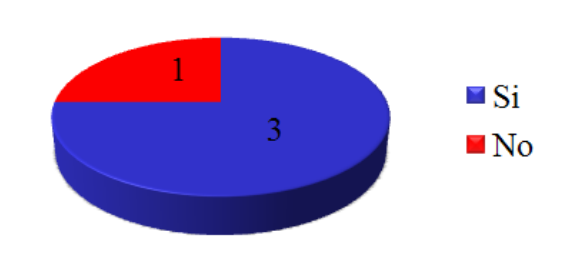

Ilustración 7.1 Experiencia en otras plataformas e-Learning.

Entre las plataformas nombradas por los usuarios se encuentran:

- El sistema de biblioteca de la universidad
- Una plataforma propia de la empresa donde trabaja el usuario.
- Una plataforma de la compañía Oracle.

Los usuarios fueron consultados respecto a si han tomado cursos en línea o semipresénciales, esto se observa en la Ilustración 7.2. También se les consulto respecto a si estarían dispuestos a tomar cursos de estas características en un futuro, esto se aprecia en la Ilustración 7. 3.

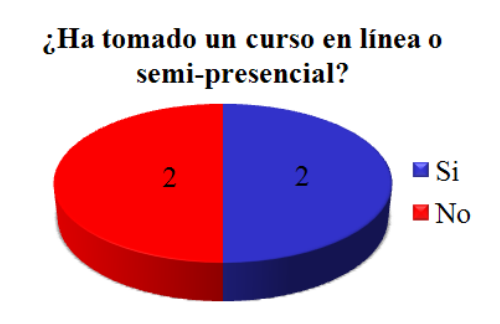

Ilustración 7.2 Experiencia con cursos en línea o semi-presenciales.

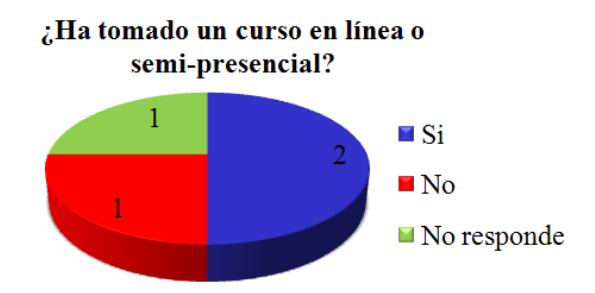

Ilustración 7.3 Experiencia en cursos en línea o semi-presénciales.

Para las dos preguntas anteriores los usuarios que contestaron afirmativamente esgrimieron razones como son el hecho de poder optimizar su tiempo, apoyar su autoaprendizaje y la posibilidad de un perfeccionamiento constante. Por otra parte los usuarios que contestaron negativamente dijeron que este tipo de cursos no les da suficiente confianza y tienen preferencia por los cursos presénciales.

El objetivo de la prueba con usuarios es evaluar el acceso a curso del aula virtual, efectuar una tarea dentro del curso y obtener datos referentes al curso.

La Tabla 7.1 presenta el listado de tareas a ser realizadas por los usuarios:

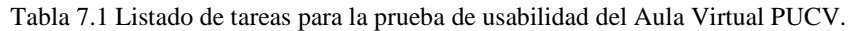

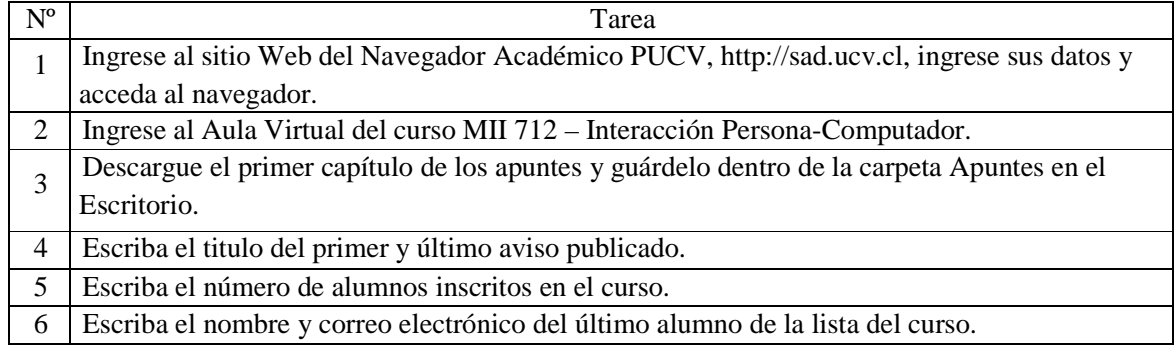

Cabe decir que todos los usuarios completaron con éxito todas la tareas incluidas en la prueba, la Ilustración 7.4 presenta un grafico que muestra el tiempo empleado por usuarios para completar la prueba.

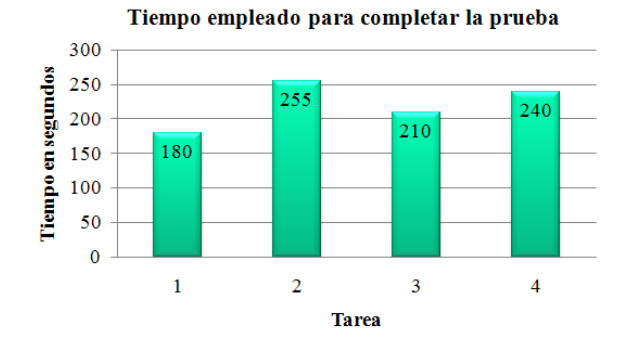

Ilustración 7.4 Tiempo empleado para completar la prueba.

Los usuarios fueron consultados luego de terminadas pruebas respecto a la facilidad para completar las tareas de las mismas, esto se puede observar en la Ilustración 7.5.

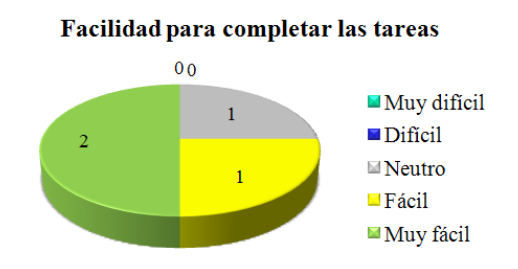

Ilustración 7.5 Facilidad para completar las tareas.

A pesar de que el 75% de los usuarios catalogo las tareas como fáciles de realizar, ellos argumentaron que esto se debía a la experiencia previa que poseían con el Aula Virtual PUCV, y consideraron que si se vieran enfrentados por primera vez al sistema no les sería tan fácil desarrollar las tareas.

También fueron consultados acerca de la facilidad para navegar por el sitio del Aula Virtual PUCV, sus respuestas se observan en la Ilustración 7.6. Respecto a este tema los resultados cambian un poco en comparación con la pregunta anterior, puesto que solo un 50% de los usuarios considero al sitio dentro de la categoría fácil o muy fácil, mientras la otra mitad considera al sitio más bien difícil de navegar. Al igual que para la anterior pregunta los usuarios comentan que estas dificultades las subsanan con la experiencia que poseen con el sistema.

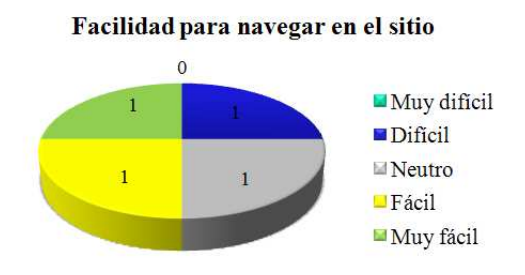

Ilustración 7.6 Facilidad para navegar en el sitio.

De igual manera los usuarios fueron consultados respecto a si la información de los mensajes entregada por el sitio es entendible y apropiada, sus respuestas se pueden observar en la Ilustración 7.7. Aquellos que los calificaron de entendibles y apropiados comentaron que esto se debía a que los mensajes les permitieron saber donde podían acceder a algo y a donde los lleva cada link, además argumentaron que no necesitaron mensajes adicionales a los entregados por el sitio. Por otra parte el usuario que tomo una posición neutral baso su respuesta en que no se desplegaron mensajes propios de la aplicación.

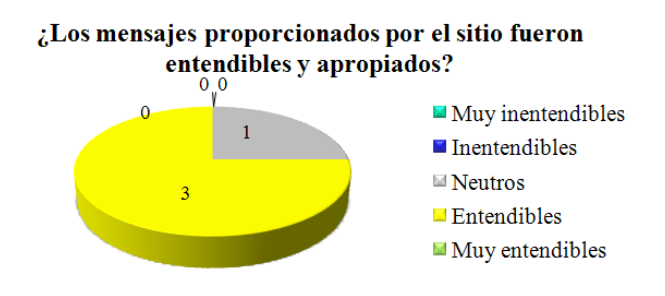

Ilustración 7.7 Entendimiento de los mensajes proporcionados por el sitio.

Para finalizar el cuestionario post test los usuarios fueron consultados respecto a si consideraban al Aula Virtual PUCV como una herramienta de comunicación útil entre el profesor y los alumnos, es posible apreciar sus respuestas en la Ilustración 7.8. Si bien todos los usuarios estaban de acuerdo con la afirmación, estos comentaron que es útil desde el profesor al alumno, no así en el sentido contrario. Sumado a lo anterior dijeron que es útil en la medida que se le da realmente el uso apropiado y se saca provecho de todas las funcionalidades ofrecidas, pues si solo se utiliza como un repositorio de datos no tiene mayor sentido su uso.

### ¿El Aula Virtual PUCV es una herramienta útil de comunicación entre el profesor y el alumno?

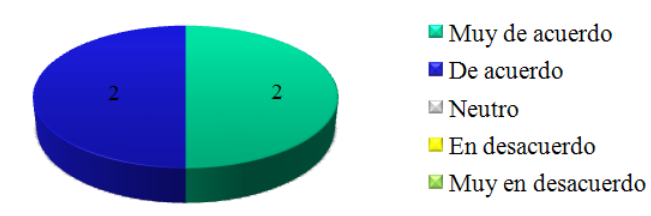

Ilustración 7.8 Utilidad del Aula Virtual PUCV como herramienta de comunicación.

Además se puede decir que el navegador utilizado por todos los usuarios para acceder al Aula Virtual es Internet Explorer, esto según los propios usuarios se debe a que el sitio del Aula Virtual PUCV posee mejor compatibilidad con este navegador que con otros.

Se concluyo que las ventanas emergentes no son la mejor forma de desplegar información al usuario, puesto que normalmente el usuario no les presta atención, las cierra o es el propio navegador el que las bloquea.

Así también que para determinar realmente si el Aula Virtual PUCV es realmente fácil de usar se deberían realizar pruebas con usuarios que no tuvieran experiencia previa con ella, como pueden ser alumnos de primer año de la universidad y con alumnos de diversas carreras.

Es necesario estandarizar el uso de las funcionalidades que otorga el Aula Virtual PUCV, esto pues los docentes utilizan diversas áreas de esta herramienta para presentar una misma información, por ejemplo las calificaciones. Al realizarse dicha estandarización se facilitará la utilización de la herramienta así como se mejorará el tiempo de búsqueda de una información por parte de los usuarios de la misma.

La realización de esta prueba sirvió para refinar el instrumento de prueba a ser usado en posteriores evaluaciones, así como también para determinar algunos problemas que pueden ser recurrentes en entornos de e-Learning y que deben ser considerados en posteriores evaluaciones.

## **7.2 Localización de AMADeUs Web.**

### **7.2.1 Localización a nivel de documentación**

La localización a nivel de documentación se realizó en dos aspectos, primero en documentos y publicaciones que describen cómo funciona AMADeUs junto a sus componentes. En segundo lugar el sitio Web oficial del proyecto AMADeUs.

Para la realización de la localización de la primera parte se llevo a cabo una traducción, comprensión y adaptación de los documentos y publicaciones. Esto con la finalidad de generar un documento que pueda servir de guía a quien desee interiorizarse acerca de que trata y de cómo funciona AMADeUs, dicho documento se ve reflejado en el capítulo 6 del presente documento.

El objetivo de realizar la localización del sitio oficial del proyecto AMADeUs es poder contar con una plataforma de difusión e información para la comunidad hispanoparlante que se interese en el proyecto. Para llevar a cabo dicha localización se realizó una traducción idiomática literal, posteriormente una revisión y adaptación a un español neutro y sin modismos, de forma que pueda se pueda cumplir con el objetivo antes propuesto.

El sitio oficial del proyecto se encuentra desarrollado mediante la herramienta Joomla!, la cual posee un componente para la traducción llamado Joom!Fish, con el cual se puede crear una versión traducida del sitio idéntica a la original.

### **7.2.2 Localización del lenguaje de AMADeUs**

Para realizar la localización del lenguaje fueron necesarios tres procesos, primero una traducción idiomática desde el portugués brasileño al español, esta traducción puede considerarse como literal. Segundo se realizó una adaptación de la traducción literal a un lenguaje que sea de fácil entendimiento, sin modismos, es decir utilizando un español neutro que pueda ser comprendido por cualquier hispanoparlante. Por último se realizó una revisión de aquellas palabras que en la versión original se encuentran en ingles y se analizo la necesidad de su traducción al español, esto debido a que muchas veces son palabras utilizadas con frecuencia en el lenguaje computacional.

Para llevar a cabo esta localización del lenguaje en AMADeUs se utilizó un archivo declarativo que posee variables a las que se les asigna la traducción del mensaje a ser presentado en pantalla. Luego este archivo es invocado para la generación de la interfaz de usuario. Cabe decir que esta forma de manejar los mensajes es bastante útil, pues permite el cambio de idioma de la herramienta de manera bastante sencilla en comparación al hecho de tener que ubicar y traducir los mensajes en diversas partes del código fuente.

A pesar de lo anterior, fue necesaria la traducción de ciertos mensajes para el usuario mediante su búsqueda en los diversos archivos del código fuente, en algunos casos los textos presentados en pantalla se encuentran ligados a ciertas acciones que se realizan en el código. Un ejemplo de esto es la acción de Salir, en la cual el código para realizar esta acción es dependiente del texto presentado en pantalla al usuario. La situación previamente descrita ha sido un gran obstáculo, puesto que se requiere de un proceso de prueba y error para su solución.

### **7.2.3 Manual de Usuario de AMADeUs**

Si se considera que todo producto debe tener un manual que indique como este puede ser usado, en el caso de AMADeUs se hace aún más importante debido a la inexistencia de cualquier elemento de ayuda y la existencia de un manual de usuario puede sentar las bases para crear elementos de ayuda dentro del propio sistema.

Debido a las razones antes expuestas fue necesario crear un manual de usuario para AMADeUs, a continuación se exponen los principales tópicos que este trata. (Ver Anexo A.5)

El manual de usuario para AMADeUs se encuentra separado de acuerdo a los tres perfiles de usuario que existen dentro del sistema agrupando las diversas funcionalidades que este posee para cada uno de ellos. Además existe una sección del manual que considera aspectos que son comunes para todos los perfiles de usuario.

Los aspectos que considera el manual de usuario de AMADeUs y que son comunes a los tres perfiles de usuario son:

- El registro de un nuevo usuario.
- Ingresar al sistema.
- Recordar contraseña.
- Buscar un curso.
- Ver un curso.
- Visualizar perfil.
- Cambiar contraseña.

El manual de usuario para el perfil de usuario administrador considera solamente la funcionalidad de aprobación o reprobación de docencia.

Para el caso del perfil de usuario profesor el manual considera las siguientes funcionalidades:

- Crear, modificar y eliminar un curso.
- Crear, modificar y eliminar un módulo dentro de un curso.
- Subir un material a un módulo.
- Crear, modificar, eliminar un Foro, una Encuesta, una actividad de Video, una actividad de Entrega de Material y una Evaluación.

Para el caso del perfil de usuario alumno el manual considera las siguientes funcionalidades:

- Solicitar docencia.
- Matricularse en un curso que se encuentre en periodo de matrícula.
- Participar de un Foro.
- Responder una Encuesta.
- Ver un Video.
- Subir un archivo en la actividad de Entrega de Material.
- Responder una Evaluación.

## **7.3 Primer Prototipo Localizado de AMADeUs.**

## **7.3.1 Ambiente de Desarrollo y Características del Primer Prototipo Localizado**

Para poner en funcionamiento y realizar pruebas al sistema AMADeUs, fue necesario tener un entorno de programación que soporte las características del sistema. A continuación se detallan los elementos que se utilizaron para lograr esto:

- Entorno de Desarrollo: Eclipse IDE para Desarrolladores J2 EE
- Maquina Virtual Java versión java-6-sun
- Base de Datos: postgresql-8.3
- Servidor de Aplicaciones: apache-tomcat 6.0.18
- AMADeUsLMS versión 0.1 alfa

Gracias a esto se logró tener una versión localizada y operativa de AMADeUs, que implementa las siguientes funcionalidades:

- Búsqueda de cursos
- Visualizar Perfil: donde se puede a su vez editar perfil, cambiar contraseña, solicitar docencia.
- Registrar usuario
- Ver datos de cursos: que posee además las funcionalidades de ver lista de participantes, matricular, solicitar ayudantía y visualizar módulos.

Además mediante el perfil de administrador se puede acceder a las siguientes actividades:

- Ver tareas pendientes
- Crear curso
- Ver cursos
- Editar cursos
- Crear nuevos módulos para cursos
- Ver datos personales de otros usuarios

Luego de probar esta versión, y realizar los cambios necesarios para su uso, se instaló la aplicación en un servidor de la Escuela de Ingeniería Informática de la Universidad Católica de Valparaíso con la finalidad de realizar pruebas, este servidor tiene las siguientes características:

- Computador Dell Optiplex 755: que cuenta con procesador Intel Core 2 Duo E4400 (2.00 Ghz), memoria de 1GB SDRAM DDR, disco duro de 80 GB Serial ATA 7200 RPM y sistema operativo Ubuntu 4.2.3-2ubuntu7 Linux 2.6.24-19-rt x86\_64.
- Servidor de Aplicaciones: apache-tomcat-6.0.18
- Base de Datos: postgresql-8.3
- Java: Versión "1.6.0\_0", OpenJDK Runtime Environment (build 1.6.0 0-b11). OpenJDK 64-Bit Server VM (build 1.6.0\_0-b11, mixed mode)
- AMADeUs: Versión traducida al español de AMADeUsLMS versión 0.1 alfa
- Sitio: http://ninfas.inf.ucv.cl/amadeuslms

### **7.3.2 Implementación del Primer Prototipo Localizado**

El primer prototipo localizado de AMADeUs fue implementado en base a la versión 0.1 stable obtenida desde el sitio oficial del proyecto AMADeUs con la inclusión de los elementos de localización mencionados en las secciones anteriores. Este primer prototipo puede considerarse como el prototipo inicial o piloto.

### **7.3.3 Evaluación Heurística del Primer Prototipo Localizado de AMADeUs**

Dado que existe una implementación funcional del sistema, y considerando que cuenta con algunas funcionalidades disponibles, se dispuso la evaluación heurística del producto, lo cual sirvió de método de prueba para la localización idiomática del mismo.

a. Sistema a evaluar:

Los evaluadores sometieron a evaluación del primer prototipo localizado de AMADeUs.

b. Objetivo:

Evaluar AMADeUs según los principios heurísticos como la visibilidad del estado del sistema, correspondencia entre el sistema y el mundo real entre otros. Lo anterior con el fin de detectar los problemas de usabilidad más críticos en el sistema para una posterior propuesta de solución a los mismos.

#### c. Escenario:

A los evaluadores se les permitió el acceso a AMADeUs con perfil de administrador, de alumno, de profesor y también se les pidió que se registrarán en el sistema. Así cada evaluador pudo navegar a través de la aplicación y sus funcionalidades

### d. Evaluadores

Esta actividad fue desarrollada por cuatro evaluadores expertos, a quienes les fue entregado un documento con las instrucciones y criterios a evaluar (Ver Anexo A.6). Los evaluadores fueron dos alumnos del programa de Magíster en Ingeniería Informática, un alumno de Proyecto 2 de la carrera de Ingeniería Civil Informática y un alumno de Proyecto1 de la carrera de Ingeniería en Ejecución Informática, todos ellos pertenecientes a la Escuela de Ingeniería Informática de la Pontificia Universidad Católica de Valparaíso.

La evaluación se desarrollo durante un lapso de tiempo de tres días. Además cabe decir que si bien los evaluadores conocen ciertas características y funcionalidades del sistema, no habían interactuado de ninguna forma con el mismo, pero si poseen experiencia en sistemas similares bajo el perfil de alumnos

#### e. Evaluación

Cada evaluador creó una lista con los problemas encontrados, y estas fueron entregadas al coordinador, quien creó una lista única de problemas, los cuales fueron calificados según la severidad y frecuencia observada.

f. Análisis de datos

Mediante esta evaluación fue posible detectar 17 problemas de usabilidad, estos fueron calificados por los evaluadores de acuerdo a criterios de severidad y de frecuencia, luego mediante la suma de estos dos criterios se obtuvo el valor de criticidad de cada problema. Lo anterior permitió ordenar la lista de problemas en orden descendente, esto se realizó para poder abordar los problemas que poseen mayor criticidad en un comienzo.

En la siguiente sección se trataron los ocho problemas que presentaron mayor nivel de criticidad a partir de la lista de 17 problemas detectados (Anexo A.7).

g. Problemas

Las calificaciones a los problemas encontrados, permitieron el ordenamiento de la lista según el nivel de criticidad, en la Tabla 7.2 puede apreciarse dicha lista.

| $N^{\circ}$ | Problema                                                                    | Criticidad |
|-------------|-----------------------------------------------------------------------------|------------|
|             | No se cuenta con ningún tipo de ayuda.                                      |            |
|             | No existe una confirmación al presionar el botón salir.                     |            |
|             | No se manejan los errores del sistema de manera entendible para el usuario. | 7.25       |

Tabla 7.2 Lista de problemas de usabilidad en AMADeUs ordenados por criticidad.

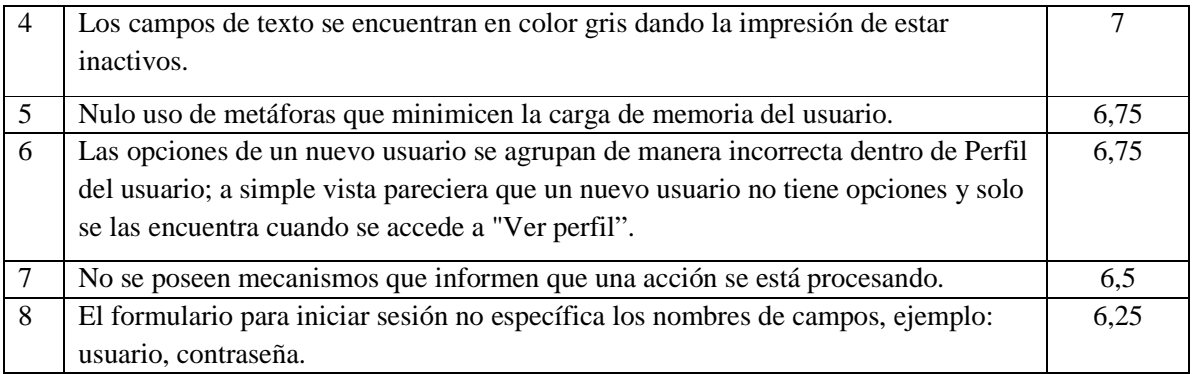

En la Ilustración 7.9 es posible apreciar la inexistencia de ayuda, así como los campos de texto en gris que aparentan estar inactivos, marcado en la imagen como problema 4, así como la falta de nombres para los campos de usuario y contraseña, marcados en la imagen como problema 8.

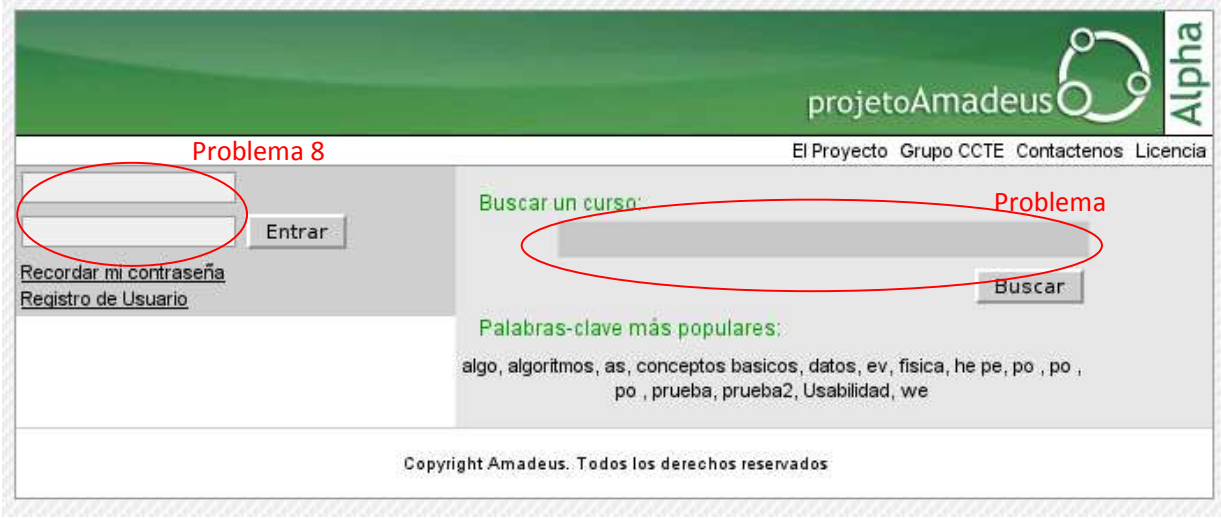

Ilustración 7.9 Interfaz inicial de AMADeUs.

En la Ilustración 7.10 es posible apreciar la falta de metáforas o iconos que ayuden a minimizar la carga de memoria del usuario, así como la inexistencia de una confirmación al presionar la opción salir, marcada en la imagen como problema 2, por ultimo es posible ver todas acciones disponibles sin que ingrese a la opción visualizar perfil, marcado en la imagen como problema 6.

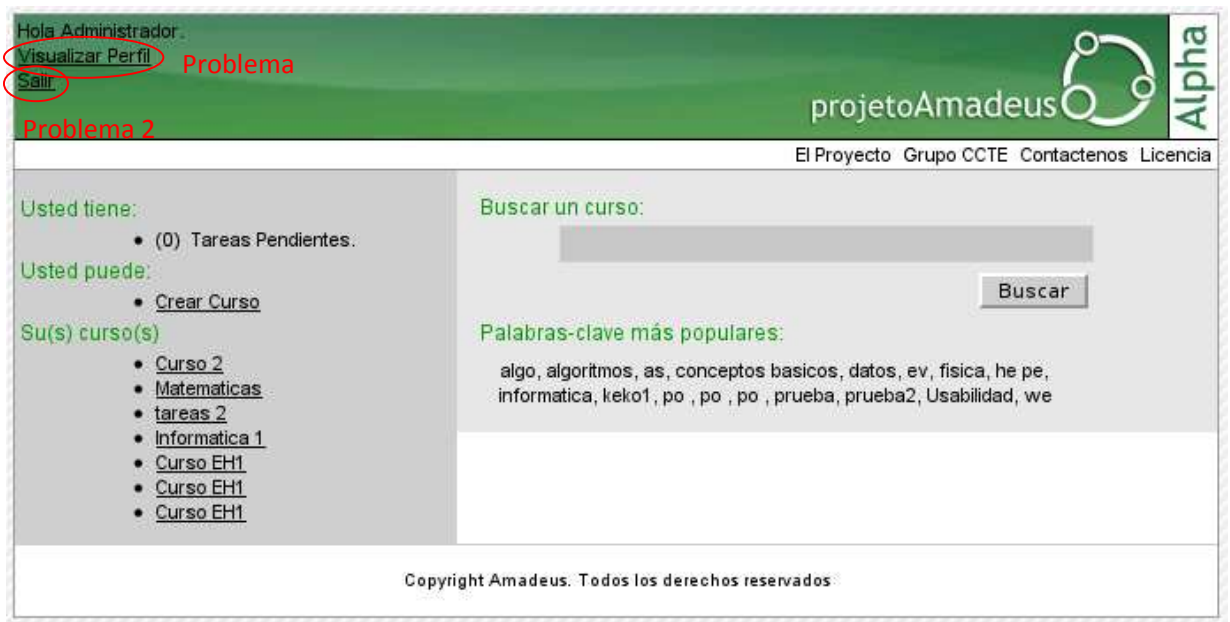

Ilustración 7.10 Interfaz principal del Administrador.

En la ilustración 7.11 se puede observar un informe de error entregado por AMADeUs al usuario, el cual se encuentra en un lenguaje de carácter técnico que no es de fácil entendimiento para el usuario.

| Estado HTTP 500 -                                                                                                    |  |  |
|----------------------------------------------------------------------------------------------------|--|--|
|                                                                                                    |  |  |
| type Informe de Excepcin                                                                                                    |  |  |
| mensaje                                                                                                    |  |  |
| descripcii: ¼n El servidor encontr un error interno () que hizo que no pudiera rellenar este requerimiento.                                                                                                    |  |  |
| excepcii¿½n                                                                                                    |  |  |
| org.apache.jasper.JasperException: java.lang.NullPointerException<br>org.apache.jasper.servlet.JspServletWrapper.handleJspException(JspServletWrapper.java:522)<br>org.apache.jasper.servlet.JspServletWrapper.service(JspServletWrapper.java:416)<br>org.apache.jasper.servlet.JspServlet.serviceJspFile(JspServlet.java:342)<br>org.apache.jasper.servlet.JspServlet.service(JspServlet.java:267)<br>javax.servlet.http.HttpServlet.service(HttpServlet.java:717)<br>org.apache.jasper.runtime.JspRuntimeLibrary.include(JspRuntimeLibrary.java:968)<br>org.apache.jsp.jsp.course.showModules jsp. jspService(showModules jsp.java:309)<br>org.apache.jasper.runtime.HttpJspBase.service(HttpJspBase.java:70)<br>javax.servlet.http.HttpServlet.service(HttpServlet.java:717)<br>org.apache.jasper.servlet.JspServletWrapper.service(JspServletWrapper.java:374)<br>org.apache.jasper.servlet.JspServlet.serviceJspFile(JspServlet.java:342)<br>org.apache.jasper.servlet.JspServlet.service(JspServlet.java:267)<br>javax.servlet.http.HttpServlet.service(HttpServlet.java:717)<br>org.apache.struts.action.RequestProcessor.doForward(RequestProcessor.java:1056)<br>org.apache.struts.action.RequestProcessor.processForwardConfig(RequestProcessor.java:388)<br>org.apache.struts.action.RequestProcessor.process(RequestProcessor.java:231)<br>org.apache.struts.action.ActionServlet.process(ActionServlet.java:1164)<br>org.apache.struts.action.ActionServlet.doGet(ActionServlet.java:397)<br>javax.servlet.http.HttpServlet.service(HttpServlet.java:617)<br>javax.servlet.http.HttpServlet.service(HttpServlet.java:717) |  |  |

Ilustración 7.11 Presentación de algunos errores en AMADeUs.

Sumado a la información anterior los evaluadores entregaron algunas ventajas o buenas prácticas que fueron detectadas en el sistema, entre ellas se pueden mencionar:

• Se sabe donde se encuentra, se genera una ruta que permite volver con enlaces.

• Existe el aviso de algunos errores comunes en el ingreso de datos, por ejemplo: al crear un curso si se ingresa una fecha de término previa a la fecha de inicio.

De igual forma los evaluadores sugirieron que podría existir una serie de atajos para los usuarios expertos, sin que éstos sean perceptibles para los principiantes, adaptándose así a ambos tipos de usuarios.

Con esto ya se posee una visión general de las falencias de usabilidad que se pueden encontrar en AMADeUs, así mismo estas se pueden asociar a los principios de usabilidad:

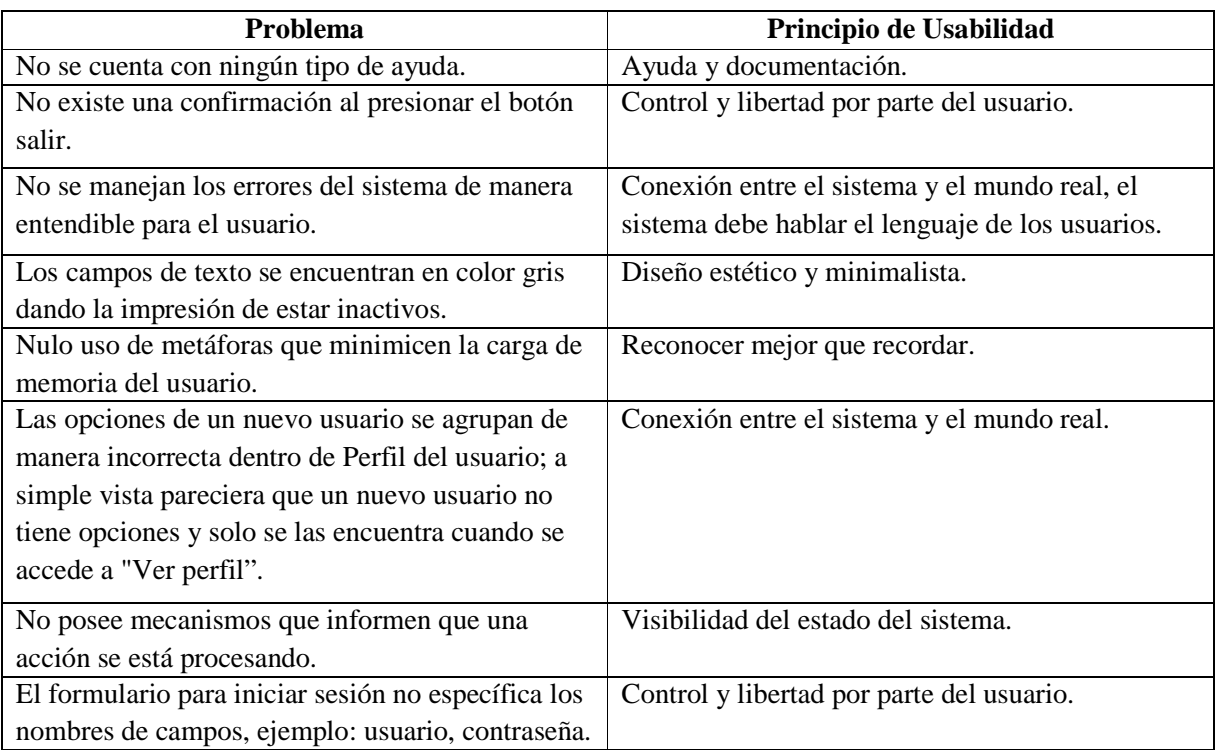

Tabla 7.2 Lista de problemas de usabilidad en AMADeUs asociados a principios de usabilidad.

#### h. Conclusiones

Se han encontrado una gran cantidad de problemas de usabilidad en el sistema AMADeUs, sin embargo, esto no quiere decir que sea un sistema que este mal diseñado, o que no se puedan cumplir los objetivos que este propone. La lista priorizada de estos problemas, mostró cuales son los problemas más críticos por solucionar, es importante también considerar que desde aquí nacieron propuestas de modificaciones al sistema.

También se encontraron problemas con la traducción realizada, ya que en algunos casos no concuerdan con el lenguaje utilizado comúnmente, estos problemas son de fácil solución ya que los evaluadores sugirieron los cambios a realizar.

Finalmente se puede decir que hacer una evaluación heurística es un proceso que no es muy complejo de realizar, no requiere de grandes esfuerzos, ni tampoco implican un costo adicional tan alto, más bien, se requiere de coordinación y entusiasmo por parte de los evaluadores. Los beneficios que aportan las críticas y comentarios de los evaluadores, tienen insospechadas consecuencias positivas en el proceso de desarrollo del producto. Además es importante realizar este tipo de evaluaciones antes de hacer un test con usuarios.

### **7.3.4 Propuestas de Modificaciones al Primer Prototipo Localizado**

A continuación se detallan las soluciones propuestas para los ocho problemas críticos presentados en la sección anterior:

- No cuenta con ningún tipo de ayuda: este es un problema que puede ser solucionado de varias formas. Primero se puede mencionar que es necesario poner a disposición un manual de usuario que este enfocado hacia los distintos tipos de usuario que ingresen al sistema, ya sean alumnos, profesores o el administrador, la idea de este manual es que sirva de guía para realizar cualquier tarea en que no se tenga certeza de cómo llevarla a cabo. Segundo se plantea la creación de una sección de Preguntas Frecuentes, para que el usuario pueda resolver dudas generales del uso del sistema. Por último se plantea la creación de ayuda contextual, esto se refiere a que cuando el usuario se situé sobre algún elemento que implique alguna acción en particular, el sistema le entregue información y ayuda para poder completar esta acción.
- No existe una confirmación al presionar el botón salir: para este problema se plantea la creación de una ventana de confirmación para salir, esta puede ser como la presentada en la Ilustración 7.12.

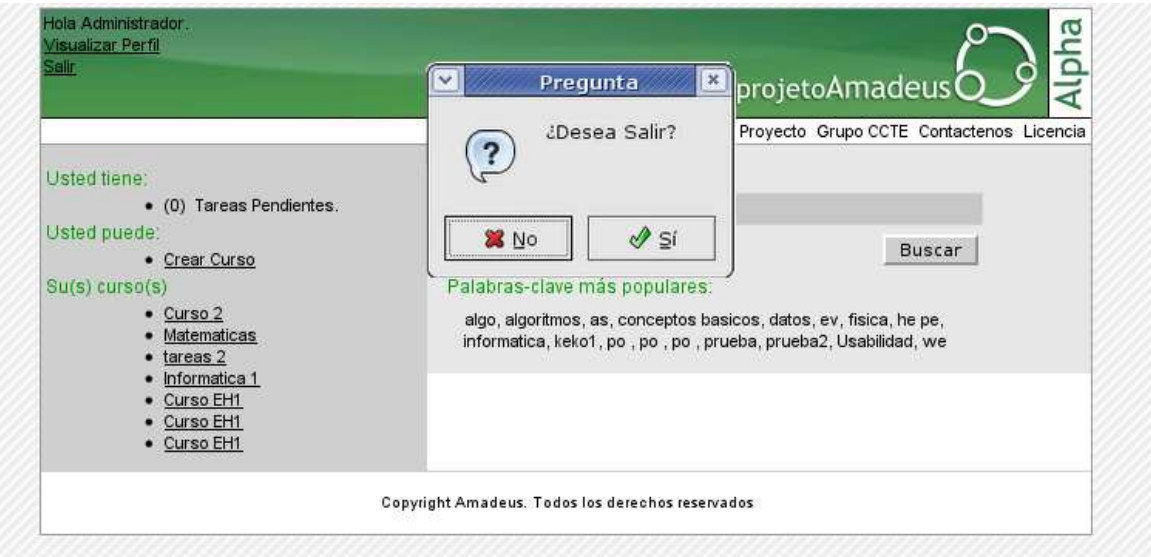

Ilustración 7.12 Propuesta de solución a la confirmación de la acción Salir.

- No se manejan los errores del sistema de forma entendible al usuario: proporcionar una entrega de mensajes de error en lenguaje entendible por los usuarios sin conocimientos técnicos, en este sentido primero se debe considerar que lo evaluado es un prototipo, que se encuentra con problemas y errores que no son manejados. Sin embargo se debe entender que ante cualquier error, el usuario debe ser capaz de recuperar el sistema a un estado de uso normal. Esto se puede lograr a través de mensajes que el usuario pueda entender y permitirle volver al estado en que se encontraba antes de error, por lo tanto el sistema debe ser capaz de ocultar los errores de la aplicación que está soportando al sistema o de la base de datos.
- "Los campos de texto se encuentran en color gris dando la impresión de estar inactivos" y "nulo uso de metáforas que minimicen la carga de memoria del usuario": Se plantea por una parte el estudio de la gráfica a utilizar, y por lo tanto de los colores del texto, y de las cajas de entrada de texto, así como también se plantea la realización de un estudio iconográfico, para de esta manera tener un diseño de iconos que representen de manera clara las funcionalidades del sistema.
- Las opciones de un nuevo usuario se agrupan de manera incorrecta dentro de Perfil del usuario: se plantea que se debe mejorar la forma en que se entregan al usuario las opciones que puede realizar en el sistema, que algunas no queden ocultas dentro de otras funcionalidades, en este caso en especifico, al usuario se le debe mostrar de mejor forma cuales son las posibles actividades a realizar, ya que por ejemplo a un usuario al acceder al sistema no se le ofrecen funcionalidades más que realizar una búsqueda, ya que las opciones de editar perfil por ejemplo esta oculta dentro de visualizar perfil. Por lo tanto se le debe mostrar al usuario de mejor forma estas acciones cuando ingresa al sistema.
- No se poseen mecanismos que informen que una acción se está procesando: en este caso se plantean como solución elementos visuales que le permitan al usuario entender que el sistema está ejecutando su acción, por ejemplo, se puede utilizar una barra de progreso, o "relojes" de forma que el usuario entienda que debe esperar por la respuesta del sistema.
- El formulario para iniciar sesión no específica los nombres de campos, ejemplo: usuario, contraseña. Para este problema basta con especificar los nombres de cada campo de texto. También se plantea realizar un estudio de todos los formularios, para que estos tengan el mismo estilo para cumplir con la consistencia, además es necesario la utilización de ejemplos de cómo se deben llenar los campos de texto.

## **7.4 Segundo Prototipo Localizado de AMADeUs**

## **7.4.1 Ambiente de Desarrollo y Características del Segundo Prototipo Localizado**

Para poner en funcionamiento el segundo prototipo localizado de AMADeUs y realizar pruebas sobre el mismo fue necesario tener un entorno de programación que soporte las características del sistema. A continuación se detallan los elementos que se utilizaron para lograr esto:

- Entorno de Desarrollo: Eclipse IDE para Desarrolladores J2 EE
- Maquina Virtual Java versión java-6-sun
- Base de Datos: postgresql-8.3
- Servidor de Aplicaciones: apache-tomcat 6.0.18
- AMADeUsLMS versión 0.4 stable
- Una casilla de correo electrónico, en este caso se ha utilizado la casilla de uno de los desarrolladores dentro del servidor de correos de la Universidad.

Basándose en los elementos antes mencionados se logro tener este segundo prototipo localizado y operativo de AMADeUs, que incluía las siguientes funcionalidades de acuerdo al perfil de usuario que se posea:

Para el perfil de administrador se tienen las funcionalidades de:

- Aceptar las solicitudes de docencia de algún usuario.
- Ver, crear, editar y eliminar cursos.
- Ver, crear y editar módulos para los cursos creados previamente.
- Para el perfil de profesor se poseen las siguientes funcionalidades:
- Ver, crear, editar y eliminar cursos.
- Ver, crear, editar y eliminar módulos de un curso.
- Ver el listado de alumnos participantes de cada uno de sus cursos

Cabe decir que este segundo prototipo localizado de AMADeUs a diferencia del primero, posee un mayor número de funcionalidades habilitadas dentro de los módulos de un curso, entre ellas se encuentra la opción de subir material por parte del profesor. Además el profesor puede crear las siguientes actividades para que sean realizadas por los alumnos: una encuesta, un foro, evaluaciones en línea, solicitar la entrega de material por parte del alumno y

visualizar un video desde un archivo subido por el profesor o desde una dirección de YouTube.

Para el perfil de alumno se tienen las funcionalidades de:

- Búsqueda de cursos.
- Inscripción en cursos que se encuentren en periodo de matrícula.
- Ver los cursos en los que se está inscrito.
- Ver el listado de compañeros de curso y la información pública acerca de ellos.
- Ver los módulos pertenecientes a un curso en el que esté inscrito y participar de las diversas actividades que estos módulos poseen.

Luego de realizados los cambios necesarios para lograr este segundo prototipo localizado de AMADeUs fue necesaria su instalación en un servidor para la posterior prueba con los casos de estudio. Para lo anterior se dispuso de una cuenta de usuario dentro de un servidor de la Escuela de Ingeniería Informática de la Pontificia Universidad Católica de Valparaíso donde se alojó tanto AMADeUs como las bases de datos requeridas por el mismo para su funcionamiento.

### **7.4.2 Implementación del Segundo Prototipo Localizado**

Para la realización de este segundo prototipo localizado se trabajó en implementar algunas de las soluciones propuestas para los problemas detectados sobre el primer prototipo localizado de AMADeUs. Cabe decir que los cambios realizados van desde la interfaz hasta las funcionalidades incorporadas en el sistema, a continuación en este subcapítulo se describen estos cambios.

Visualmente AMADeUs cambió, en su interfaz fueron incorporados elementos gráficos que permiten al usuario interactuar de manera más intuitiva con algunas funcionalidades, es decir que el usuario mediante íconos reconozca, entienda y recuerde cierta funcionalidad del sistema de forma más simple. El cambio antes descrito ha sido incorporado principalmente en los módulos asociados a un curso, en especial en las actividades que se pueden agregar a un módulo por parte del profesor o de las que puede participar un alumno. Esto se puede apreciar en la ilustración 7.13.
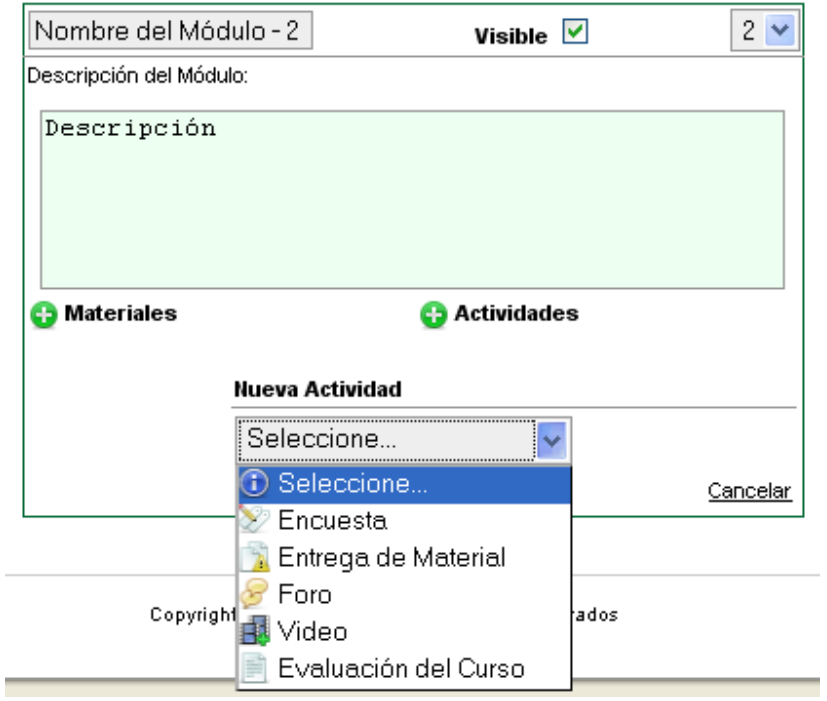

Ilustración 7.13 Incorporación de iconos en sección actividades de un módulo.

Sumado a lo anterior, fueron resueltos problemas en referencia a los colores utilizados en ciertas secciones de la interfaz, los cuales por ejemplo confundían al usuario respecto a si un campo de ingreso de datos estaba habilitado o no, así como el mal uso del color rojo para los textos desplegados en campos de textos e hipervínculos.

También se soluciono el problema de que algunos campos de texto no poseían un nombre que los describiera, o en otros casos no se poseía un ejemplo del formato del texto a ingresar. Los cambios antes mencionados pueden observarse en la imagen siguiente, concretamente en la sección de ingreso al sistema.

En este segundo prototipo localizado de AMADeUs también se solucionó el problema del mal uso de colores para los cuadros de texto, como se puede apreciar en la Ilustración 7.14 ahora los cuadros de texto poseen una tonalidad blanca o muy cercana a ella, esto permite al usuario interpretar que los cuadros de texto están habilitados para su uso. Sumado a esto se cambio el color de la fuente en el interior de estos cuadros de texto, pasando del color rojo usado antiguamente al color negro.

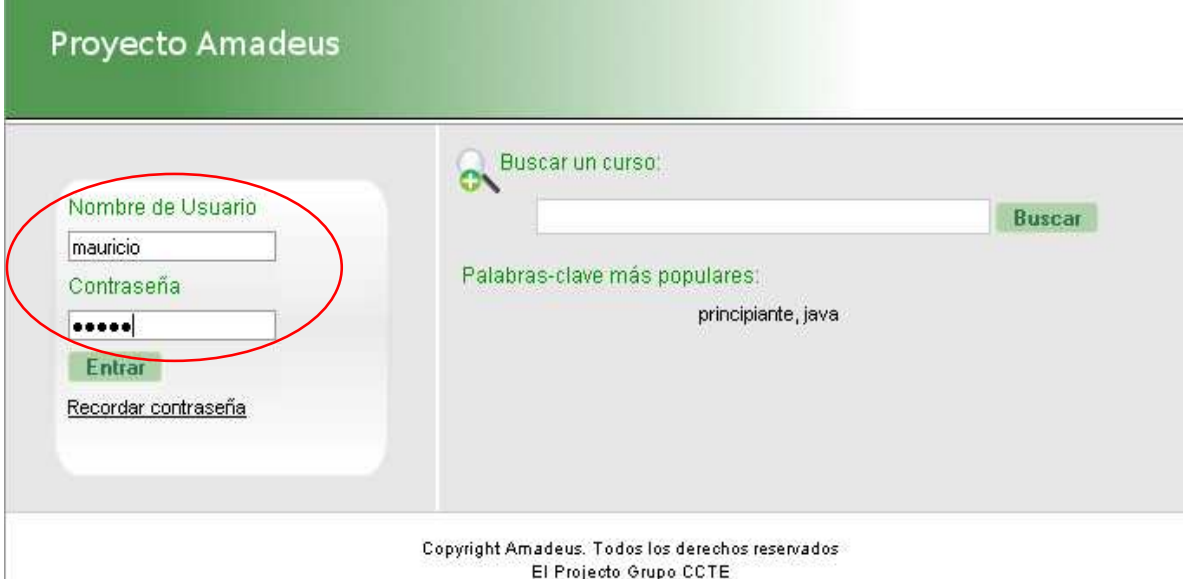

Ilustración 7.14 Modificación a la sección de login de AMADeUs.

También fueron incorporados elementos visuales que permiten al usuario saber que la acción solicitada está siendo ejecutada por el sistema. Algunos ejemplos de estos elementos se muestran en la Ilustración 7.15.

्यः<br>श्रीः Borrando...

Ilustración 7.15 Elementos visuales de información de acción ejecutándose en AMADeUs.

Otro elemento que fue incorporado en esta nueva versión localizada de AMADeUs fue el manejo de errores, así como la forma de informarlos al usuario, se debe decir que no es una tarea que haya concluido pues aun se debe mejorar e incorporar mayor información para el usuario. Un ejemplo del manejo de errores por parte del sistema se puede apreciar en la Ilustración 7.16, en ella se informa al usuario respecto de una falla no conocida por el sistema, incorporando la posibilidad de informar de ella a los desarrolladores, así como de volver a un estado anterior a la falla.

### Lo sentimos mucho por el inconveniente!

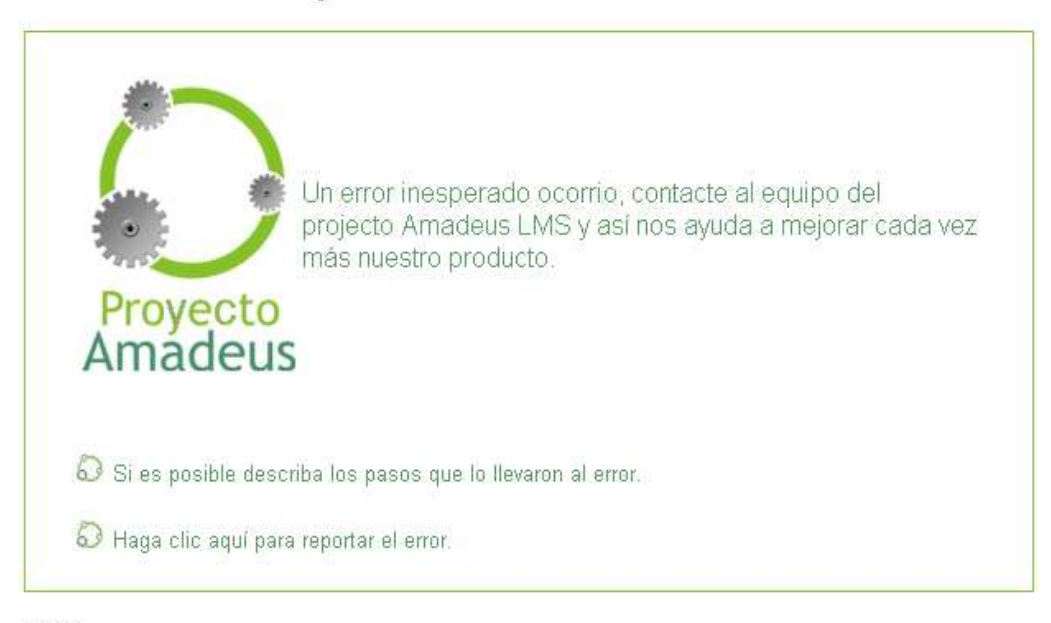

Volver

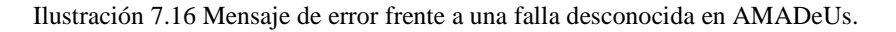

Como fue mencionado en un comienzo AMADeUs sufrió también cambios en sus funcionalidades, en cuanto a estas la principal diferencia respecto a la versión anterior se encuentra en los módulos asociados a un curso. Esto debido a que se habilitó la opción de subir algún material, ya sean documentos de texto, planillas de cálculo, fotos, archivos PDF entre otros, por parte del profesor hacia el sistema para que queden a disposición de los alumnos del curso.

Además se habilitó en la sección de actividades a ser agregadas por el profesor dentro de un módulo de un curso las siguientes:

- Encuesta: la cual permite al profesor evaluar la opinión de sus alumnos en referencia a un tema enunciado por él, esto gracias a las alternativas que este estime conveniente, además la encuesta posee una fecha de cierre tras la cual los alumnos no pueden participar de ella. Esta actividad permite que el alumno solo vote una vez.
- Entrega de Material: esto consiste en que el alumno debe enviar a través de AMADeUs un archivo que contenga alguna tarea o trabajo solicitado por el profesor. El profesor debe definir la fecha máxima de entrega del material y si aceptará o no entregas posteriores a la fecha límite.
- Foro: esto permite al profesor crear un lugar dentro del sistema en cual colocar un tema a discutir por parte de los alumnos y que las respuestas de ellos sean visibles para todos los participantes.
- Video: permite agregar un archivo de video o la dirección de un video en YouTube para ser visto por los alumnos, esta funcionalidad permite al profesor apoyar sus clases mediante recursos audiovisuales propios o encontrados en internet enlazando su curso a estos recursos.
- Evaluación: esta funcionalidad le brinda al profesor la posibilidad de realizar evaluaciones a sus alumnos en línea, posee la modalidad de preguntas de alternativas múltiples, preguntas de verdadero o falso y preguntas de desarrollo.

La incorporación de estas nuevas funcionalidades se puede apreciar en la Ilustración 7.13 presentada anteriormente.

Otra funcionalidad que se implemento en este segundo prototipo localizado de AMADeUs es el envió de correo electrónico por parte del sistema a sus usuarios, esto permite que cuando un nuevo usuario se registre este reciba un correo de confirmación de su registro, así como también permite al sistema comunicar a los usuarios el resultado de sus solicitudes de docencia, además ofrece la opción de recordar la contraseña de ingreso al sistema.

También fue considerado el problema de nula existencia de ayuda en la versión previa de AMADeUs, como solución a este problema se agregó una sección de ayuda, en la cual se explican las funcionalidades de AMADeUs y cómo acceder a los diversos recursos que estas ofrecen. Sumado a esto se encuentra la incorporación de una sección de preguntas frecuentes. Ambos cambios se ven apoyados además por el desarrollo de un manual de usuario para el sistema.

Como resumen se presenta la Tabla 7.4 que muestra el problema detectado en el primer prototipo localizado de AMADeUs y la solución implementada para el segundo prototipo localizado de AMADeUs.

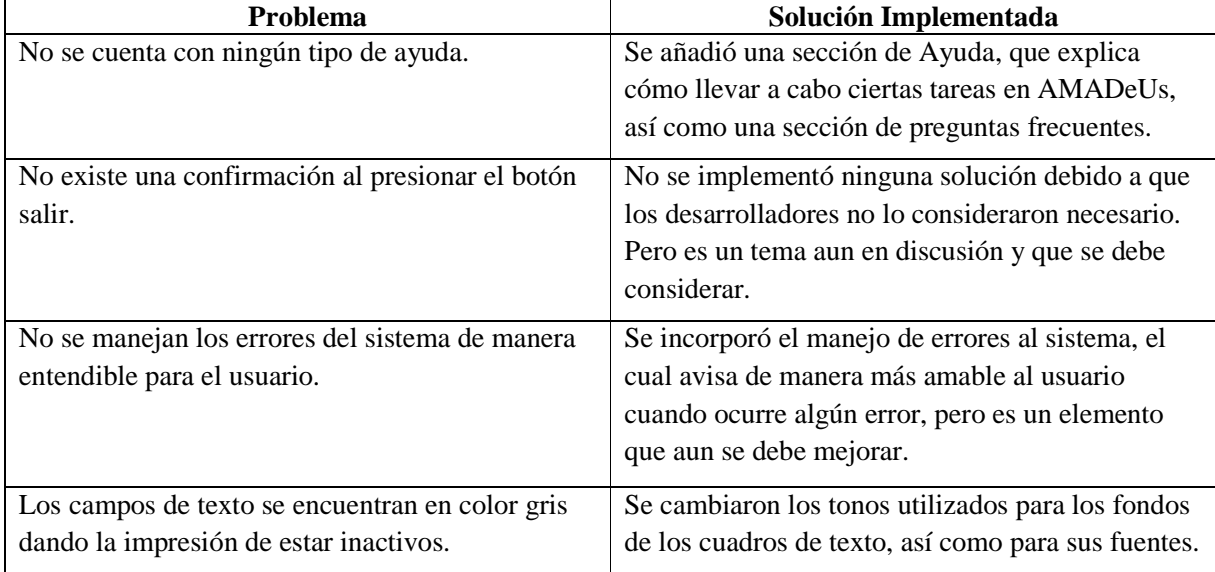

Tabla 7.3 Resumen de soluciones implementadas en el segundo prototipo localizado de AMADeUs.

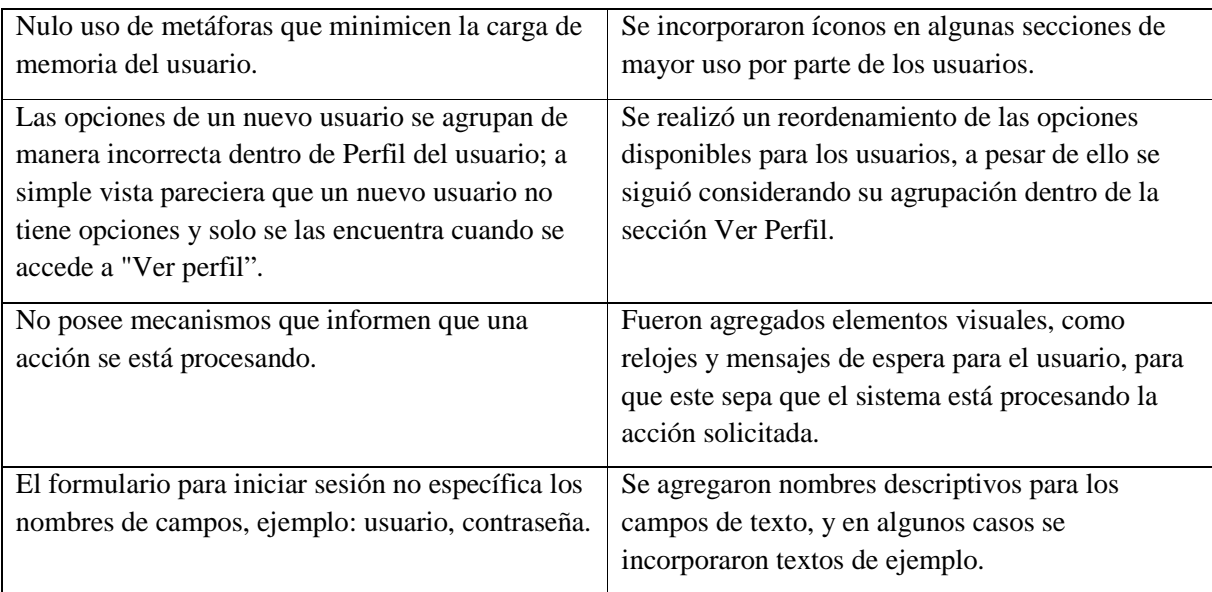

# **7.4.3 Evaluación Heurística de Segundo Prototipo Localizado de AMADeUs**

Dado que existe una implementación funcional del sistema, y considerando que cuenta con algunas funcionalidades disponibles, se dispuso a la evaluación heurística del producto, también sirvió de método de prueba para la localización idiomática del producto.

a. Sistema a evaluar:

Los evaluadores sometieron a evaluación el segundo prototipo localizado de AMADeUs.

b. Objetivo:

Evaluar AMADeUs según los principios heurísticos como la visibilidad del estado del sistema, correspondencia entre el sistema y el mundo real entre otros. Lo anterior con el fin de detectar los problemas de usabilidad más críticos en el sistema, para ser tomados en cuenta por los desarrolladores.

c. Escenario:

A los evaluadores se les permitió el acceso a AMADeUs con perfil de alumno e inscritos a un curso, el cual posee un módulo con actividades creadas para que prueben y contesten a través de la misma herramienta sus impresiones.

d. Evaluadores

Esta actividad fue desarrollada por cuatro evaluadores con experiencia previa en evaluaciones heurística, a quienes les fue entregado un documento con las instrucciones y criterios a evaluar (Ver Anexo A.8). Los evaluadores fueron un alumno titulado de Ingeniería Civil Informática, un alumno egresado de Ingeniería Civil Informática, un alumno de Proyecto 2 de Ingeniería en Ejecución Informática y un alumno de Proyecto1 de Ingeniería en

Ejecución Informática, todos ellos pertenecientes a la Escuela de Ingeniería Informática de la Pontificia Universidad Católica de Valparaíso.

La evaluación se desarrolló durante un lapso de tiempo de dos días. Además cabe decir que si bien los evaluadores conocen ciertas características y funcionalidades del sistema, no habían interactuado de ninguna forma con el mismo, pero si poseen experiencia en sistemas similares bajo el perfil de alumnos

e. Evaluación:

Cada evaluador creó una lista con los problemas encontrados, y estas fueron entregadas al coordinador, quien creó una lista única de problemas, los cuales fueron calificados según la severidad y frecuencia observada.

f. Análisis de datos

Mediante esta evaluación se detectaron 16 problemas de usabilidad, estos problemas fueron calificados por los evaluadores de acuerdo a criterios de severidad y de frecuencia, luego mediante la suma de estos dos criterios se obtuvo el valor de criticidad de cada problema. Lo anterior permite ordenar la lista de problemas en orden descendente, esto se realizó para poder abordar los problemas que poseen mayor criticidad en un comienzo.

En la siguiente sección se trataron los nueve problemas que presentaron mayor nivel de criticidad a partir de la lista de 14 problemas detectados (Anexo A.9).

g. Problemas

Las calificaciones a los problemas encontrados, permitió el ordenamiento de la lista según el nivel de criticidad, en la Tabla 7.5 puede apreciarse dicha lista.

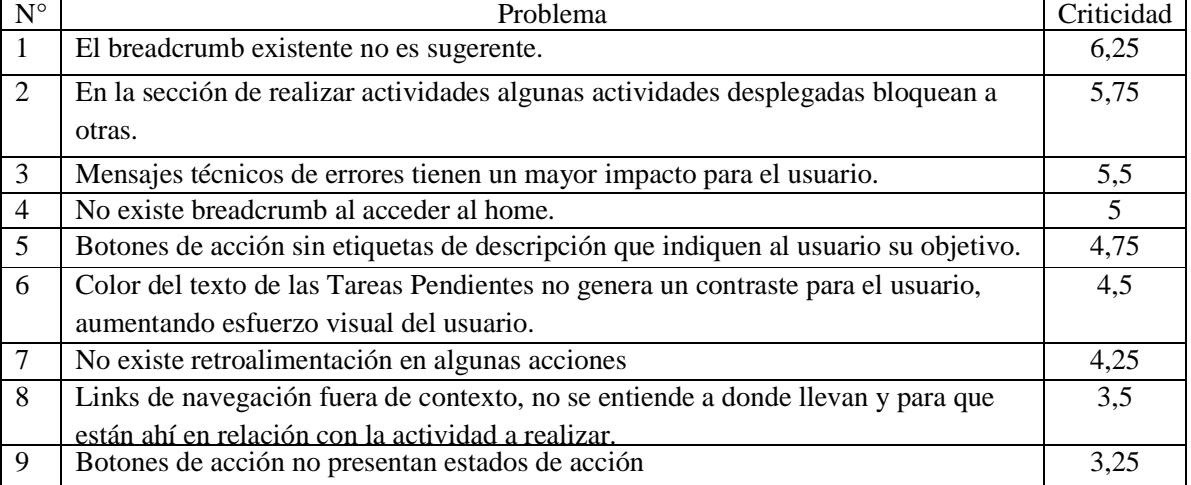

Tabla 7.4 Lista de problemas del segundo prototipo localizado de AMADeUs ordenados por criticidad promedio.

Junto a la información presentada en la tabla anterior, también es posible establecer una relación entre los problemas encontrados y los principios de usabilidad, esta se presenta en la Tabla 7.6.

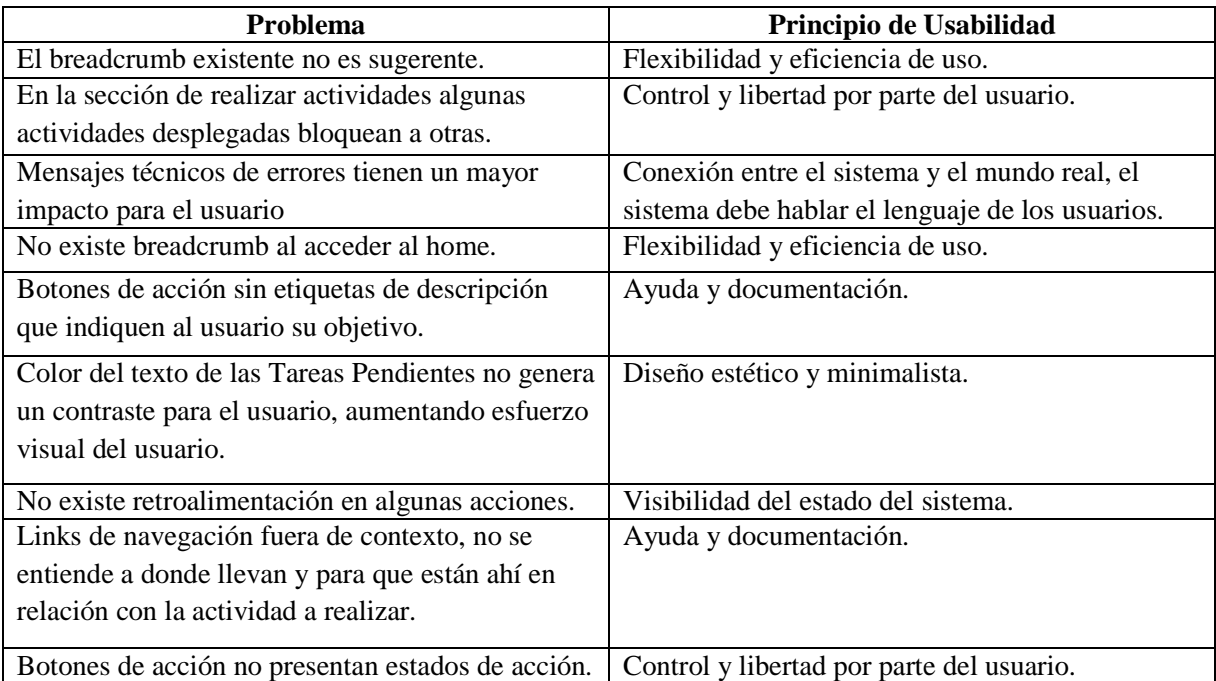

Tabla 7.5 Lista de problemas del segundo prototipo localizado de AMADeUs asociados a principios de usabilidad.

# **7.4.4 Propuestas de Modificaciones al Segundo Prototipo Localizado**

A continuación se detallan las propuestas de solución a algunos de los nueve problemas críticos presentados en la sección anterior:

- El breadcrumb existente no es sugerente: este problema se puede solucionar mediante la incorporación de un elemento visual, una flecha, que permita tener un sentido de jerarquía y profundidad para la navegación dentro del sitio.
- Mensajes técnicos de errores tienen un mayor impacto para el usuario: para este problema se propone la incorporación de información más detallada y de carácter más técnica respecto al motivo del error, esto sin perder la premisa de que sea entendible por usuarios ya sea con o sin conocimientos técnicos.
- No existe un breadcrumb al acceder al home: la solución para este problema consiste en incorporar este componente a la página principal de la herramienta, pero se debe tener en consideración los mismos tópicos que en la primera propuesta de esta lista.
- Botones de acción sin etiquetas de descripción: una solución posible es incorporar etiquetas de descripción o ayuda contextual a estos botones de acción, en las cuales se indique la función, la acción a realizar o la consecuencia de pulsar dichos botones de acción.
- Color del texto de Tareas Pendientes no genera un contraste para el usuario: la solución para este problema es cambiar el color de dicho texto por uno que tenga un contraste suficiente que permita una clara visualización y no genere un esfuerzo visual al usuario.
- No existe retroalimentación en algunas acciones: para solucionar este problema se plantea la incorporación de mensajes de éxito o fracaso para las acciones que no posean una retroalimentación para el usuario. Para lo anterior se debe considerar si hacer uso de mensajes de tipo Pop-Up o mediante mensajes dentro de la propia página donde se encuentra la acción.
- Links de navegación fuera de contexto: una solución a este problema es eliminar todos aquellos vínculos que no tienen relación alguna con las acciones a realizarse, así como la incorporación de etiquetas descriptivas o ayuda contextual que expliquen a donde llevan los vínculos.
- Botones de acción no presentan estados de acción: como solución a este problema se plantea la incorporación de cambios de estado de los botones, como por ejemplo al posicionarse sobre ellos o presionarlos que cambien de color o forma.

# **7.5 Tercer Prototipo Localizado de AMADeUs**

# **7.5.1 Ambiente de Desarrollo y Características del Tercer Prototipo Localizado**

Para poner en funcionamiento el tercer prototipo localizado de AMADeUs y poder realizar posteriormente pruebas sobre el mismo fue necesario tener un entorno de programación que soporte las características del sistema. A continuación se detallan los elementos que se utilizaron para lograr esto:

- Entorno de Desarrollo: Eclipse IDE para Desarrolladores J2 EE
- Maquina Virtual Java versión java-6-sun
- Base de Datos: postgresql-8.3
- Servidor de Aplicaciones: apache-tomcat 6.0.18
- AMADeUsLMS versión 0.4 stable
- Una casilla de correo electrónico, en este caso fue utilizada la casilla de uno de los desarrolladores dentro del servidor de correos de la Universidad.

Cabe mencionar que el tercer prototipo localizado de AMADeUs posee las mismas funcionalidades que el prototipo anterior, las diferencias entre ellos son que en el tercer prototipo se implementaron algunas propuestas de solución a los problemas detectados mediante la evaluación heurística realizada al segundo prototipo, dicha implementación se describe en la siguiente sección.

Luego de realizados los cambios necesarios para lograr este tercer prototipo localizado de AMADeUs fue necesaria su instalación en un servidor para la posterior prueba con los casos de estudio. Para lo anterior se dispuso de una cuenta de usuario dentro de un servidor de la Escuela de Ingeniería Informática de la Pontificia Universidad Católica de Valparaíso donde se alojó tanto AMADeUs como las bases de datos requeridas por el mismo para su funcionamiento.

### **7.5.2 Implementación del Tercer Prototipo Localizado**

Debido a la implementación de algunas soluciones a los problemas encontrados en el segundo prototipo este sufrió algunos cambios que permitieron generar un tercer prototipo localizado de AMADeUs. Los cambios antes citados son descritos a continuación.

Se mejoró el breadcrum del sistema, esto mediante la incorporación de un elemento visual que indica la jerarquía y profundidad dentro de las diversas secciones del sistema, además permite una mejor ubicación del usuario dentro del sitio. Sumado a lo anterior se incorporo el breadcrumb a la página inicial del sistema. Esto se puede apreciar en la Ilustración 7.17.

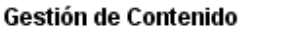

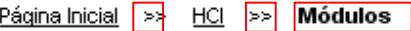

Ilustración 7.17 Breadcrum mejorado en el Tercer Prototipo Localizado de AMADeUs.

En este prototipo también se incorporó ayuda contextual a diversos vínculos, cuadros de texto, y botones de acción, todo lo anterior con el fin de que el usuario pueda saber a dónde lo llevan los vínculos, que debe escribir en los cuadros de texto, o que acción se llevará a cabo al presionar un botón. Algunas de estas ayudas contextuales pueden observarse en la Ilustración 7.18.

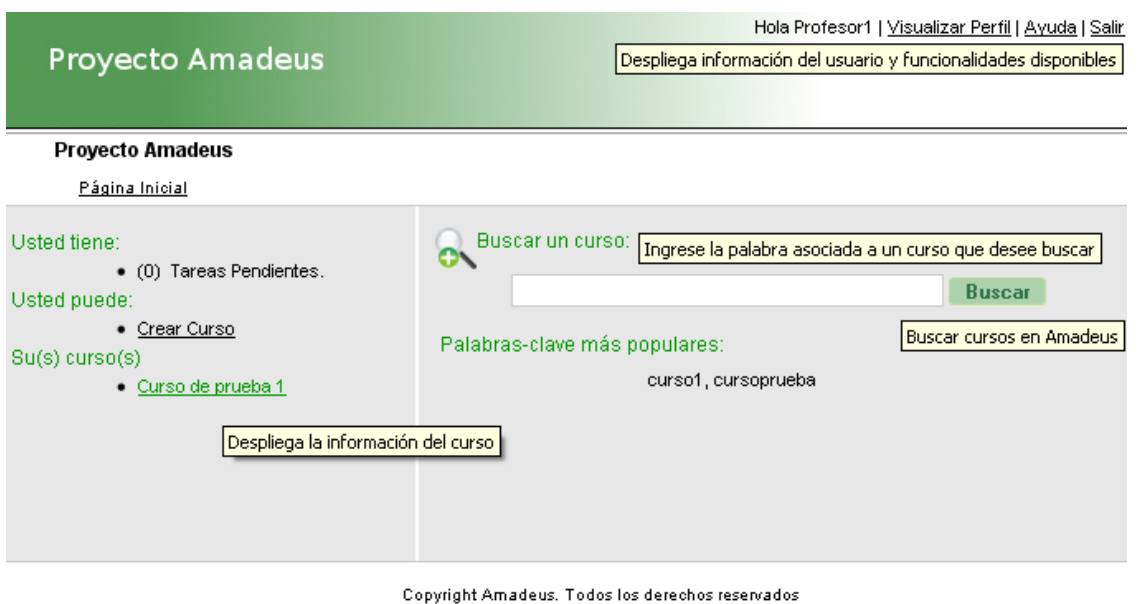

El Projecto Grupo CCTE

Ilustración 7.18 Ejemplo de Ayuda Contextual en el Tercer Prototipo Localizado de AMADeUs.

Sumado a lo anterior fueron eliminados los vínculos que se encontraban fuera de contexto en el prototipo anterior. Un ejemplo de estos vínculos se presenta en la Ilustración 7.19.

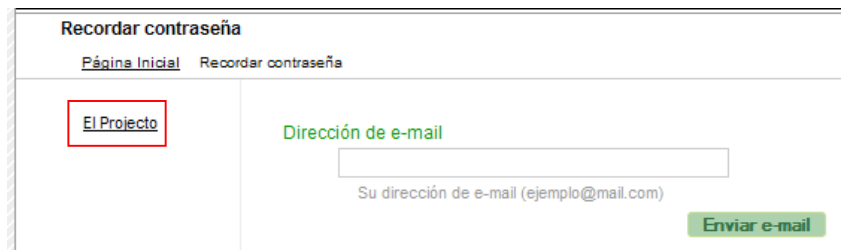

Ilustración 7.19 Vínculos fuera de contexto en el Tercer Prototipo Localizado de AMADeUs.

Se mejoró el contraste de los textos presentados en el sistema, esto para evitar dificultades de lectura así como el cansancio visual de los usuarios. Un ejemplo de lo anterior puede observarse en la Ilustración 7.20, en ella se ha cambiado el color del texto "Tareas Pendientes".

#### **Tareas Pendientes**

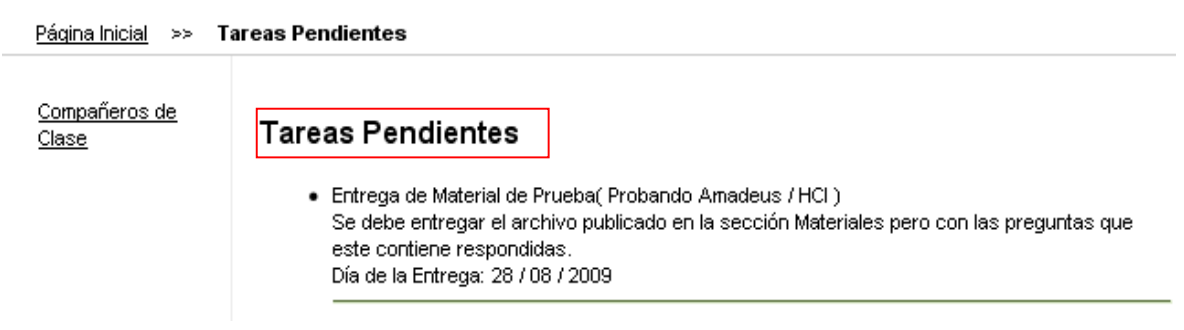

Ilustración 7.20 Mejora al contraste de textos en el Tercer Prototipo Localizado de AMADeUs.

Como resumen se presenta la Tabla 7.8 que muestra los problemas detectados en el segundo prototipo y las soluciones implementadas para el tercer prototipo localizado de AMADeUs.

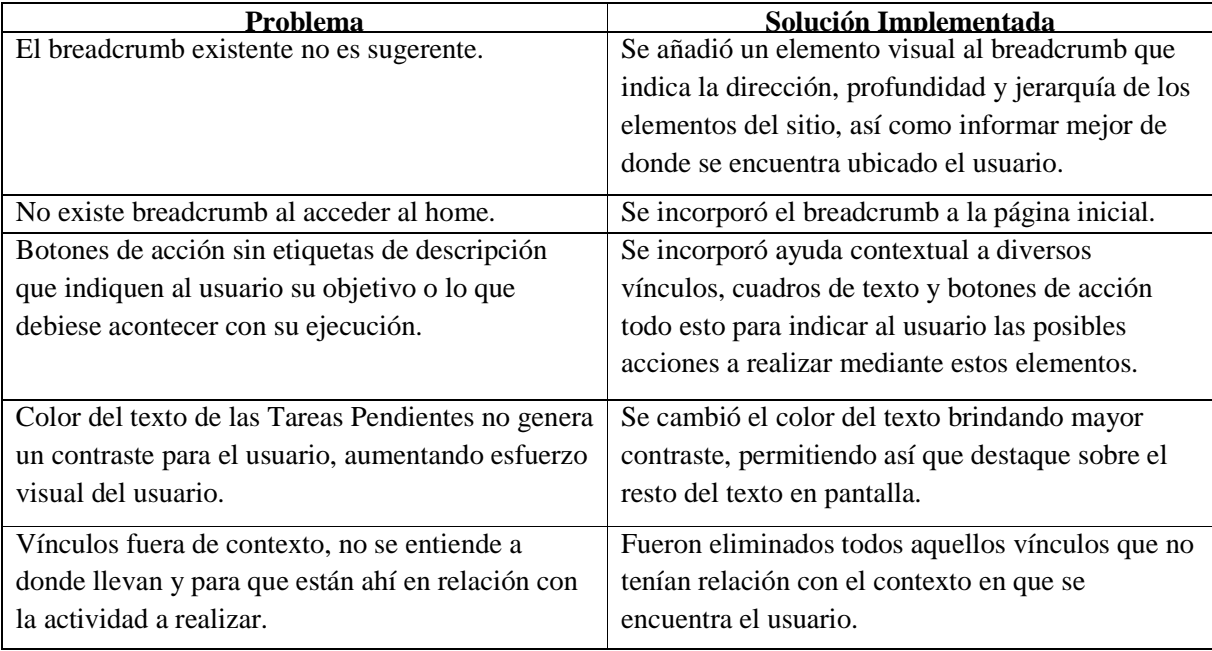

Tabla 7.6 Resumen de soluciones implementadas en el Tercer Prototipo Localizado de AMADeUs.

# **7.5.3 Prueba de Usabilidad al Tercer Prototipo Localizado de AMADeUs**

## a. Objetivo: (Anexo A.10)

Determinar qué tan fácil de usar y qué tan intuitivo es la herramienta, así como si esta ayuda a la realización de las actividades, como subir un material al curso o contestar una encuesta. De igual forma se pretende obtener la opinión de los usuarios respecto de su nivel de

satisfacción al interactuar con la herramienta, además de obtener información respecto a problemas que se presentan en esta interacción y que puedan ser resueltos en un futuro prototipo.

b. Usuarios:

Esta prueba se llevó a cabo con 11 usuarios quienes cuentan con el siguiente perfil:

- Sexo femenino o masculino.
- Estudiante universitario de primer año de la carrera de Ingeniería Civil Informática de la Pontificia Universidad Católica de Valparaíso.
- Sin experiencia previa en el uso del sistema
- Con experiencia en el uso de sistema similares.
- Usuario de nivel Básico o Medio en el uso de las herramientas informáticas, en especial aquellas mediante plataforma Web.
	- c. Tipo de Evaluación:

Esta evaluación consistió en la realización de una prueba con usuarios, para ello se preparó un listado de tareas que los usuarios debieron completar. Esta prueba se llevó a cabo en el laboratorio de Usabilidad de la Escuela de Ingeniería Informática de la Pontificia Universidad Católica de Valparaíso, siendo controlados y observados por dos evaluadores.

Además de esta prueba se aplicaron dos encuestas, una antes de la prueba con la cual se obtuvo un perfil de usuario, y una encuesta después de la prueba con la cual se obtuvieron datos acerca de la experiencia del uso en la herramienta a evaluada.

d. Características de la prueba:

La prueba fue diseñada para que cada usuario ingrese a AMADeUs, mediante un nombre de usuario y contraseña que le fue entregado junto con la lista de tareas de la prueba. Además cada uno de los participantes ha sido inscrito en un curso denominado HCI dentro del cual se encuentra un módulo con actividades y material para la prueba.

La prueba tiene una duración estimada de veinte minutos por cada usuario para la etapa de realización de las tareas.

Las tareas que un usuario ha de realizar en el sistema son: (Anexo A.12)

- 1. Ingresar a AMADeUs mediante una dirección Web, nombre de usuario y contraseña, todos ellos entregados al usuario al momento de realizar la prueba.
- 2. Ingresar al curso HCI y ver los módulos de este curso.
- 3. Descargar un documento ubicado en la sección de materiales del módulo, el nombre del documento y el módulo se encuentran especificados en la lista de tareas entrega al usuario.
- 4. Modificar el documento previamente descargado y subirlo a la herramienta en la sección de entrega de material del módulo nombrado en las tareas anteriores.
- 5. Contestar una encuesta en la sección de actividades.
- 6. Escribir un comentario en un foro dentro de la sección de actividades.
	- e. Análisis de datos:

Como se mencionó anteriormente se realizó una encuesta previa a la prueba a los usuarios (Anexo A.11), de ella se extrajeron datos que son presentados a continuación.

La gran mayoría de los usuarios utiliza el computador principalmente para navegar por internet, utilizar servicios de chat o mensajería instantánea, así como para jugar esto puede apreciarse en el gráfico de la Ilustración 7.21.

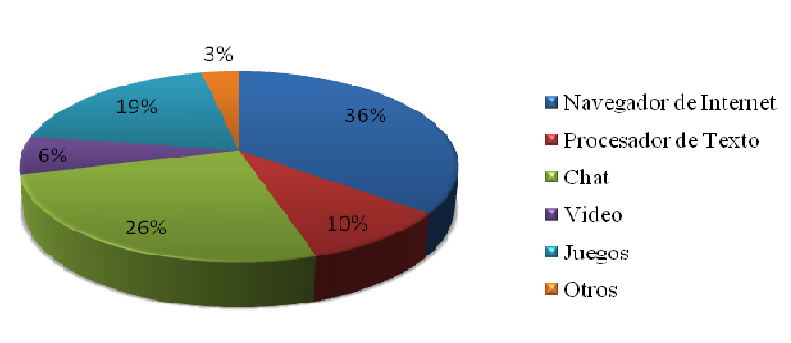

¿Qué programas de computador usa frecuentemente?

Ilustración 7.21 Programas utilizados frecuentemente por los usuarios de la evaluación al Tercer Prototipo.

Del total de usuarios participantes de esta prueba ocho de ellos han tenido una experiencia con algún tipo de aula virtual, todos ellos con el Aula Virtual PUCV, pero además cabe destacar que dos de ellos habían utilizado herramientas de este tipo antes de ingresar a la universidad. Lo antes mencionado se ve reflejado en el gráfico de la Ilustración 7.22

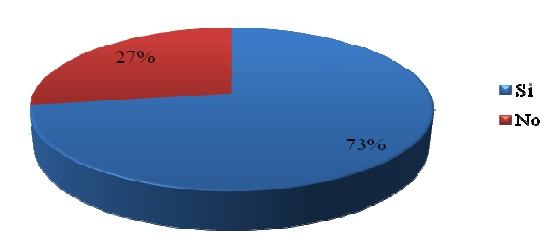

#### ¿Ha utilizado algún tipo de Aula Virtual?

Ilustración 7.22 Experiencia en aulas virtuales de los usuarios de la prueba al Tercer Prototipo.

Los usuarios fueron consultados también respecto a si era útil tener el material de sus cursos en internet, las respuestas de los usuarios se observan en el gráfico de la Ilustración 7.23. La mayoría de los usuarios contesto de manera afirmativa, entre las argumentaciones para esta respuesta se encuentran la rapidez, comodidad, disponibilidad, facilidad de almacenamiento y ahorro de papel entre otras cosas. Por otro lado aquellos usuarios que contestaron de manera negativa argumentaron que a veces es más fácil y constructivo buscar ellos mismos el material de apoyo y las respuestas a sus problemas.

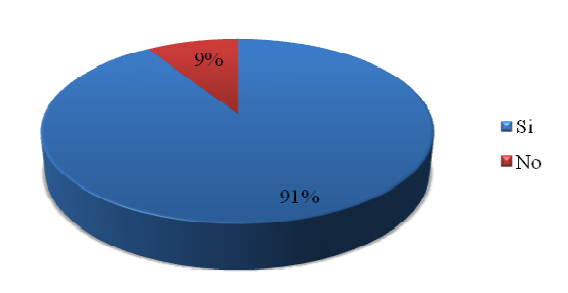

### ¿Cree qué es de utilidad tener el material de un curso en Internet?

Ilustración 7.23 Utilidad de tener material de curso en Internet según usuarios de la prueba al Tercer Prototipo.

Para cumplir los objetivos de esta prueba con usuarios se prestó atención a datos como el tiempo promedio en completar cada una de las tareas, así como el número de éxitos alcanzados en cada actividad.

Los tiempos promedios en completar cada una de las tareas se pueden apreciar en el gráfico de la Ilustración 7.24. En este se puede observar que la tarea que más tiempo demandó a los usuarios es la número seis que consiste en escribir un comentario en la actividad Foro dentro del sistema, así también tomó bastante tiempo a los usuarios completar la tarea número cuatro consistente en modificar un documento y subirlo al sistema en la sección de entrega de material. Otra actividad que también llevo bastante tiempo fue la tarea número dos consistente en acceder al curso HCI y ver los módulos asociados a este.

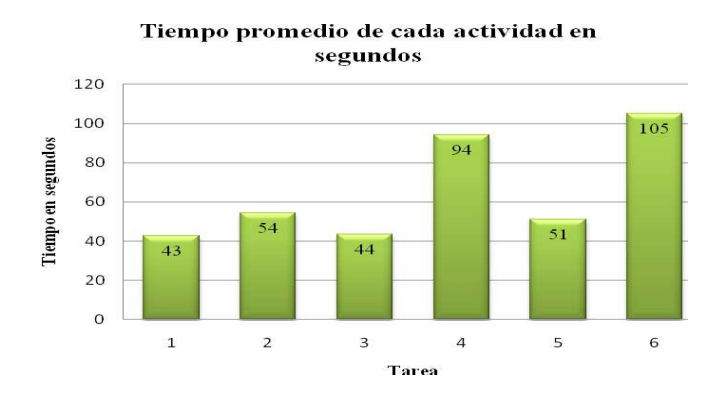

Ilustración 7.24 Tiempo promedio de actividades en la prueba con usuarios al Tercer Prototipo Localizado.

En el gráfico de la Ilustración 7.25 se presenta el número de éxitos y fracasos para cada una de las actividades de la prueba con usuario.

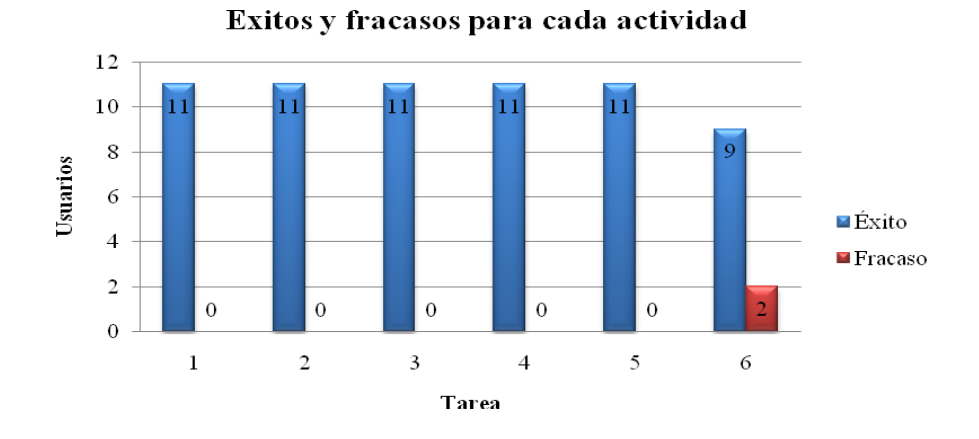

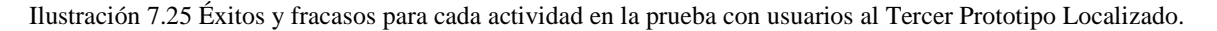

En el gráfico de la Ilustración 7.25 se puede apreciar que la tarea número seis es la única que presenta fracasos, esto se debe a que los cuadros de texto en que los usuarios escriben sus comentarios presentan un límite de 250 caracteres, cuando los usuarios sobrepasan este límite e intentan publicar su comentario se da un mensaje de error.

De la encuesta posterior a la prueba se obtuvieron datos que son tratados a continuación (Anexo A.13). Los usuarios fueron consultados respecto a la dificultad de completar las tareas de la prueba, Ilustración 7.26. La mayoría de los usuarios encontró muy fáciles o fáciles de realizar las tareas incluidas en la prueba y comentaron que si bien no conocían la herramienta no les fue difícil navegar por ella y orientarse. Por otro lado aquellos usuarios que encontraron que completar las tareas fue no fue fácil ni difícil o aquellos que dijeron que fue difícil argumentaron que esto se debía a costaba acostumbrarse a la disposición de los elementos en la herramienta y que después de un rato tendían a acostumbrarse a este.

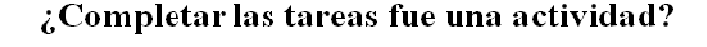

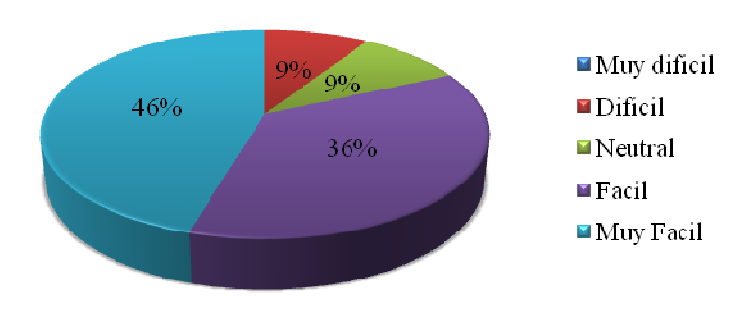

Ilustración 7.26 Percepción de dificultad de las tareas en la prueba con usuarios al Tercer Prototipo Localizado.

Los usuarios fueron consultados también respecto a los íconos utilizados en este prototipo, principalmente si se entendía lo que intentaban representar o si guardaban relación con ello, Ilustración 7.27. La mayoría de los usuarios tomaron una posición neutral, es decir que algunos eran claros pero otros no representaban correctamente la acción a la que estaban asociados, además comentaron que podrían utilizarse iconos y botones en más lugares de la herramienta para no hacerla tan plana visualmente.

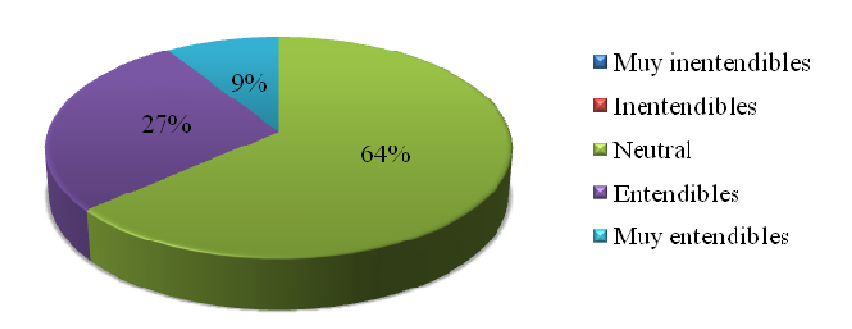

### ¿Cree usted que los iconos utilizados en Amadeus son entendibles, es decir representativos?

Ilustración 7.27 Percepción acerca de los iconos en la prueba con usuarios al Tercer Prototipo Localizado.

Los usuarios al ser consultados respecto a los mensajes proporcionados por la herramienta respondieron en su mayoría que estos eran entendibles o muy entendibles, Ilustración 7.28, además comentaron que eran claros, concisos y que gran parte de la herramienta estaba bien descrita en cuanto a lo que se podía o no hacer. También comentaron que hace falta remarcar algunos vínculos que son de uso frecuente para así mejorar la navegación.

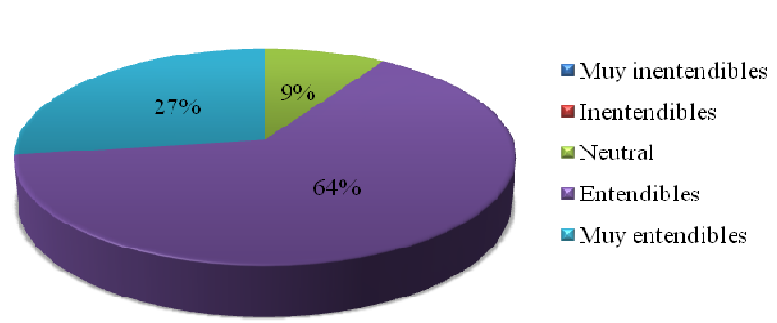

## ¿Los mensajes proporcionados por el sitio fueron entendibles y apropiados?

Ilustración 7.28 Percepción acerca de los mensajes en la prueba con usuarios al Tercer Prototipo Localizado.

Al ser consultados respecto a la utilidad de AMADeUs todos los usuarios acordaron que era una herramienta útil para lograr un mejor entendimiento de las materias de un curso, Ilustración 7.29, ellos argumentaron sus respuestas en que es una herramienta simple, eficiente, que agrupa el contenido con un buen enfoque y de manera ordenada.

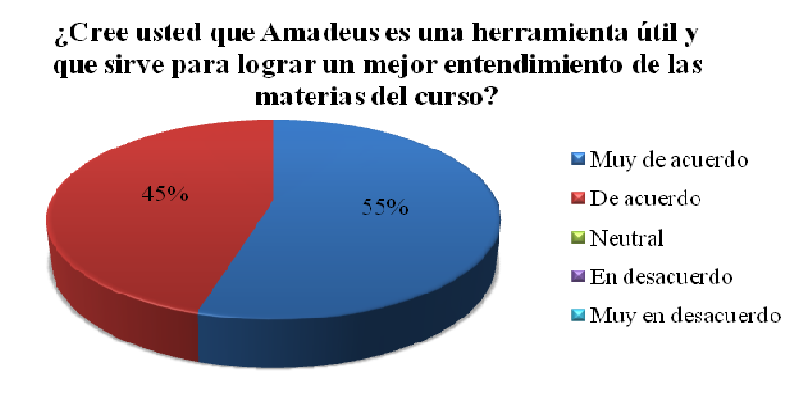

Ilustración 7.29 Percepción acerca de AMADeUs en la prueba con usuarios al Tercer Prototipo Localizado.

### f. Problemas

Uno de ellos se suscitó en la tarea número seis, al momento de comentar en el foro el usuario que escribía un mensaje de más de 250 caracteres al intentar publicarlo recibía un mensaje de error, Ilustración 7.30, esto se debe a que en ningún momento al usuario se le comunica que su comentario no puede superar este límite. Además el mensaje de error no indica la razón del mismo, ni tampoco explica al usuario como solucionarlo.

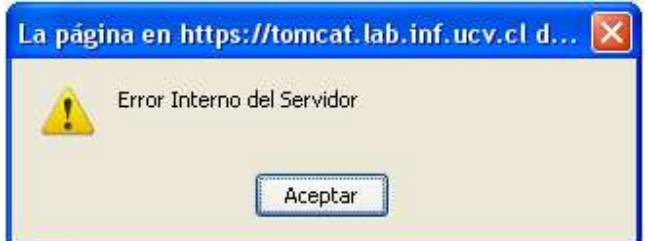

Ilustración 7.30 Mensaje de error al superar limite del cuadro de texto del Foro en el Tercer Prototipo.

Otro problema ocurrió cuando los usuarios realizaban la tarea número cuatro, modificar un documento y subirlo al sistema, lo que sucedió es que algunos usuarios tuvieron dificultades al encontrar el vínculo para la entrega de material. Además los usuarios comentaron que el icono no era del todo representativo, esto se aprecia en la Ilustración 7.31.

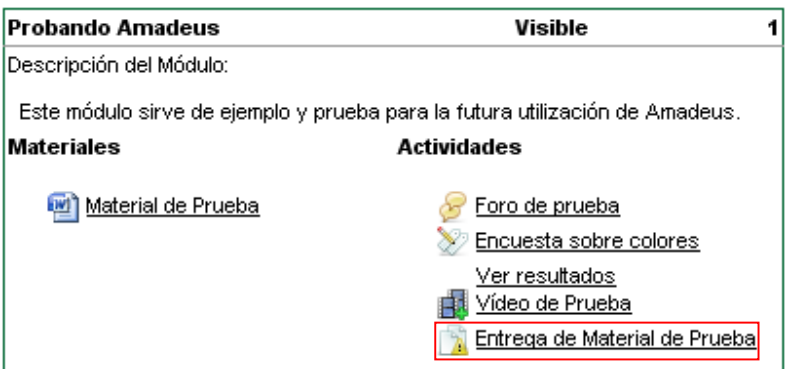

Ilustración 7.31 Problema de icono en entrega de material en el Tercer Prototipo Localizado.

Al momento de llevar a cabo la tarea número dos, ingresar al curso HCI y ver sus módulos, algunos usuarios tuvieron problemas debido a que lograban entrar al curso indicado pero se perdían al momento de tener que ver los módulos. Los usuarios señalaron que esto se debía por una parte a que el menú de la izquierda no se destacaba lo suficiente, no poseía una descripción de cada uno de sus vínculos y que al ingresar al curso se presentaba demasiada información en la zona central de la página que tendía a confundir al usuario.

Otro problema que se presento fue que los usuarios tuvieron dificultades para distinguir algunos vínculos para realizar acciones como responder, cancelar, enviar. Si bien este problema había sido detectado mediante la evaluación heurística al segundo prototipo localizado, no se había implementado una solución para este problema, y se confirmó durante esta prueba con usuarios al tercer prototipo localizado.

Los usuarios también se refirieron a la falta de contraste de colores en la sección de módulos de un curso, debido a que el fondo de la página y de los módulos es blanco lo que dificulta la visualización de estos últimos. Este problema generó confusión, así como un mayor esfuerzo visual y de concentración en algunos usuarios.

### g. Conclusiones

Gracias a esta prueba con usuarios se logró obtener información de primera fuente que indica que el desarrollo de la herramienta va por buen camino, pero que aún faltan algunos detalles en los cuales poner atención y que se deben mejorar. Lo anterior fue posible no solo mediante las encuestas formales realizadas a los usuarios, sino también mediante conversaciones informales posteriores a las pruebas en las que los usuarios expresaron sus opiniones respecto a la herramienta.

Mediante esta prueba con usuarios fue posible confirmar problemas detectados en el prototipo anterior y que habían sido detectados mediante una evaluación heurística a dicho prototipo.

También se logró descubrir nuevos problemas que no habían sido detectados por los desarrolladores ni por los evaluadores heurísticos, los cuales solo es posible obtenerlos a partir de la experiencia de los usuarios.

Si bien se detectaron algunos problemas de usabilidad, los usuarios se mostraron conformes con la herramienta evaluada e hicieron notar su satisfacción ante esta.

## **7.5.4 Propuestas de Modificaciones al Tercer Prototipo Localizado**

Luego de la prueba de usabilidad se realizaron propuestas de modificaciones para dar solución a los problemas detectados en el tercer prototipo, estas propuestas son presentadas a continuación.

- Mejorar el menú izquierdo de la sección "Gestión de Contenidos", para esto se propone hacer cambios que permitan mantener una consistencia de estilo al navegar por sus secciones. Además es necesario destacar de alguna manera la sección en que se encuentra el usuario. Así también sería conveniente añadir ayuda contextual a los elementos de este menú, esto con la finalidad que el usuario sepa a donde lo lleva cada enlace.
- Se deben cambiar los vínculos que representan acciones por botones, con esto se pretende que el usuario identifique de forma más clara las acciones y diferencie estas de los elementos de navegación que presenta el prototipo. Sumado a lo anterior se sugiere la incorporación de ayuda contextual a estos botones para aclarar la acción que desencadenan.
- Sería conveniente cambiar la página que se despliega cuando un alumno accede a alguno de sus cursos, esto debido a que presenta demasiada información respecto al curso y no es de real importancia para el alumno. Es por ello que se propone cambiar esta página por laque presenta los contenidos del curso, esto debido a que este sección es de mayor interés para los alumnos y es también a la que le dan un uso más intensivo.
- Se plantea también la necesidad de generar un mayor contraste entre las secciones de módulos en el área de "Gestión de Contenido" de un curso, la idea es poder realzar visualmente los módulos para diferenciarlos del resto de la página en la que se encuentran, lo anterior debido a que es en ellos donde se encuentran las actividades a desarrollar por los alumnos y donde se disponen los materiales relacionados con el curso. Para lo anterior se debe tener en consideración que el color a utilizar debe mantenerse dentro de la paleta de colores de la herramienta para mantener una consistencia de estilo, además de que debe evitar distraer o cansar al usuario.
- Se propone mejorar el manejo de error en la actividad Foro dentro de los módulos de un curso, presentándole un mensaje de error claro, que le permita entender el problema y como solucionarlo. Sumado a lo anterior se plantea la posibilidad de incorporar bajo el cuadro de texto donde usuario escribe un mensaje permanente que le indique que la indique la cantidad máxima de caracteres que acepta el sistema.

# **7.6 Cuarto Prototipo Localizado de AMADeUs**

## **7.6.1 Ambiente de Desarrollo y Características del Cuarto Prototipo Localizado**

Para poner en funcionamiento el cuarto prototipo localizado de AMADeUs y poder realizar posteriormente pruebas sobre el mismo fue necesario tener un entorno de programación que soporte las características del sistema. A continuación se detallan los elementos que se utilizaron para lograr esto:

- Entorno de Desarrollo: Eclipse IDE para Desarrolladores J2 EE
- Maquina Virtual Java versión java-6-sun
- Base de Datos: postgresql-8.3
- Servidor de Aplicaciones: apache-tomcat 6.0.18
- AMADeUsLMS versión 0.4 stable
- Una casilla de correo electrónico, en este caso se utilizó la casilla de uno de los desarrolladores dentro del servidor de correos de la Universidad.

Cabe mencionar que el cuarto prototipo localizado de AMADeUs posee las mismas funcionalidades que el prototipo anterior, las diferencias entre ellos son que el cuarto prototipo implementó algunas propuestas de solución a los problemas detectados mediante las pruebas con usuarios realizadas al tercer prototipo, dicha implementación se describe en la siguiente sección.

Luego de realizados los cambios necesarios para lograr este cuarto prototipo localizado de AMADeUs fue necesaria su instalación en un servidor para la posterior prueba con los casos de estudio. Para lo anterior se dispuso de una cuenta de usuario dentro de un servidor de la Escuela de Ingeniería Informática de la Pontificia Universidad Católica de Valparaíso donde se alojó tanto AMADeUs como las bases de datos requeridas por el mismo para su funcionamiento.

## **7.6.2 Implementación del Cuarto Prototipo Localizado**

Debido a la implementación de algunas soluciones a los problemas encontrados en el tercer prototipo este sufrió algunos cambios que permitieron generar un cuarto prototipo localizado de AMADeUs. Los cambios antes citados son descritos a continuación.

Se mejoró el menú izquierdo de la sección "Gestión de Contenidos", Ilustración 7.32, para esto se reordenaron los vínculos del mismo, además se quitó la característica de vínculo y se coloco en negritas la palabra correspondiente a la sección en que se encuentra el usuario. También fue añadida ayuda contextual en cada uno de los vínculos de este menú, con el fin de que el usuario sepa a donde lo lleva cada enlace.

### **Proyecto Amadeus**

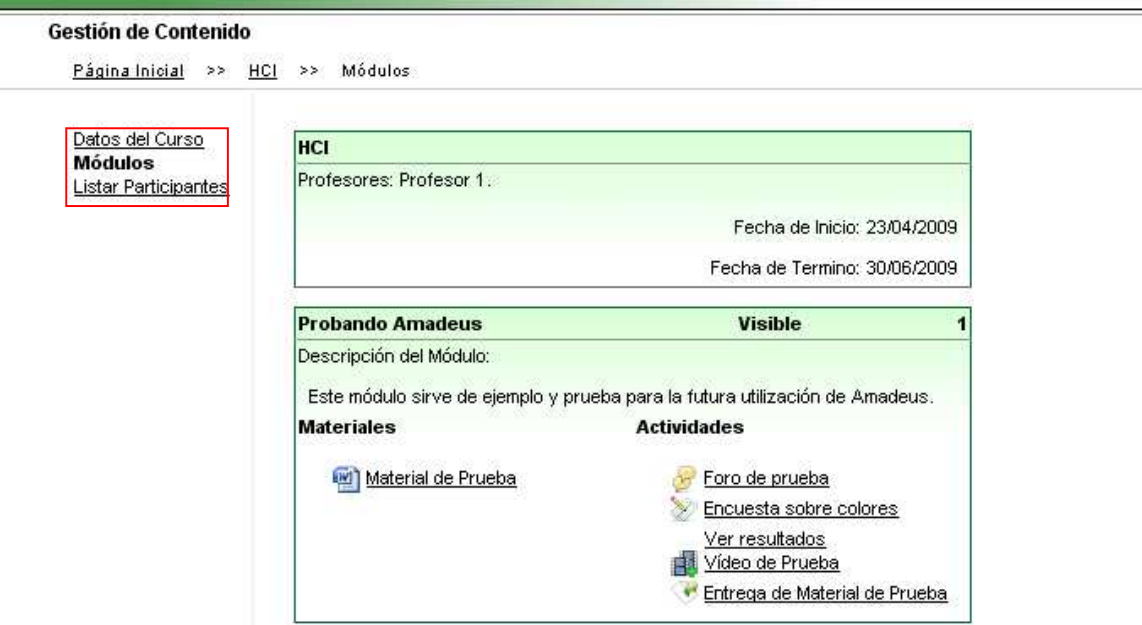

Ilustración 7.32 Visualización de módulos de un curso en el Cuarto Prototipo Localizado.

Se cambiaron los vínculos que representan acciones por botones de acción, Ilustración 7.33, los cuales mantienen el mantienen el estilo del resto de botones ya existentes en la herramienta, esto se realizó para mejorar el entendimiento por parte de los usuarios respecto a las acciones que pueden efectuarse en las distintas secciones, además de que se diferencien claramente las acciones de los elementos de navegación. Además se incorporo ayuda contextual a estos botones de acción, esto pretende mejorar el entendimiento del usuario acerca de la acción que puede ejecutar con cada botón.

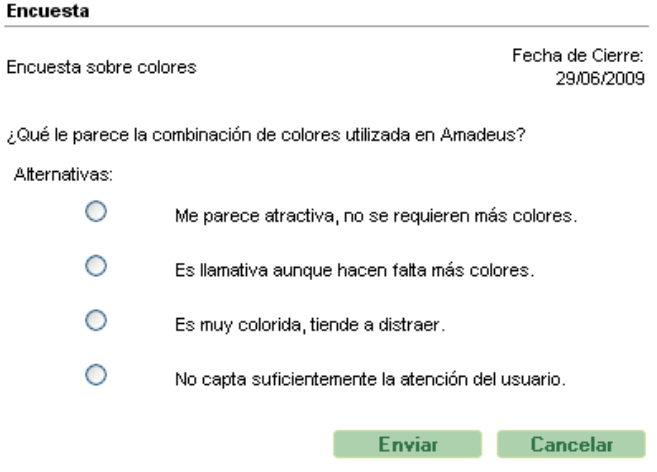

Ilustración 7.33 Incorporación de botones de acción en el Cuarto Prototipo Localizado.

Se cambió la página desplegada al momento de que un alumno accede alguno de sus cursos, la página que se despliega ahora es aquella que presenta los diversos módulos pertenecientes al curso accedido. De esta forma se espera que el usuario tenga acceso más rápido a los materiales y actividades pertenecientes al curso. Cabe decir que la página desplegada en el prototipo anterior sigue siendo accesible mediante el vínculo "Datos del Curso" del menú izquierdo.

Fue cambiado el color de fondo de los módulos pertenecientes a un curso, Ilustración 7.32, esto se realizó para generar un mayor contraste entre los módulos y la página que los contiene. Con esto se pretende realzar visualmente los módulos, diferenciar claramente donde termina un módulo y comienza otro, de esta forma el usuario puede distinguir de mejor forma los elementos contenidos en los módulos.

En la actividad Foro dentro de los módulos de un curso se reparó el manejo del error cuando un usuario supera el límite de caracteres soportados por el cuadro de texto, Ilustración 7.34. Para lo anterior se incorporó un mensaje de advertencia permanente al usuario respecto a que su comentario no puede exceder los 250 caracteres. Además si el usuario excede el límite de caracteres e intenta publicar su comentario el sistema le entrega un mensaje de error en el que se explica lo sucedido.

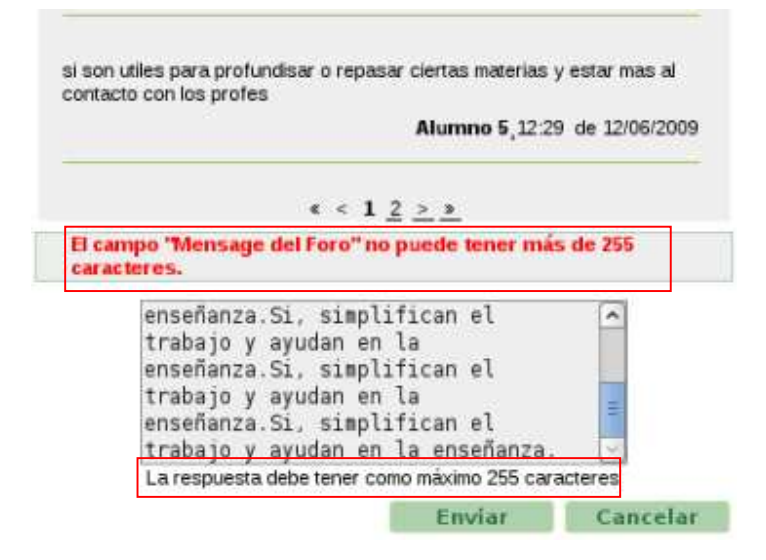

Ilustración 7.34 Mensaje de error al superar limite de cuadro de texto del foro en el Cuarto Prototipo.

## **7.6.3 Prueba de Usabilidad al Cuarto Prototipo Localizado de AMADeUs**

#### a. Objetivo: (Anexo A.14)

Esta prueba tiene como objetivo principal, evaluar los cambios realizados a la herramienta, para poder comprobar su efectividad, y así determinar cómo ayudan a los usuarios en completar las tareas. También se pretende observar nuevos problemas de usabilidad, y obtener opiniones acerca de la facilidad de uso de la herramienta.

### b. Usuarios:

Esta prueba se llevó a cabo con 6 usuarios quienes cuentan con el siguiente perfil:

- Sexo femenino o masculino.
- Estudiante universitario de primer año de la carrera de Ingeniería Civil Informática de la Pontificia Universidad Católica de Valparaíso.
- Sin experiencia previa en el uso del sistema
- Con experiencia en el uso de sistema similares.
- Usuario de nivel Básico o Medio en el uso de las herramientas informáticas, en especial aquellas mediante plataforma Web.
	- c. Tipo de Evaluación:

Esta evaluación consistió en la realización de una prueba con usuarios y para esto se preparó un listado de tareas que los usuarios debieron completar (Anexo A.15), junto con esto se consideró como parte del experimento la realización de una encuesta antes (Anexo A.11) y después de la prueba. (Anexo A.13)

Esta prueba se llevó a cabo en el laboratorio de Usabilidad de la Escuela de Ingeniería Informática de la Pontificia Universidad Católica de Valparaíso, siendo controlados y observados por dos evaluadores.

d. Características de la Prueba:

La prueba fue diseñada para que cada usuario ingrese a AMADeUs, mediante un nombre de usuario y contraseña que le fue entregado junto con la lista de tareas de la prueba. Además cada uno de los participantes ha sido inscrito en un curso denominado HCI dentro del cual se encuentra un módulo con actividades y material para la prueba. La prueba tiene una duración estimada de veinte minutos por cada usuario.

e. Análisis de datos:

A partir de la encuesta realizada, a los seis usuarios participantes, antes de aplicar la prueba fue posible obtener los datos que se presentan a continuación.

La gran mayoría de los usuarios utiliza el computador principalmente para navegar por internet, utilizar servicios de chat o mensajería instantánea, así como para jugar esto puede apreciarse en el gráfico de la Ilustración 7.35.

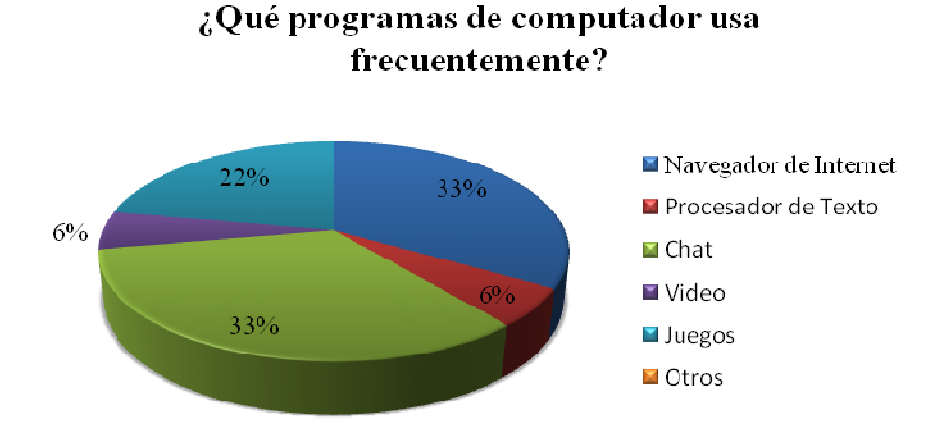

Ilustración 7.35 Programas utilizados frecuentemente por los usuarios de la evaluación al Cuarto Prototipo.

La totalidad de los usuarios posee experiencia previa en herramientas de tipo aula virtual, en especifico el Aula Virtual PUCV.

Acerca de los tiempos empleados para completar las tareas, Ilustración 7.36, se puede observar en general que la tarea que tomo menos tiempo en ser completada fue la tarea número dos, en la cual los usuarios deben acceder a los módulos del curso para poder realizar las actividades relacionadas a este. Esta tarea disminuyó considerablemente su tiempo, en comparación a la prueba realizada al prototipo anterior, esto se debe principalmente a los cambios efectuados en la herramienta.

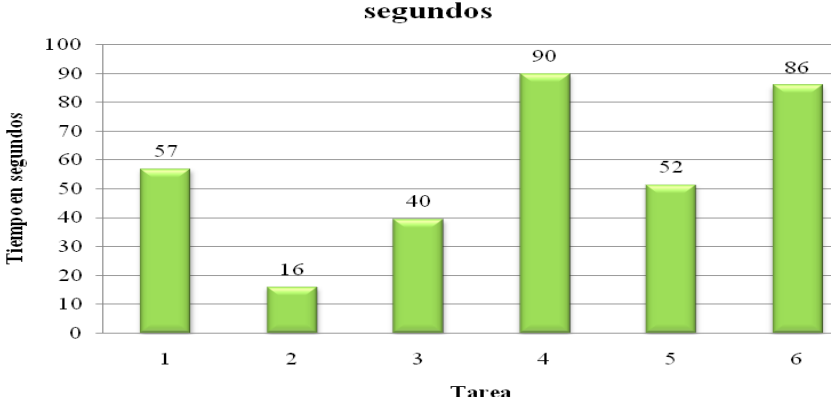

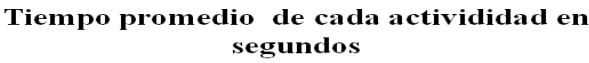

Ilustración 7.36 Tiempo promedio de actividades en la prueba con usuarios al Cuarto Prototipo Localizado.

Las tareas que más tiempo tomaron en promedio fueron, por una parte la tarea cuatro, debido a que en esta se debe descargar un archivo, se debe modificar, para finalmente subirlo al sistema, lo cual en general toma más tiempo que otras tareas, sin embargo un aspecto que se debe considerar es que la subida del material aún no ofrece un mecanismo de comunicación que facilite al usuario entregar de manera exitosa el documento.

La otra tarea que también tomó tiempo a los usuarios fue la número seis, que consistía en responder un Foro, esto se explica por el hecho que los usuarios deben darse más tiempo para elaborar un comentario en esta sección.

Por último la tarea en la que también algunos usuarios demoraron bastante fue en la número uno, acceder al sistema, esto se debe principalmente a que la dirección del sitio es muy larga y contiene caracteres especiales, se debe tener en consideración esto para que no sea un problema recurrente.

Cabe destacar también que desde la encuesta realizada después de aplicar la prueba se obtuvieron datos respecto a la opinión de los usuarios acerca de la herramienta evaluada, ellos comentaron que la encontraban una herramienta fácil o muy fácil de utilizar, pese a no haber tenido contacto previo con ella.

Si bien todos los usuarios opinaron que los íconos eran entendibles, ellos comentaron que falta refinar algunos detalles para que sean totalmente entendibles, esto quiere decir que si bien son representativos, se pueden mejorar.

Respecto a los mensajes proporcionados por el sistema, los usuarios están de acuerdo en que estos son entendibles o muy entendibles. Además comentan que son bastante entendibles para ser la primera vez que interactúan con la herramienta.

f. Problemas Encontrados:

A continuación se describen los problemas detectados durante esta prueba con usuarios.

Los usuarios presentaron alguna dificultad con la dirección de acceso a la herramienta, se pudo comprobar que esta tarea fue una de las que tomó un tiempo significativo para los usuarios. Cabe destacar que esto en no fue considerado en un principio ya que la herramienta se encuentra alojada en un sitio de prueba.

En la actividad de Foro se presento un problema con la barra de paginación, ya que esta es poco clara y le falta visibilidad, además tiende a confundir a los usuarios, esto se debe a que no se indica claramente la página en la cual se encuentra el usuario, así también los vínculos de avance o retroceso de página no se distinguen claramente. Lo anterior puede observarse en la Ilustración 7.37.

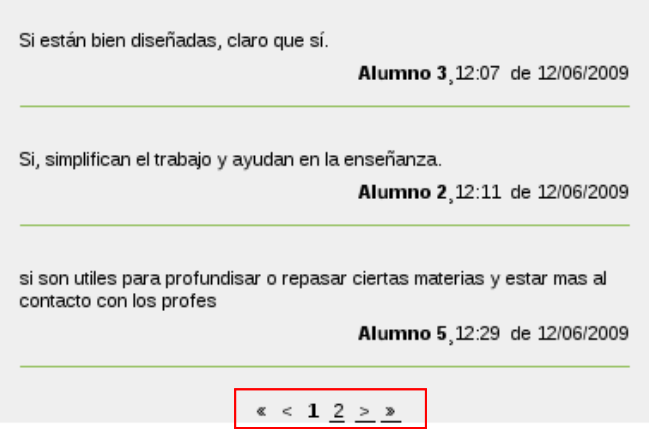

Ilustración 7.37 Problema en barra de paginación de la actividad Foro en el Cuarto Prototipo Localizado.

Se presentó una confusión en la actividad de Encuestas, esto se debe principalmente a que el vínculo para ver los resultados de la encuesta no cuenta con un ícono asociado, además que este se encuentra en la misma página que el resto de las actividades, esto se observa en la Ilustración 7.38

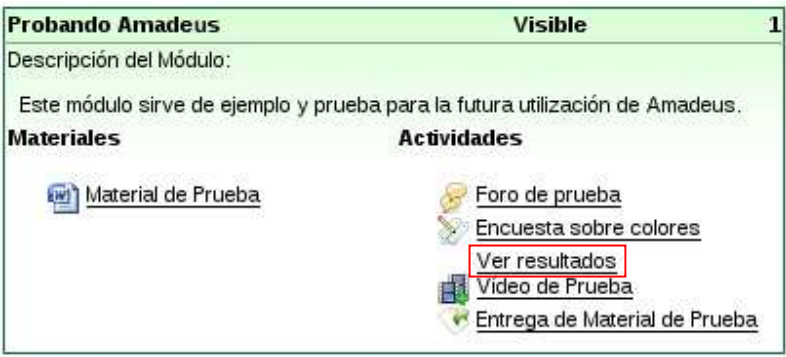

Ilustración 7.38 Problema en vínculo ver resultados de una encuesta en el Cuarto Prototipo Localizado.

### g. Conclusiones:

A partir de esta prueba, se determinó que los cambios realizados, mejoran de manera significativa los tiempos en que los usuarios demoran en completar una tarea que es elemental para acceder a los contenidos de un curso, además se pudo observar que en general el sistema es entendible por lo usuarios, y que no les genera ningún tipo de rechazo, sin embargo también fue posible apreciar algunos detalles que anteriormente fueron detectados pero que ahora toman mayor relevancia ya que se puede establecer una comparación con la anterior prueba realizada. Esto se tradujo finalmente en las propuestas de modificaciones al cuarto prototipo.

## **7.6.4 Propuestas de Modificaciones al Cuarto Prototipo Localizado**

Finalmente se plantearon propuestas de modificaciones al cuarto prototipo, las cuales se basan principalmente en los problemas encontrados en las pruebas con usuarios efectuadas a este mismo.

- Se debe considerar la importancia de la dirección de acceso al sitio donde se aloja la herramienta, ya que este es el lugar de entrada de los usuarios, esto debe considerarse al momento de levantar el sitio y realizar su configuración. Por ello debe tenerse en consideración una dirección corta, fácil de recordar y escribir, además debe tener relación con la institución que utilice la herramienta.
- Se debe mejorar la barra de paginación de la actividad Foro, se sugiere la inclusión de íconos para representar el avance o retroceso en las páginas, además se debe informar al usuario claramente el número de página en la cual se encuentra.
- Se debe añadir un ícono a la sección ver resultados de las encuestas, para que así el usuario identifique de manera más clara la acción que corresponde a esa funcionalidad. También se sugiere que este vínculo no se encuentre dentro del listado de actividades, si no que solo sea visible cuando se acceda a la actividad de encuesta.

# **8 Conclusiones**

Luego de años de vida como estudiantes se logró comprender que la educación es un proceso elemental para que la sociedad crezca y se desarrolle, y en el cual no participan los individuos de la sociedad de forma aislada, sino que esta es influenciada por todo el entorno que la rodea. Por lo tanto es posible apreciar que pueden existir diferentes problemas asociados a la entrega de una educación formal, ya que en muchos casos, es difícil que se encuentren los elementos que integran el proceso de aprendizaje, el alumno, el profesor y los contenidos en el mismo tiempo y lugar, como podría ocurrir en ciudades que están aisladas o muy distantes de los grandes centros urbanos.

La educación a distancia no es una nueva modalidad de hacer educación, siempre se ha utilizado alguna herramienta tecnológica que le brinde soporte ya sea correo, televisión o radio. Se aprecia la gran ventaja que tiene esta modalidad de educación permitiendo eliminar barreras de tiempo y distancia, con lo que se logra ayudar muchas veces a educar a personas que tienen dificultades para trasladarse y asistir a una formación presencial.

El e-Learning es una nueva forma de enfrentar la educación a distancia, permitiendo hacer más expedito el aprendizaje y la entrega de conocimientos. Esto presenta oportunidades y desafíos, puesto que engloba características organizativas, pedagógicas y tecnológicas, con esto se tienen muchas variables a considerar al momento de llevar a cabo un proyecto de desarrollo o implantación de e-Learning. Mejorar la integración entre profesores, alumnos y mundo académico en general, crear nuevos espacios de sociabilización, incentivar el aprendizaje colaborativo y reducir significativamente los costos en educación son algunos de las principales oportunidades que ofrece, pero por otro lado crear una plataforma sencilla, flexible, y adaptada al modelo pedagógico de las instituciones pueden ser desafíos a superar por parte del e-Learning.

La integración entre herramientas informáticas como son los LMS y los LCMS es elemental para cumplir con las actividades en torno a la experiencia de enseñanza y aprendizaje, ya que estos sistemas permiten tener un registro de los cursos, los contenidos, alumnos, profesores, junto con permitir un seguimiento acerca de los avances y evaluaciones realizadas, con lo que se puede visualizar más fácilmente si se cumplen con los objetivos pedagógicos y organizativos.

Se pudo apreciar que AMADeUs es un sistema que agrega un nuevo concepto a los LMS, ya que incorpora diversos medios de comunicación para lograr el objetivo de educar, lo cual se traduce en una experiencia más integradora para el usuario al momento de enfrentarse al proceso de aprendizaje de algún contenido. Además se ve una gran oportunidad de aportar en este sistema al realizar tanto la localización como el estudio de usabilidad, al ser un proyecto de gran envergadura y de características internacionales.

Desde el punto de la usabilidad este tipo de sistemas debe cumplir con varias características, que hagan que los usuarios no se sientan frustrados ya que en este caso lo relevante no es como el usuario use el sistema, si no lo que realmente importa es que el usuario pueda aprender y cumplir con los desafíos pedagógicos, sin que el sistema sea un elemento limitante, ni que su uso requiera un aprendizaje previo, ya que como se plantea, el usuario se enfrenta al sistema para aprender.

Al tener AMADeUs su origen en un país distinto al nuestro, se debe realizar una adaptación tanto del idioma como de las características culturales, como por ejemplo los colores o iconos usados. Por lo tanto llevar a cabo un proceso de localización es un paso elemental que se debe realizar, para personalizar el sistema de forma que este sea representativo de la cultura e idiosincrasia del lugar donde se pretende implantar.

La realización de evaluaciones heurísticas al sistema AMADeUs, permitió encuentrar problemas de usabilidad por parte de personas ajenas al desarrollo del sistema, obteniendo así una visión más objetiva, que de esta manera guiara la mejora en la usabilidad y localización del software. Lo anterior permite priorizar los problemas y la generación de propuestas de solución para los más importantes.

Las evaluaciones con usuarios permitieron observar los problemas de las herramientas de una manera más directa, ya que su uso es el que determina si una tarea asignada es completada exitosamente o no. Los resultados de las evaluaciones con usuarios, son de una importancia significativa, ya que estas entregan datos que permiten visualizar los problemas más recurrentes, así como también sirve para comprobar si los cambios aplicados en la herramienta surten el efecto deseado. Además de los datos obtenidos durante las pruebas, es importante tomar en cuenta los comentarios y sugerencias que hacen los usuarios, ya que quizás desde aquí se podrán encontrar la solución a los problemas de usabilidad.

En general no se encontraron problemas tan graves en el ámbito de la traducción idiomática del sistema, salvo algunos de carácter menor y de fácil solución. Por otro lado los problemas encontrados en el sistema no son catastróficos, ni afectan al cumplimiento de los objetivos del uso del sistema, sino que impiden brindar una experiencia de mejor calidad de uso y desarrollo de actividades.

Llevar a cabo un proceso de incorporación de tecnologías a un ambiente como la educación, no es una tarea trivial, las instituciones en general son conservadoras y tradicionalistas. Implementar este tipo de proyectos requiere de un alto compromiso de todos los interesados, ya que se debe dar un gran impulso para romper con las actuales y estáticas formas de enseñanza, para de esta forma poder llegar a cumplir los objetivos educativos a través de una herramienta como AMADeUs.

Se espera que las mejoras desarrolladas en la herramienta junto con la incorporación de nuevas funcionalidades hagan del sistema una herramienta más útil tanto para profesores, como para alumnos, ya que a través de esta podrán efectuar sus actividades de forma participativa, cooperativa y desde un enfoque constructivista.

De acuerdo a la información obtenida a partir de las evaluaciones de usabilidad se puede concluir que si bien AMADeUs cuenta con un proceso de desarrollo basado en los enfoques de la usabilidad, esta puede ser mejorada gracias a las propuestas y modificaciones realizadas para solucionar los problemas detectados mediante dichas evaluaciones. Además permiten

observar que se ha logrado mejorar en alguna medida la usabilidad de AMADeUs luego de realizar el proceso de localización de la herramienta.

El trabajo realizado recibió buenas críticas por parte del equipo desarrollador de AMADeUs. Debido a lo anterior es que se entrega el presente documento con las propuestas y modificaciones realizadas a la herramienta al equipo desarrollador de AMADeUs, para que estos puedan integrarlas en el sistema y así obtener un producto con mejoras significativas en su usabilidad. También se espera que en un futuro se haga una difusión masiva informando la existencia de esta herramienta y sus principales atributos y ventajas, para así empezar a posicionar AMADeUs como un producto adaptado a la realidad latinoamericana. Se pueden encontrar en el foro AMADeUs del portal oficial de software público del gobierno brasileño [Software Publico, 09], así también en el sitio AMADeUs LMS Chile [AMADeUs Chile, 10].

Si bien el trabajo realizado contribuye a mejorar la usabilidad de AMADeUs Web, es posible realizar nuevas evaluaciones y mejoras en la usabilidad de las nuevas versiones de AMADeUs así como de sus diversos micromundos.

Se cree conveniente la introducción del concepto de globalización y localización para todo el proyecto AMADeUs así cada nuevo elemento a ser integrado a este debe ser desarrollado teniendo en cuenta estos conceptos, como ejemplo de esto se puede pensar en la localización de la documentación, referencias web del proyecto y algunos mecanismos de comunicación entre los diversos actores del proyecto.

También se considera útil la documentación de una experiencia de uso del sistema en un ambiente de uso educacional y no solo uso en casos de estudio para investigaciones, esto debido a que podrían evaluarse otros factores no considerados previamente.

Para finalizar se puede decir que AMADeUs plantea grandes potencialidades para la resolución de algunos problemas en la forma de adquirir conocimientos en la actualidad, en especial en lo que se refiere a la educación a distancia, esto se logra gracias a la utilización de tecnología que ayuda a la integración de los diversos actores del proceso educativo hacia una sociedad más justa y equitativa.

# **Referencias**

 [Alzamora y Pérez, 05] Alzamora, Macarena y Pérez, Máximo: *"E-Learning para Estudiantes de Enseñanza Media Técnico Profesional"*, publicado en Taller Internacional de Software Educativo de la Universidad de Chile, Chile 2005.

[AMADeUs Chile, 10] Sitio Web del grupo AMADeUs LMS Chile. Revisado el 01 septiembre 2010 http://amadeus.inf.ucv.cl

[Arévalo, 04] Arévalo, Rodrigo: "*E-Learning en la Educación Superior chilena. Análisis y propuesta de aplicación de una plataforma LMS en el Departamento de Ingeniería Industrial de la Universidad del Bío-Bío".* Departamento de Ingeniería Industrial; Universidad del Bío-Bío, 2004, Concepción. Chile.

[Arévalo y Loaiza, 05] Arévalo, María Eugenia y Loaiza, Reina: *"Metodología para la implementación de Proyectos e-Learning"*. Universidad de Carabobo, Venezuela.

[Aula Virtual, 08] Sitio Web oficial de Aula Virtual PUCV. Revisado el 1 diciembre de 2008. http://aula.virtual.ucv.cl/

[Bascón, 05] Bascón, Ernesto: *"El patrón de diseño Modelo-Vista-Controlador (MVC) y su implementación en Java Swing"*, publicado en Revista Acta Nova Volumen 2 Numero 4, Universidad Católica Boliviana, Bolivia, 2005.

[CostaDigital , 08] Sitio Web oficial de Costa Digital. Revisado el 1 diciembre de 2008. http://www.costadigital.cl

[Doxa y SENCE, 03] Doxa América Latina y SENCE Gobierno de Chile: *"Estudio: Promoción y Fomento de Capacitación Laboral a través de e-Learning"*, Santiago, Chile, 2003.

[EducarChile, 09] Sitio Web oficial de EducarChile. Revisado el 10 julio de 2009. http://www.educarchile.cl/

[Hibernate, 08] Sitio Web oficial de Hibernate. Revisado el 29 de noviembre de 2008. http://www.hibernate.org/

[Karoulis y Pombortsis, 05] Karoulis, Athanasis y Pombortsis Andreas: *Usability and Learnability Evaluation of Web-Based ODL Programs*, publicado en *Encyclopedia of Information Science and Technology Volume I*, de Information Resources Management Association, USA, 2005.

[LISA, 08] Localization Industry Standards Association: "*What Is Globalization?"* Revisado el 01de octubre de 2008.

http://www.lisa.org/What-Is-Globalizatio.48.0.html

[LISA, 08] Localization Industry Standards Association: "*Internationalization".* Revisado el 01de octubre de 2008

http://www.lisa.org/Internationalization.58.0.html

[LISA, 08] Localization Industry Standards Association: "*Localization".* Revisado el 01de octubre de 2008 http://www.lisa.org/Localization.61.0.html

[Lazar, Adam, Hackley, 04] Lazar Jonathan, Jones Adam y Hackley Mary: *"Severity and impact of computer user frustration: A comparison of student and workplace users"*, Revizado el 10 de septiembre de 2008. http://hcil.cs.umd.edu/trs/2002-18/2002-18.pdf

[Lobato, 08] Lobato, Luanna Lopes: *"Documento de Arquitetura do Software"*, Ciências Cognitivas e Tecnologia Educacional, Universidad Federal de Pernambuco, Brasil.

[Lobato *et. al*, 08] Lobato, Luanna Lopes; Monteiro, Bruno; Gomes, Alex Sandro: "*AMADeUs-MM: LMS com integração de serviços multimídia"***.** En: II Encontro de Software Livre de Pernambuco. 2008, Recife. 2008. Revisado el 20 de septiembre de 2008. http://AMADeUs.cin.ufpe.br/images/eslpe%20%28software%20livre%29%20-%20AMADeUsmm\_final.doc

[McBrien, 05] McBrian Kieran: *"Developing Localization Friendly E-Learning".* Revisado el 30 de septiembre de 2008. http://www.learningcircuits.org/2005/may2005/mcbrien.htm

[NepaLinux, 05] NepaLinux Team: "Pan Localization Guide to Localization of Open Source Software*".*  Madan Puraskar Pustakalaya 2005. Revisado el 03de octubre de 2008 http://ans.hsh.no/lu/inf/menu/final/publ/kirsi\_silius.pdf

[Nielsen, 93] Nielsen, Jackob: "Usability Engineering", publicado por Morgan Kaufmann, 1993, San Francisco, EEUU.

[Ponce, 07] Ponce, Marcela: *"Memoria de Titulo"*, Escuela de Ingeniería Informática, Pontificia Universidad Católica de Valparaíso, 2007; Valparaíso, Chile.

[Rätzmann – De Young, 03] Rätzmann Manfred, De Young Clinton: "*Software Testing and Internationalization*". Lemoine International, Inc. 2003, Salt Lake City, EEUU.

[Sasikumar Et al, 05] Sasikumar M, Aparna R, Naveen K, Rajendra Prasad M: "*Free/Open Source Software. Guide to Localization".* Unites Nations Development Programme's. Asia-Pacific Development Information Programme (UNDP-APDIP). 2005. Bombay, India.

[SENCE, 09] Sitio Web del Servicio Nacional de Capacitación y Empleo. Revisado el 10 julio de 2009. http://www.sence.cl/

[Silius y Tervakari, 02] Silius, Kirsi y Tervakari, Anne-Maritta: "*The usefulness of web-based learning environments, the evaluation tool into the portal of Finnish Virtual University".* International Conference on Network Universities and e-Learning. 8-9 Mayo 2003. Valencia, España. Revisado el 3de octubre de 2008. http://ans.hsh.no/lu/inf/menu/final/publ/kirsi\_silius.pdf

[Software Público, 09] Foro oficial de AMADeUs sitio Web software público del gobierno de Brasil. Revisado el 1 septeimbre de 201 http://www.softwarepublico.gov.br/dotlrn/clubs/amadeus

[Struts, 08] Sitio Web oficial de Apache Struts. Revisado el 29 de noviembre de 2008. http://struts.apache.org/

[Sun, 99] Sun Microsystems Inc.: *"Simplified Guide to the Java 2 Platform, Enterprise Edition"*, San Antonio Palo Alto California USA 1999.

[Thomas, 08] Thomas, Mathew: "Why Free Software has poor usability, and how to improve it", artículo publicado en el sitio web oficial del autor. Revisado el 30 de noviembre de 2008. http://mpt.net.nz/archive/2008/08/01/free-software-usability

[Vega, 07] Vega, Rosario: *Capitulo 2: Estado del Arte del e-Learning*, del Libro *"Buenas Prácticas de e-Learning"*, de la Asociación Nacional de Centros de e-Learning y Distancia, ANED. Revisado el 2 de octubre de 2008 http://www.buenaspracticas-elearning.com

[Wong - Sayo, 04] Wong, Kenneth y Sayo, Phet: *"Free/Open Source Software. A General Introduction"*. Unites Nations Development Programme´s. Asia-Pacific Development Information Programme (UNDP-APDIP). Kuala Lumpur Malasia. Revisado el 28 de septiembre de 2008. http://www.apdip.net/publications/fosseprimers/foss-intro.pdf

# **Anexos**

# **A.1: Diseño de prueba piloto al Aula Virtual PUCV**

### **DISEÑO PRUEBA DE USABILIDAD**

#### **PRODUCTO A EVALUAR:** Aula Virtual PUCV

#### **PROPÓSITO**

Esta prueba tiene por propósito evaluar qué tan fácil de usar es el Sistema de Aula Virtual PUCV, qué tan intuitivo es y que dificultades podría presentar para el usuario al interactuar con este, así como también la satisfacción subjetiva de la experiencia del usuario con el sistema.

#### **RECOMENDACIONES**

El supervisor y el usuario no deben tener ningún tipo de interacción DURANTE el desarrollo de la prueba.

El número mínimo de participantes en la prueba debe ser 3 para obtener resultados fiables.

La prueba será complementada con cuestionarios pre-test y post-test.

#### **TIPO DE PRODUCTO A EVALUAR**

El producto a evaluar será un Sistema de Gestión de Contenidos de Aprendizaje, particularmente el Aula Virtual de la PUCV, el cual posee funcionalidades tales como la publicación de material para la descarga por parte de los alumnos, avisos, actividades e informaciones relativas al curso.

#### **OBJETIVOS DE LA PRUEBA**

- Obtener medidas sobre qué tan fácil es operar el sistema, comprender su funcionalidad y que tan intuitivo resulta explorarlo.
- Obtener opiniones acerca de la satisfacción de uso.
- Obtener información que servirá de referencia para la futura localización de AMADeUs.

#### **FACTORES A MEDIR**

Tiempo Total de realización de la tarea (TT)

Satisfacción con la página Web (S)

Cantidad de errores (E)

Tasa de interacciones exitosas (IX) y erróneas (IE)

#### **PERFIL DE USUARIOS**

Los usuarios son alumnos de Magister en Ingeniería Informática, de la PUCV, por esta razón ellos han utilizado el producto a evaluar, al menos por el tiempo transcurrido del presente periodo lectivo del programa de magister.

## **DEFINICIÓN DE TAREAS**

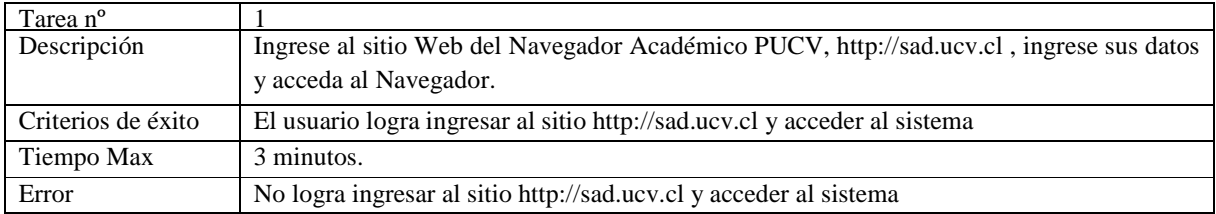

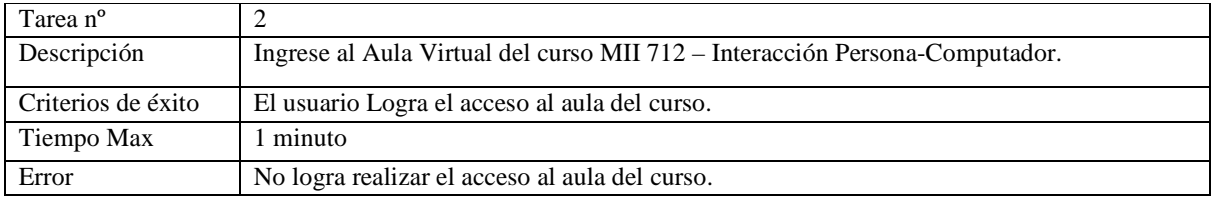

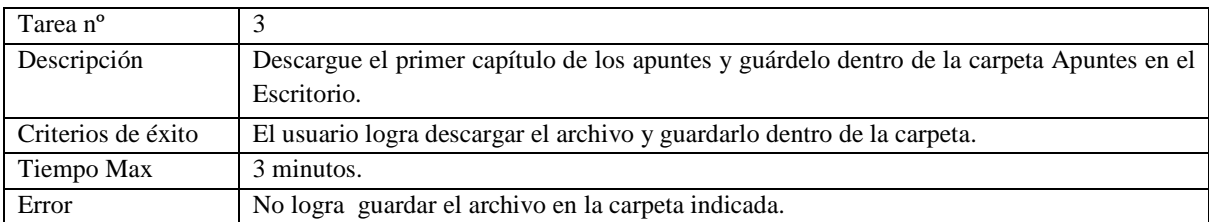

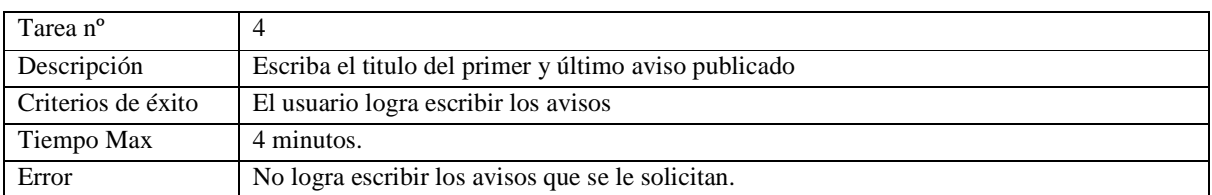

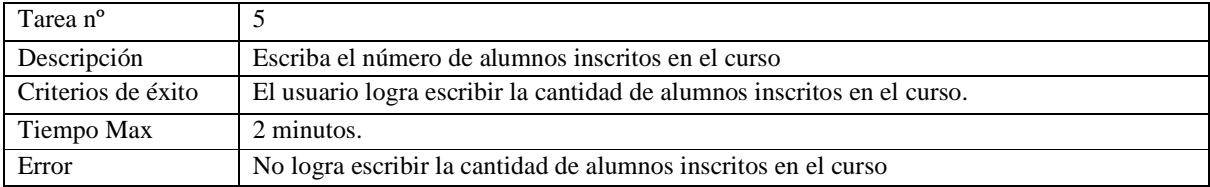

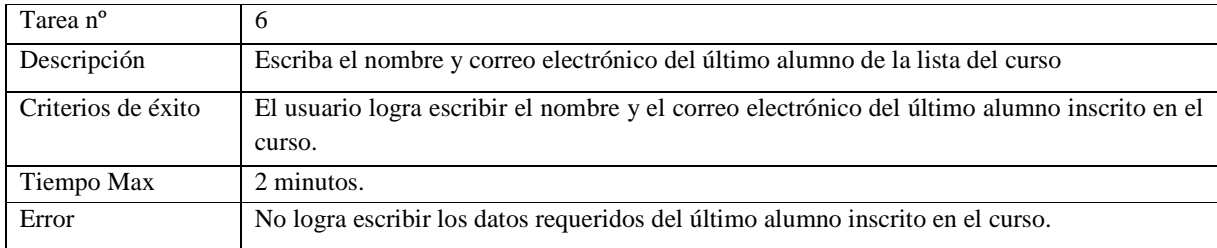

# **A.2: Cuestionario pre test prueba piloto Aula Virtual PUCV**

### **Cuestionario Pre-Test**

Por favor complete la siguiente información, y marque con una X la alternativa que lo identifique.

#### **DATOS PERSONALES**

1. Sexo

( ) Femenino ( ) Masculino

2. Edad\_\_\_\_\_\_\_\_\_

### **INFORMACIÓN DE USO DE INTERNET**

3. ¿Cuántas horas por día usa el internet?

( ) Menos de 30 minutos

( ) Entre 1 y 3 horas

( ) Entre 4 y 7 horas

( ) Más de 8 horas

4. ¿Cuál software de navegación usa regularmente?

( ) Mozilla Firefox

( ) Internet Explorer

( ) Opera

( ) Otro ¿Cuál? \_\_\_\_\_\_\_\_\_\_\_\_\_\_\_\_\_\_\_\_

#### **INFORMACIÓN ACERCA DE PLATAFORMAS DE APOYO AL APRENDIZAJE.**

5. ¿Tiene experiencia con alguna otra plataforma de apoyo al aprendizaje, aparte del Aula Virtual PUCV?

( ) Si

( ) No

6. ¿Hace cuanto tiempo utiliza el Aula Virtual PUCV?

( ) Menos de un año

( ) Más de un año
7. Si su respuesta a la pregunta 5 fue afirmativa marque la(s) plataforma(s) de apoyo al aprendizaje en que tiene experiencia:

\_\_\_\_\_\_\_\_\_\_\_\_\_\_\_\_\_\_\_\_\_\_\_\_\_\_\_\_\_\_\_\_\_\_\_\_\_\_\_\_\_\_\_\_\_\_\_\_\_\_\_\_\_\_\_\_\_\_\_\_\_\_\_\_\_\_\_\_\_\_\_\_\_\_\_\_\_\_\_\_\_\_\_\_\_ \_\_\_\_\_\_\_\_\_\_\_\_\_\_\_\_\_\_\_\_\_\_\_\_\_\_\_\_\_\_\_\_\_\_\_\_\_\_\_\_\_\_\_\_\_\_\_\_\_\_\_\_\_\_\_\_\_\_\_\_\_\_\_\_\_\_\_\_\_\_\_\_\_\_\_\_\_\_\_\_\_\_\_\_

( ) Moodle

( ) Blackboard

( ) eCollege

( ) Otro ¿Cuál?\_\_\_\_\_\_\_\_\_\_\_\_\_\_\_\_\_\_\_\_\_\_

8. ¿Ha tomado algún curso en línea o semi-presencial?

 $()$  Si

( ) No,

¿Por qué?

9. ¿Tomaría un curso en línea o semi-presencial?

 $()$  Si

( ) No

¿Por qué?

**"Gracias por participar en la Prueba de Usabilidad del Aula Virtual PUCV"**

\_\_\_\_\_\_\_\_\_\_\_\_\_\_\_\_\_\_\_\_\_\_\_\_\_\_\_\_\_\_\_\_\_\_\_\_\_\_\_\_\_\_\_\_\_\_\_\_\_\_\_\_\_\_\_\_\_\_\_\_\_\_\_\_\_\_\_\_\_\_\_\_\_\_\_\_\_\_\_\_\_\_\_\_\_ \_\_\_\_\_\_\_\_\_\_\_\_\_\_\_\_\_\_\_\_\_\_\_\_\_\_\_\_\_\_\_\_\_\_\_\_\_\_\_\_\_\_\_\_\_\_\_\_\_\_\_\_\_\_\_\_\_\_\_\_\_\_\_\_\_\_\_\_\_\_\_\_\_\_\_\_\_\_\_\_\_\_\_\_\_

## **A.3: Listado de tareas prueba piloto Aula Virtual PUCV**

## **Prueba de Usabilidad Aula Virtual**

## **Listado de Tareas**

- 1. Ingrese al sitio Web del Navegador Académico PUCV, http://sad.ucv.cl, ingrese sus datos y acceda al Navegador.
- 2. Ingrese al Aula Virtual del curso MII 712 Interacción Persona-Computador
- 3. Descargue el primer capítulo de los apuntes y guárdelo dentro de la carpeta apuntes en el Escritorio
- 4. Escriba el titulo del primer y último aviso publicado:

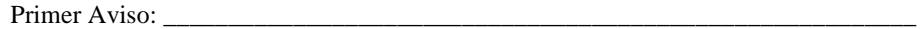

Ultimo Aviso: \_\_\_\_\_\_\_\_\_\_\_\_\_\_\_\_\_\_\_\_\_\_\_\_\_\_\_\_\_\_\_\_\_\_\_\_\_\_\_\_\_\_\_\_\_\_\_\_\_\_\_\_\_\_\_\_\_\_

- 5. Escriba el número de alumnos inscritos en el curso: \_\_\_\_\_
- 6. Escriba el nombre y correo electrónico del último alumno de la lista

Nombre: \_\_\_\_\_\_\_\_\_\_\_\_\_\_\_\_\_\_\_\_\_\_\_\_\_\_\_\_\_\_\_\_\_\_\_\_\_\_\_\_\_\_\_\_\_\_

Correo: \_\_\_\_\_\_\_\_\_\_\_\_\_\_\_\_\_\_\_\_\_\_\_\_\_\_\_\_\_\_\_\_\_\_\_\_\_\_\_\_\_\_\_\_\_\_

**La duración máxima del experimento será de 15 minutos.** 

**¡Agradecemos su participación!** 

## **A.4: Cuestionario post test prueba piloto Aula Virtual PUCV**

## **Cuestionario Post-Test**

Marque con una X la respuesta que considere más apropiada para cada una de las preguntas y opcionalmente añada un comentario de cada una.

1. ¿Completar las tareas fue una actividad?

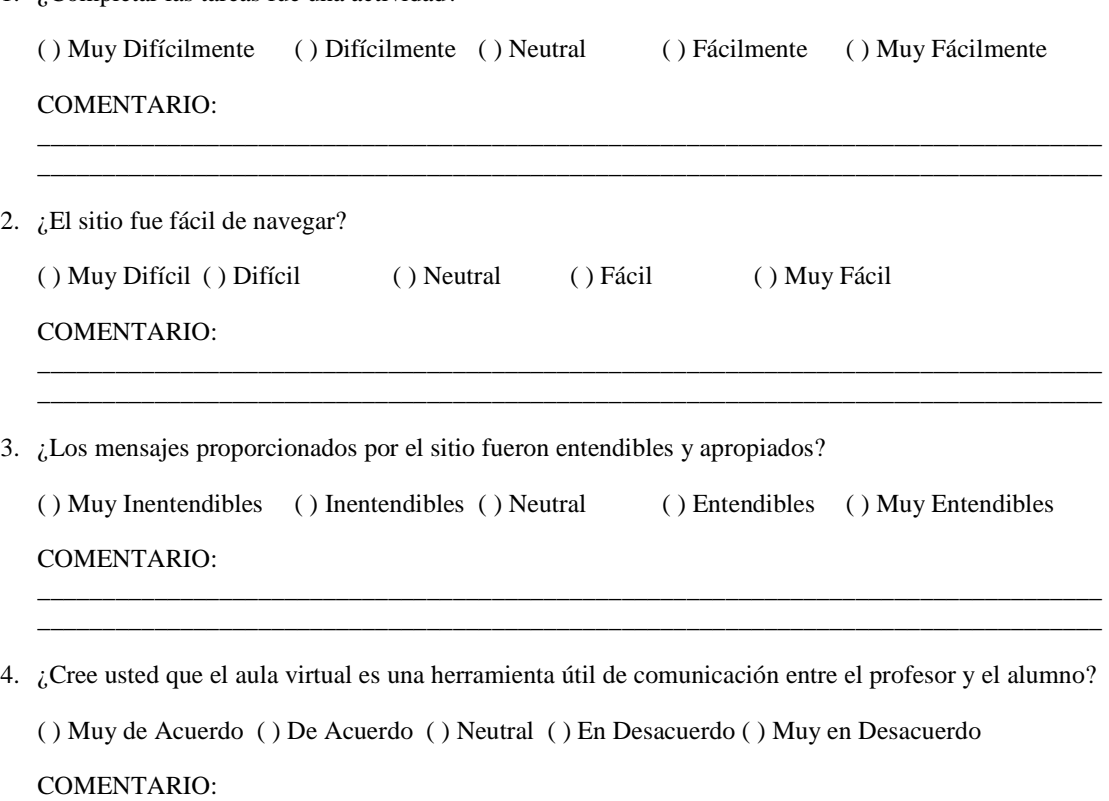

**"Gracias por participar en la Prueba de Usabilidad del Aula Virtual PUCV"** 

\_\_\_\_\_\_\_\_\_\_\_\_\_\_\_\_\_\_\_\_\_\_\_\_\_\_\_\_\_\_\_\_\_\_\_\_\_\_\_\_\_\_\_\_\_\_\_\_\_\_\_\_\_\_\_\_\_\_\_\_\_\_\_\_\_\_\_\_\_\_\_\_\_\_\_\_\_\_\_\_\_\_ \_\_\_\_\_\_\_\_\_\_\_\_\_\_\_\_\_\_\_\_\_\_\_\_\_\_\_\_\_\_\_\_\_\_\_\_\_\_\_\_\_\_\_\_\_\_\_\_\_\_\_\_\_\_\_\_\_\_\_\_\_\_\_\_\_\_\_\_\_\_\_\_\_\_\_\_\_\_\_\_\_\_

## **A.5: Manual de Usuario de AMADeUs**

### **Manual de Usuario**

#### **Sistema de Gestión del Aprendizaje AMADeUs**

#### **Introducción**

El presente documento tiene por finalidad ser una herramienta de apoyo para el uso del sistema AMADeUs, que se ha diseñado para gestionar los contenidos de cursos, así como la información personal de los establecimientos educacionales.

El acceso a este sistema se encuentra disponible en el sitio http://afrodita.inf.ucv.cl/~AMADeUs .

#### **Funcionalidades de la Aplicación**

#### *1.- Acceso al Sistema AMADeUs*

Para acceder AMADeUs se deberá utilizar un navegador Web como Microsoft Internet Explorer, Firefox y se deberá ingresar al sitio http://afrodita.inf.ucv.cl/~AMADeUs

Luego aparecerá la siguiente pantalla

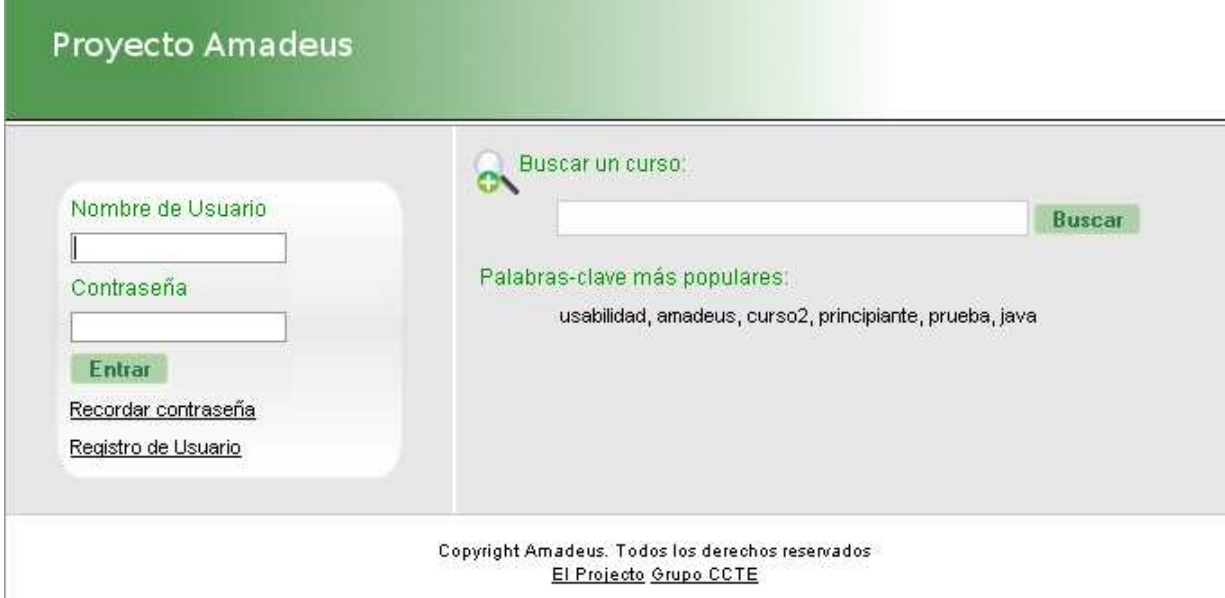

Para ingresar a AMADeUs LMS solo debe escribir su nombre de usuario y contraseña en la sección de login, a continuación solo debe hacer clic en el botón *Entrar* o presionar la tecla *Enter.* 

En caso de escribir mal su nombre de usuario o contraseña el sistema le avisara.

#### *2.-Registro de Usuario:*

Para registrarse como un nuevo usuario del sistema haga clic en el vinculo Registro de Usuario en la sección de inferior izquierda del área de login. Espere unos segundos y se cargara en pantalla el formulario para registro de un nuevo usuario. A continuación se debe completar el formulario con los datos solicitados, todos ellos son de carácter obligatorio para el registro.

La contraseña elegida debe tener un mínimo de 4 caracteres, para su seguridad se recomienda utilizar contraseñas que sean una combinación de números y letras de 6 o más caracteres de largo.

Luego de haber completado el formulario con sus datos, proceda a hacer clic sobre el botón Registrar. Si los datos se encuentran correctamente ingresados se realizará el registro.

#### *3.- Recordar Contraseña:*

Si ha olvidado su contraseña de acceso al sistema, puede acceder al enlace "Recordar Contraseña" en la página inicial.

El sistema solicitara que ingrese su correo electrónico, este debe ser ingresado y luego se debe hacer clic sobre el botón "Enviar e-mail". Luego en su casilla de correo llegara un mensaje con su contraseña de acceso al sistema.

#### *4. -Búsqueda de curso:*

Para buscar un curso solo debe escribir en el cuadro de texto las palabras que se relacionen con el nombre del curso y luego hacer clic en el botón Buscar.

#### *5.-Uso de Palabras-clave:*

Otro método de búsqueda de cursos es utilizar la sección de palabras-clave, para esto solo debe hacer clic sobre la palabra que desee buscar, esto lo llevará a una página con un listado de cursos que tengan relación con esta palabra-clave.

#### *6.-Visualizar Perfil:*

Para acceder a las opciones en referencia a su perfil de usuario debe hacer clic en el vínculo Visualizar Perfil que se encuentra en la sección superior izquierda bajo el mensaje de saludo Hola "Usuario".

Cambiar Contraseña: permite cambiar la contraseña de acceso del usuario. Para esto deberá ingresar su contraseña actual, luego la nueva contraseña y la confirmación de esta nueva contraseña, finalmente hacer clic en Editar.

#### Cambiar Contraseña

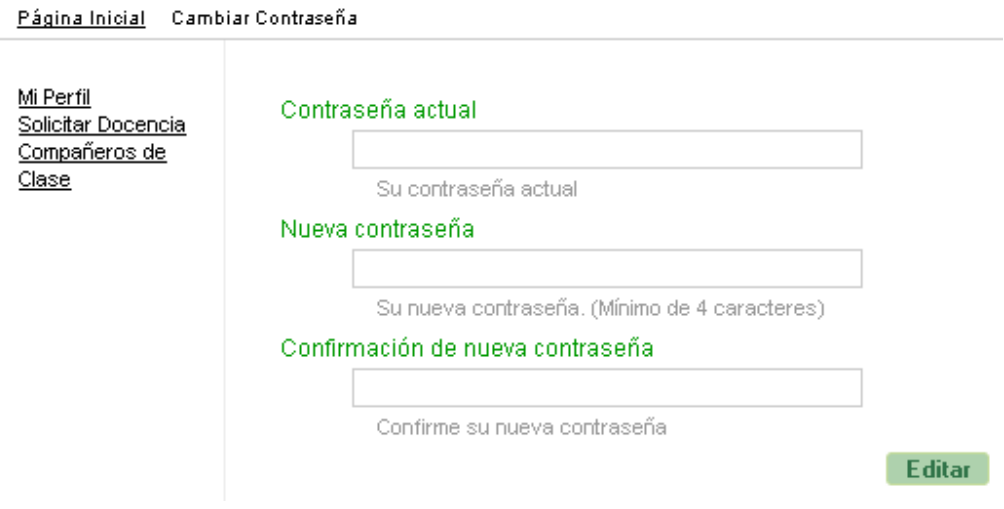

#### **Funcionalidades de la Aplicación para Profesores**

#### *1.-Página de inicio del profesor:*

Al ingresar como profesor podrá apreciar en la sección izquierda de la página principal las subsecciones llamadas:

*Usted tiene:* que indica si posee tareas pendientes, mensajes o correos no leídos.

*Usted puede:* aquí se indican las acciones que puede realizar el usuario como pueden ser la creación de un curso.

*Su(s) curso(s):* aquí se listan los cursos que imparte el profesor.

#### *2.-Crear un curso:*

Para crear un nuevo curso tan solo debe hacer clic en el vinculo Crear Curso en la sección izquierda de la página bajo la subsección Usted puede. A continuación tan solo debe completar el formulario que se encuentra en la página siguiente luego debe hacer clic en el botón Avanzar para completar el segundo formulario para luego hacer clic en el botón Registrar.

#### *3.-Creación de Modulo dentro de curso:*

Posteriormente a la creación de un curso se pueden crear módulos para los mismos. Para realizar esto haga clic, en la sección izquierda bajo el titulo Su(s) curso(s), en el vinculo del nombre del curso a manipular.

A continuación haga clic en el vinculo Visualizar Módulos en la sección de la izquierda de la página, posteriormente se desplegarán en la sección central la información básica y los módulos del curso si es que existen, al final de esto existe un vinculo llamado Crear nuevo módulo haga clic sobre él.

Luego se desplegará un cuadro para crear el nuevo módulo. Este cuadro se compone de un campo para el nombre del módulo, un ticket de visibilidad del módulo, un cuadro de selección del número de orden del módulo, un campo para la descripción del mismo. Además en la parte baja del cuadro de creación de nuevo modulo, se encuentran las opciones de agregar material o actividades al modulo, estas opciones se tratarán más adelante.

Luego de completar los campos con la información requerida haga clic en el vinculo Guardar que se encuentra en la sección inferior del cuadro de creación de nuevo módulo.

#### *4.-Agregar actividades a un modulo de curso:*

Al momento de crear un módulo haga clic en el signo [+] a la derecha de la palabra Actividades en la sección inferior derecha del cuadro de creación de módulo.

A continuación seleccione la actividad a agregar al módulo a partir del cuadro de selección ubicado bajo la sección Nueva Actividad.

Dependiendo de la actividad seleccionada se cargara un pequeño formulario a completar, luego de completado se debe hacer clic en el vinculo Guardar en la sección inferior derecha del formulario de la actividad. Posterior a esto se debe hacer clic en el vínculo Guardar correspondiente al cuadro del módulo al que pertenece esta nueva actividad.

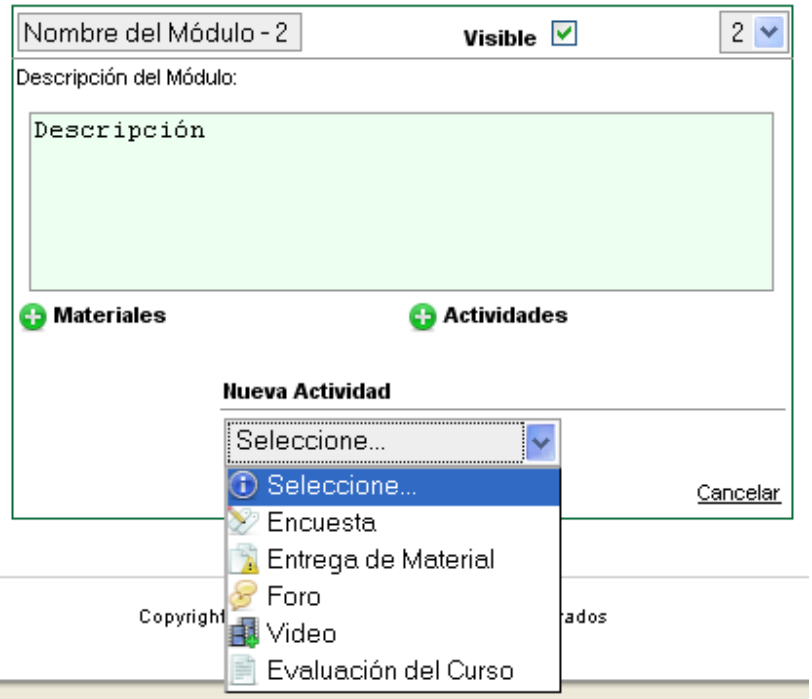

#### *5.-Agregar materiales a un modulo de curso:*

f

Para agregar un material dentro de un modulo el procedimiento es similar al de agregar una actividad salvo por el hecho que se hace clic en el signo [+] de Materiales que se encuentra en la sección inferior izquierda del cuadro de módulo, posteriormente se deben seguir las instrucciones dadas por el propio sistema.

#### *6.-Listar los participantes de un curso:*

Para conocer la lista de los participantes de un curso debe hacer clic en el vinculo con el nombre del curso que se encuentra en la sección izquierda de la página principal, luego debe hacer clic en el vinculo de la opción Lista de Participantes.

#### *7.-Editar un curso:*

Luego de haber ingreso al curso que desee editar debe hacer clic en el vinculo de la opción Editar Curso, a continuación puede actualizar los datos que desee dentro del formulario desplegado, posteriormente haga clic en el botón Actualizar.

#### **Funcionalidades de la Aplicación para Alumnos**

#### *1.-Página de inicio del alumno:*

Al ingresar como alumno podrá apreciar en la sección izquierda de la página principal las subsecciones llamadas:

*Usted tiene:* que indica si posee tareas pendientes, mensajes o correos no leídos.

*Su(s) curso(s):* aquí se listan los cursos en que está matriculado el alumno.

#### *2.-Matricularse en un curso:*

El alumno luego de ingresar a AMADeUs LMS podrá utilizar la sección de la derecha de la página principal para buscar cursos en los que se podría matricular.

A continuación el alumno debe seleccionar un curso que se encuentre en periodo de matrícula, esto es indicado por el sistema, de esta manera se accederá a la información del curso, luego al hacer clic sobre el botón Matricular se realizará finalmente la matricula.

#### *3.-Participar de actividades del curso:*

Para que el alumno pueda ver y participar de las actividades de un curso debe hacer clic sobre el vinculo con el nombre del curso en la sección Su(s) curso(s), luego deberá hacer clic en la opción Visualizar Módulos en la sección izquierda de la página.

Con lo anterior se desplegarán los módulos pertenecientes al curso seleccionado previamente, ahora el alumno debe seleccionar la actividad en que desee participar dentro de un modulo y seguir las instrucciones propias de cada actividad.

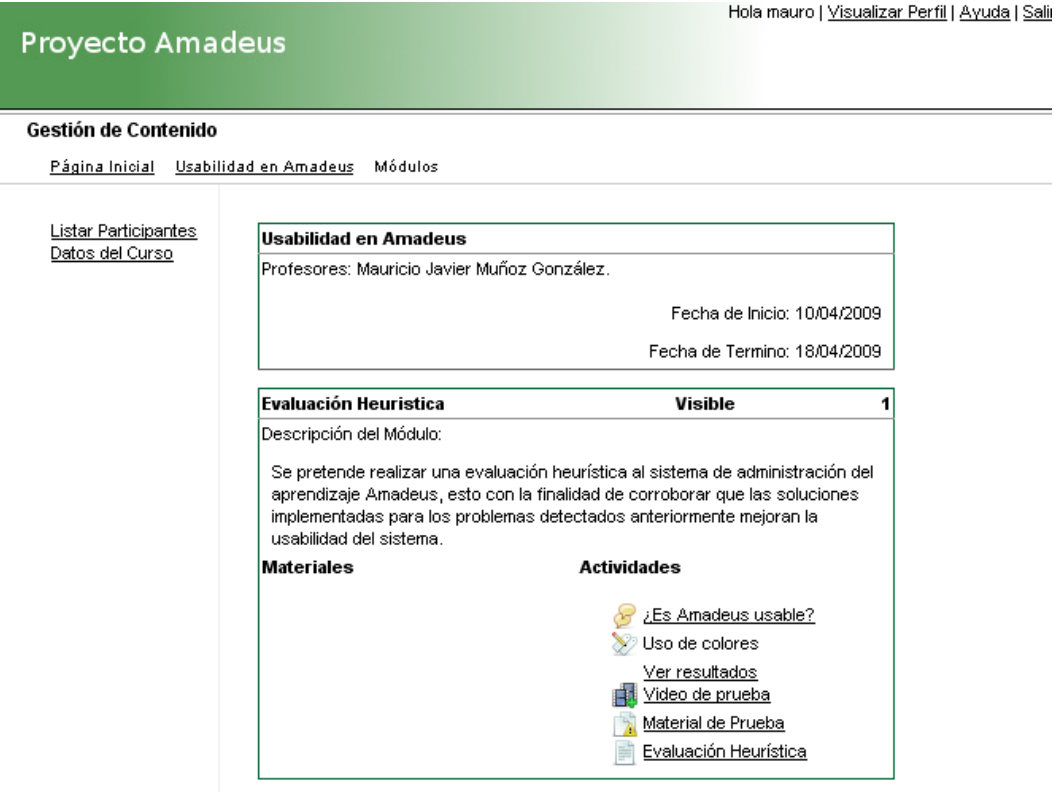

- Participar de un Foro: ingresando al vínculo, se desplegara la opción de responder el foro.
- Responder una Encuesta: se podrá responder una encuesta accediendo al icono o presionando el link del nombre de la encuesta.
- Ver un Video: al presionar el icono o el vínculo con el nombre del video se desplegara una página nueva donde visualizar el video.
- Subir un archivo de Entrega de Material: al presionar el vínculo o el icono, el sistema pedirá buscar el archivo a subir en un directorio local.
- Responder una Evaluación: haciendo clic en el vínculo se desplegará información acerca de la evaluación, y presionando el botón responder se accederá a una página en la cual se deberán responder las preguntas del a evaluación.

### **Contactos**

### **Desarrolladores AMADeUs Chile**

mauricio.aburto@gmail.com

mauricio.munoz.g@gmail.com

#### **Sitio AMADeUs Brasil.**

http://amadeus.cin.ufpe.br/

# **A.6: Evaluación Heurística del Primer Prototipo Localizado de AMADeUs**

## **Evaluación Heurística**

Estimado evaluador(a), de antemano muchas gracias por su colaboración. La presente evaluación heurística tiene como objetivo detectar problemas de usabilidad en AMADeUs LMS.

#### **1. SITIO A EVALUAR**

http://ninfas.inf.ucv.cl/amadeuslms

#### **2. CARACTERÍSTICAS DE LA EVALUACIÓN.**

El producto debe ser evaluado en cuanto a su interfaz y NO al contenido que este muestre, teniendo en cuenta que no todas las funcionalidades se encuentran disponibles en esta versión.

Se deben identificar no sólo problemas de usabilidad sino también aspectos positivos a rescatar (si es que los tienen) y también problemas relacionados con la traducción del producto.

Se solicita probar los siguientes perfiles de usuario:

- Administrador: usuario: admin, password: administrador
- Profesor: usuario: profesor, password: profesor
- También crear una cuenta de usuario.

#### **3. HEURÍSTICAS A UTILIZAR**

Durante la evaluación se utilizarán los 10 principios de usabilidad propuestos por Nielsen los que se detallan a continuación:

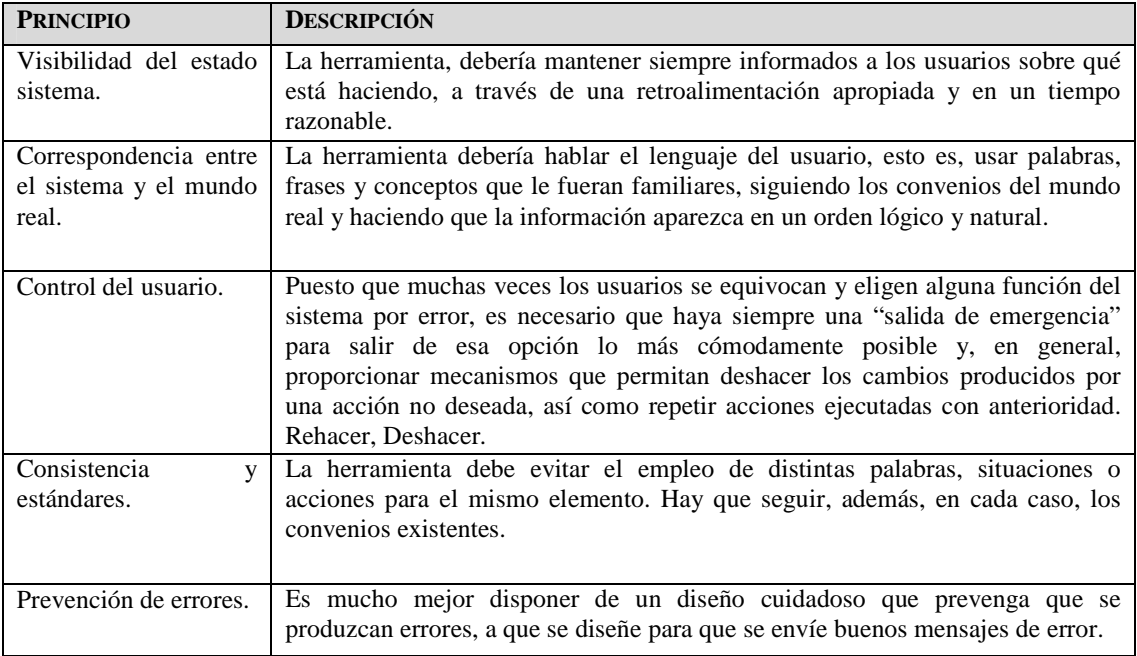

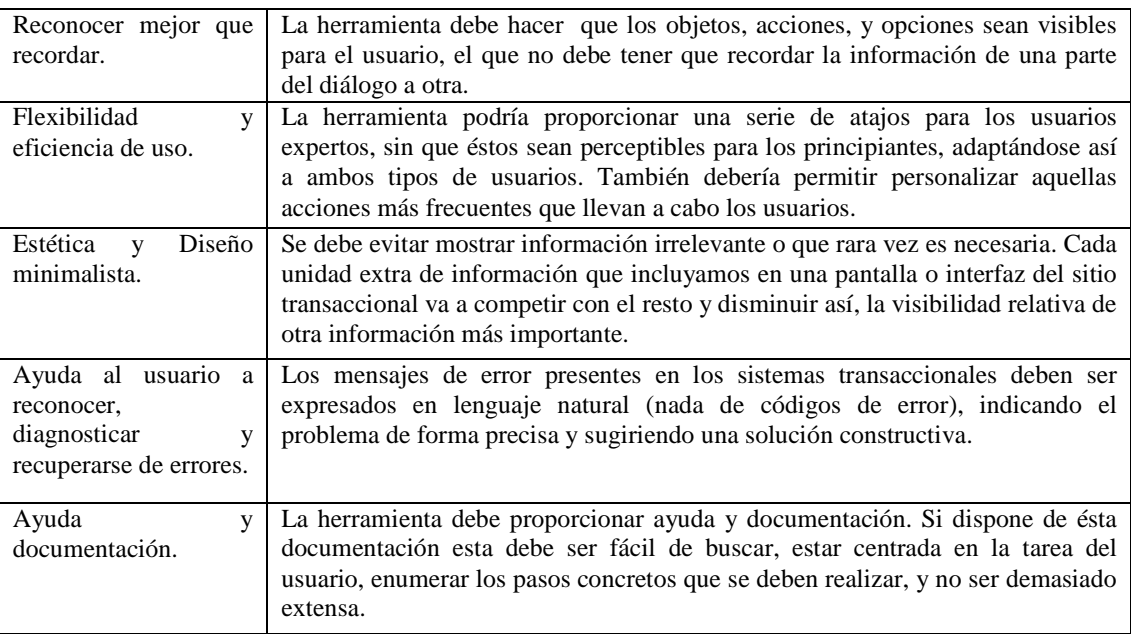

#### **4. DESCRIPCIÓN DEL PROCEDIMIENTO DE EVALUACIÓN**

- **PASO 1:** Cada evaluador de forma individual inspeccionará la interfaz de cada producto a evaluar basándose en las heurísticas de Nielsen, registrando de la manera más clara posible el problema de usabilidad detectado y agrupándolos de acuerdo al principio de usabilidad al que cometen falta.
- **PASO 2:** Un vez que todos los evaluadores hayan realizado su evaluación individual por sistema, estas serán enviadas a la persona encargada de reunir los problemas detectados en una lista única de problemas de usabilidad agrupados de acuerdo al principio de usabilidad al que cometen falta.
- **PASO 3:** La lista de problemas de usabilidad obtenida en el paso previo será entregado a cada evaluador, para estimar su severidad y la frecuencia con la que aparece. Se utilizarán las siguientes tablas para determinar el grado de severidad de cada problema y su frecuencia de aparición respectivamente.

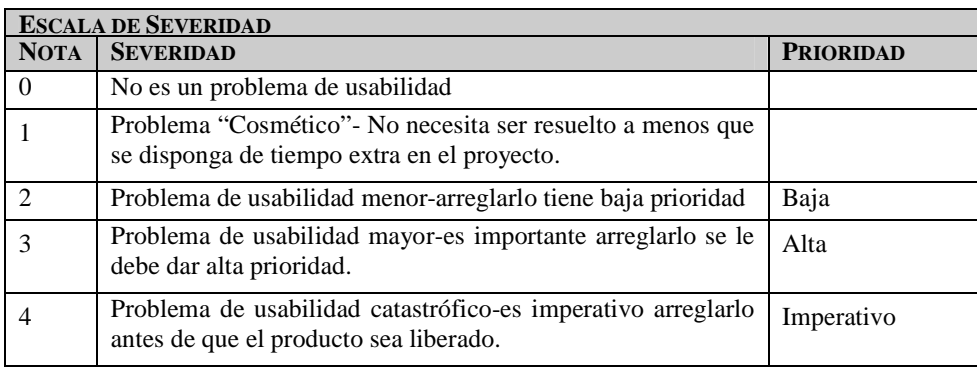

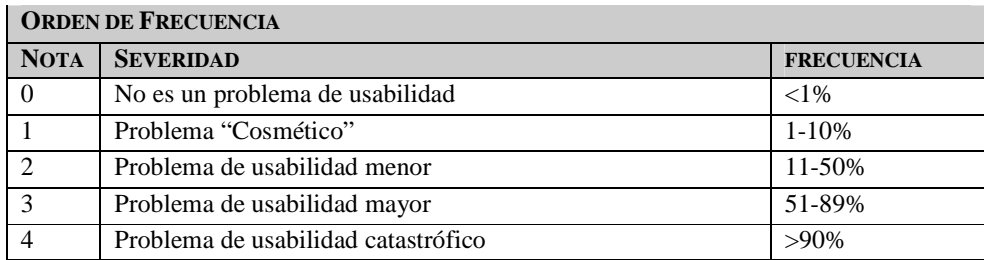

• **PASO 4:** Una vez que todos los evaluadores hayan realizado la valoración de cada problema de acuerdo a su severidad y frecuencia de aparición, estas serán enviadas a la persona encargada de reunir los problemas detectados para que los ordene de mayor a menor severidad.

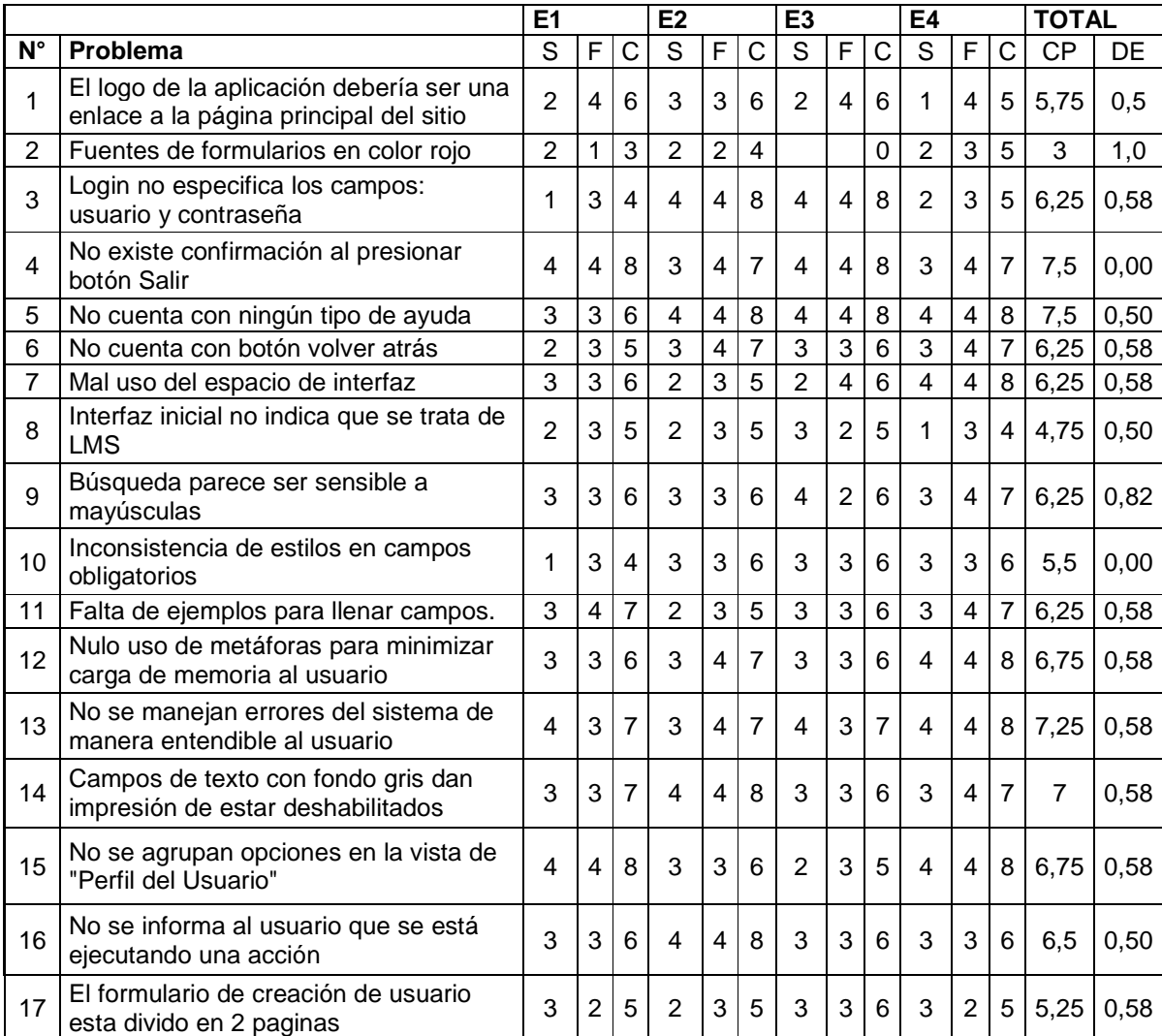

# **A.7: Resultados Evaluación Heurística al Primer Prototipo Localizado**

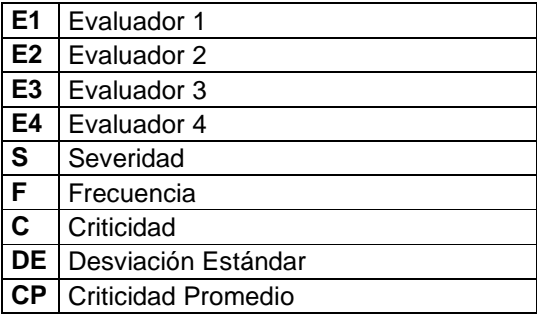

# **A.8: Evaluación Heurística del Segundo Prototipo Localizado de AMADeUs**

## **Evaluación Heurística**

Estimado evaluador(a), de antemano muchas gracias por su colaboración. La presente evaluación heurística tiene como objetivo detectar problemas de usabilidad en el segundo prototipo localizado de AMADeUs.

#### **1. SITIO A EVALUAR http://afrodita.inf.ucv.cl/~AMADeUs**

#### **2. CARACTERÍSTICAS DE LA EVALUACIÓN.**

El producto debe ser evaluado en cuanto a su interfaz y NO al contenido que este muestre, teniendo en cuenta que algunas funcionalidades no se encuentran disponibles en este prototipo.

Se deben identificar no sólo problemas de usabilidad sino también aspectos positivos a rescatar (si es que los tienen).

Se solicita a los evaluadores ingresar al sistema mediante el nombre de usuario y contraseña que les fue enviado a su casilla de correo, el perfil de usuario que poseen es el de alumno.

Después de haber ingresado al sistema deben indagar en el mismo buscando problemas de usabilidad, luego deben ingresar al curso Usabilidad en AMADeUs y hacer clic en el menú Visualizar Módulos. Posteriormente deben realizar las actividades que se proponen en el módulo Evaluación Heurística, prestando especial atención a las actividades "¿Es AMADeUs Usable?", "Uso de colores" y "Evaluación Heurística".

#### **3. HEURÍSTICAS A UTILIZAR**

Durante la evaluación se utilizaron los mismos 10 principios de usabilidad propuestos por Nielsen que se encuentran detallados en el Anexo A.6.

#### **4. DESCRIPCIÓN DEL PROCEDIMIENTO DE EVALUACIÓN**

Durante la evaluación se utilizo el mismo procedimiento de evaluación descrito en el Anexo A.6.

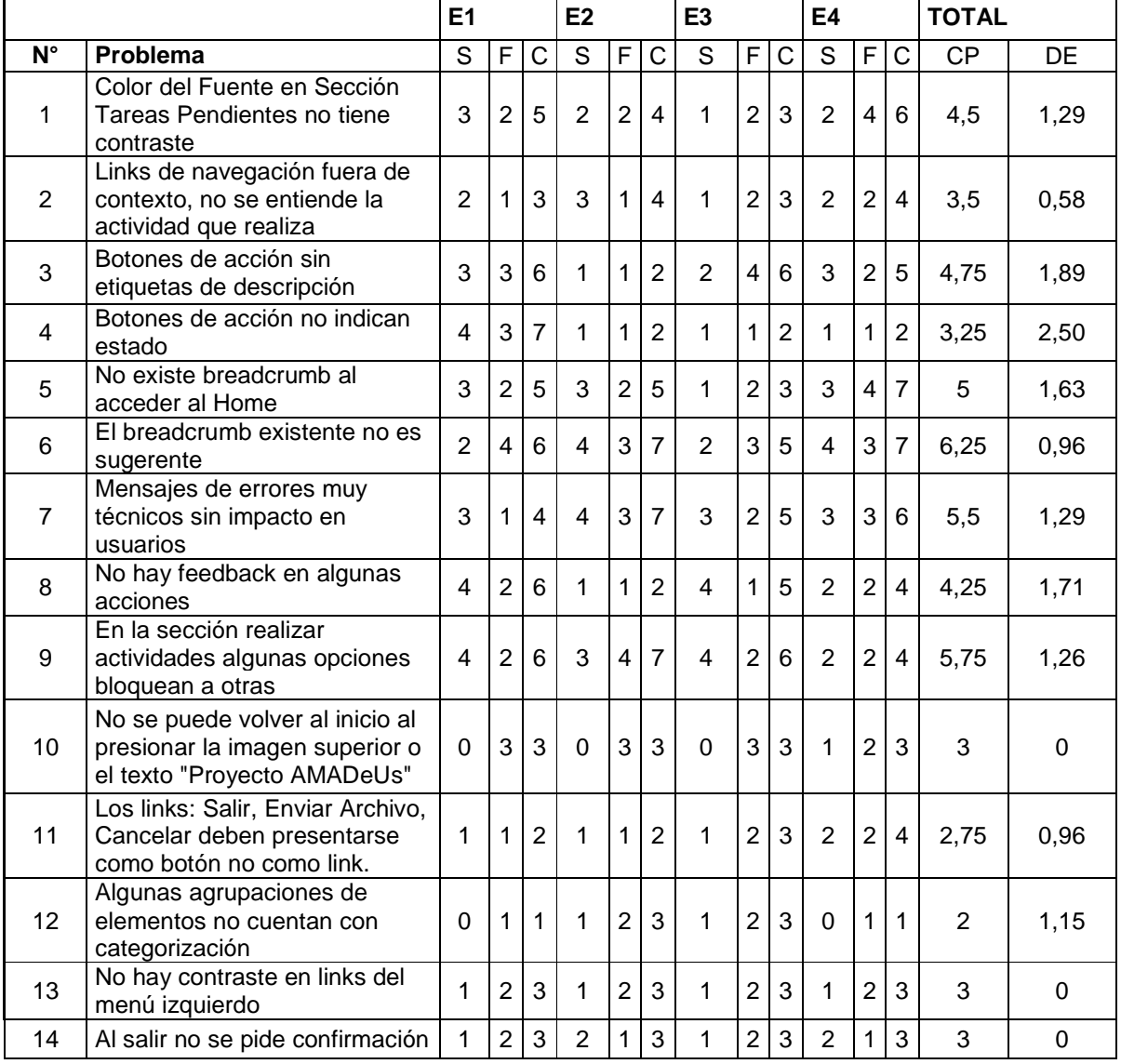

# **A.9: Resultados Evaluación Heurística al Segundo Prototipo Localizado**   $\sim$

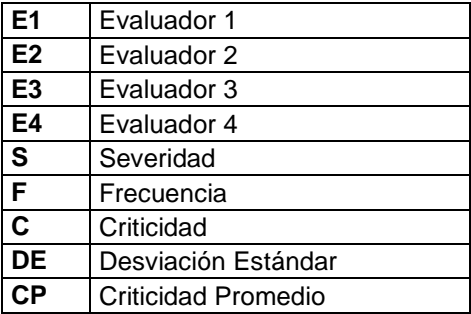

# **A.10: Diseño de Prueba con Usuarios para el Tercer Prototipo Localizado**

## **DISEÑO PRUEBA DE USABILIDAD**

**PRODUCTO A EVALUAR:** Tercer Prototipo Localizado de AMADeUs.

#### **PROPÓSITO**

Esta prueba tiene por propósito evaluar qué tan fácil de usar es AMADeUs, qué tan intuitivo es y que dificultades podría presentar para el usuario la interacción con AMADeUs. Además se pretende obtener la satisfacción subjetiva de la experiencia del usuario con el sistema.

#### **RECOMENDACIONES**

El supervisor y el usuario no deben tener ningún tipo de interacción DURANTE el desarrollo de la prueba.

El número mínimo de participantes en la prueba debe ser 3 para obtener resultados fiables.

La prueba será complementada con cuestionarios pre-test y post-test.

#### **TIPO DE PRODUCTO A EVALUAR**

El producto a evaluar será un Sistema de Gestión de Contenidos de Aprendizaje, particularmente AMADeUs en su segunda versión localizada, la cual posee funcionalidades tales como la publicación de material para la descarga por parte de los alumnos, actividades e informaciones relativas al curso.

#### **OBJETIVOS DE LA PRUEBA**

El objetivo de esta prueba es determinar si la herramienta ayuda a la realización de actividades, como subir un material al curso o contestar una encuesta.

- Obtener medidas sobre qué tan fácil es operar el sistema, comprender su funcionalidad y que tan intuitivo resulta explorarlo.
- Obtener opiniones acerca de la satisfacción de uso.
- Obtener información que servirá de referencia para futuros cambios y la localización de AMADeUs.

#### **TIPO DE EVALUACIÓN**

Se realizará una prueba de usabilidad con usuarios, para lo cual se prepara un listado de tareas que deberán completar. La realización de esta prueba se llevará cabo en el laboratorio de Usabilidad de la Escuela de Ingeniería Informática de la Pontificia Universidad Católica de Valparaíso, siendo controlados y observados por los evaluadores. Además de esta prueba se aplicaran dos encuestas, una pre-test desde la cual se obtendrá un perfil de usuario, y una encuesta post-test en la cual se obtendrán datos acerca de la experiencia del uso en la herramienta a evaluar.

### **FACTORES A MEDIR**

Tiempo Total de realización de la tarea (TT)

Satisfacción con la página Web (S)

Cantidad de errores (E)

Tasa de interacciones exitosas (IX) y erróneas (IE)

### **PERFIL DE USUARIOS**

El sistema AMADeUs contempla 2 tipos de usuarios, el usuario profesor y el usuario alumno. Para esta evaluación se utilizará solamente usuarios con un perfil de alumno dentro del sistema. Se realizará la evaluación con 6 usuarios, todos ellos alumnos de pregrado y de primer año de las carreras de Ingeniería Civil Informática y de Ingeniería en Ejecución Informática de la Pontificia Universidad Católica de Valparaíso.

### **CONFIDENCIALIDAD**

Para resguardar la identidad y privacidad de este estudio, se firmará un acuerdo de confidencialidad en el cual se especificará e informará a los participantes de esta prueba, que ellos no serán evaluados, si no que el objetivo a evaluar es el sistema.

## **DEFINICIÓN DE TAREAS**

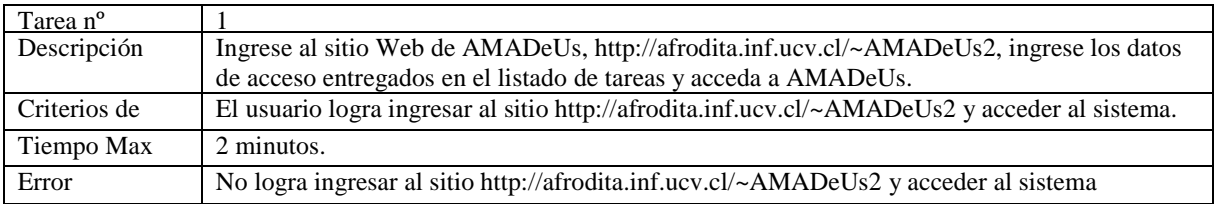

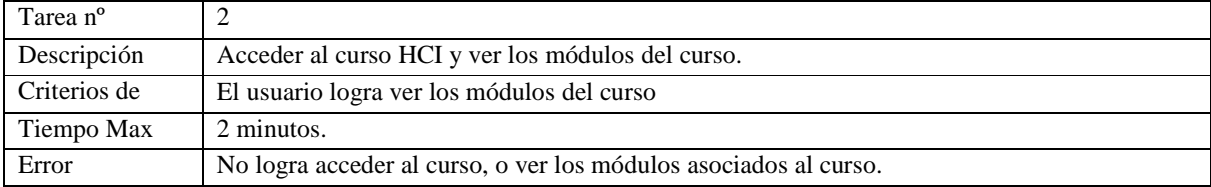

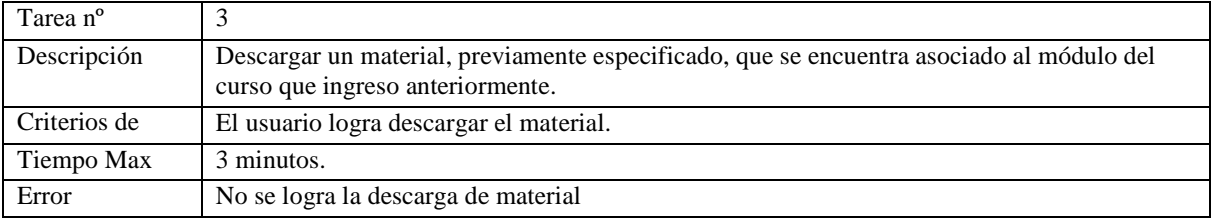

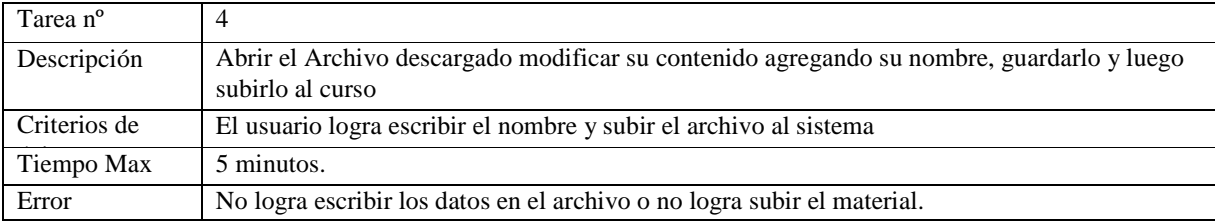

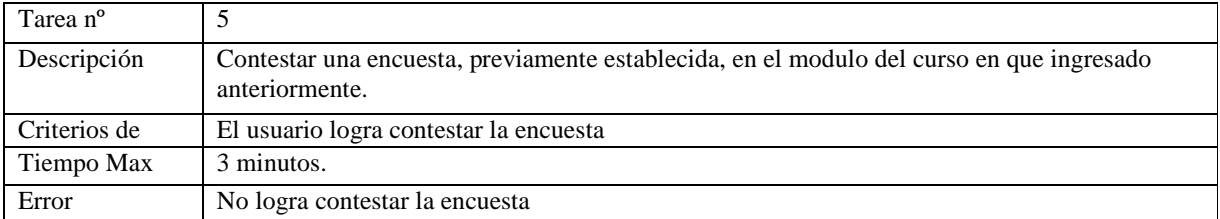

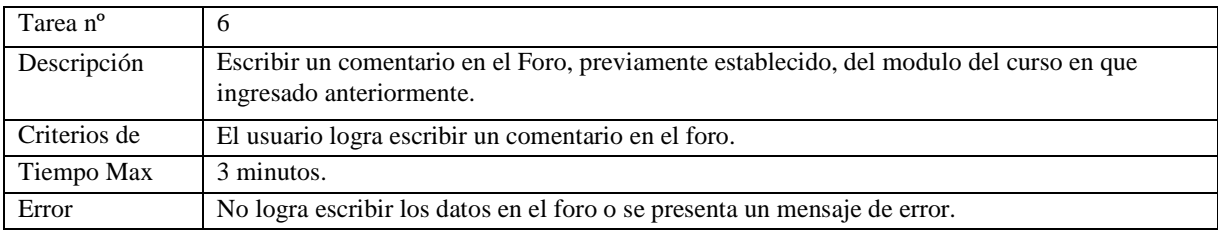

# **A.11: Cuestionario Pre-Test para evaluación del Tercer Prototipo Localizado**

## **Cuestionario Pre-Test**

Por favor responda las siguientes preguntas:

- 1.- ¿Cuál es su nombre? \_\_\_\_\_\_\_\_\_\_\_\_\_\_\_\_\_\_\_\_\_\_\_\_\_\_\_\_\_\_\_\_\_\_\_\_\_\_\_\_\_\_\_\_\_\_\_\_\_\_\_\_\_\_\_\_\_\_\_\_
- 2.- ¿Qué programas de computador usa frecuentemente?, marque con una X los tres que más utilice.
	- ( ) Navegador de Internet
	- ( ) Procesador de Texto
	- ( ) Chat (MSN, Gtalk,etc)
	- ( ) Video
	- ( ) Juegos
	- $( )$  Otros  $\iota$ cuál?

3.- ¿Qué opina del uso del computador? Marque con una X la alternativa que más lo represente.

\_\_Es muy útil \_\_Me ayuda a veces \_\_Es difícil de utilizar

4.- ¿Ha utilizado algún tipo de Aula Virtual? Marque con una X la alternativa que corresponda.

( ) Sí ( ) No

5.- Si su respuesta anterior fue Si, indique el nombre de la herramienta utilizada:

6.- ¿Cree qué es de utilidad tener el material de un curso en Internet? Marque con una X la alternativa que corresponda.

\_\_\_\_\_\_\_\_\_\_\_\_\_\_\_\_\_\_\_\_\_\_\_\_\_\_\_\_\_\_\_\_\_\_\_\_\_\_\_\_\_\_\_\_\_\_\_\_\_\_\_\_\_\_\_\_\_\_\_\_\_\_\_\_\_\_\_\_\_\_\_\_\_\_\_\_

 $()$  SI $()$  No

¿Por qué? \_\_\_\_\_\_\_\_\_\_\_\_\_\_\_\_\_\_\_\_\_\_\_\_\_\_\_\_\_\_\_\_\_\_\_\_\_\_\_\_\_\_\_\_\_\_\_\_\_\_\_\_\_\_\_\_\_\_\_\_\_\_\_\_\_\_\_\_

**"Gracias por participar en la Prueba de Usabilidad de AMADeUs"**

# **A.12: Listado de tareas para la evaluación del Tercer Prototipo Localizado**

## **Prueba de Usabilidad AMADeUs**

### **Listado de Tareas**

Instrucciones: a continuación se entregará un listado de tareas que usted deberá completar para realizar esta prueba, si no puede lograr una de estas, puede solicitar ayuda al encargado de la evaluación, en ningún momento se estarán evaluando sus capacidades y conocimientos, solo se estará observando el funcionamiento del sistema.

Lista de Tareas

1. Ingrese al sitio Web de AMADeUs, http://afrodita.inf.ucv.cl/~amadeus, ingrese los siguientes datos de acceso:

Nombre de Usuario:

Contraseña:

- 2. Ingresar al curso "HCI" y ver los módulos del mismo.
- 3. Acceda al módulo "Probando AMADeUs", dentro del descargar un material de tipo archivo de texto y guardarlo en el escritorio del computador.
- 4. Abrir el archivo de texto, modificar el contenido con su nombre, guardarlo, y subirlo al sistema en la sección Entrega de Material.
- 5. Ir a la actividad Encuesta del módulo "Probando AMADeUs" y responderla.
- 6. Ir a la actividad Foro del módulo "Probando AMADeUs" y escribir su opinión a la pregunta que se plantea.

#### **La duración máxima del experimento será de 20 minutos.**

**¡Agradecemos su participación!**

# **A.13: Cuestionario Post-Test para evaluación del Tercer Prototipo Localizado**

## **Cuestionario Post Test**

Marque con una X la respuesta que considere más apropiada para cada una de las preguntas y opcionalmente añada un comentario de cada una.

1. ¿Completar las tareas fue una actividad?

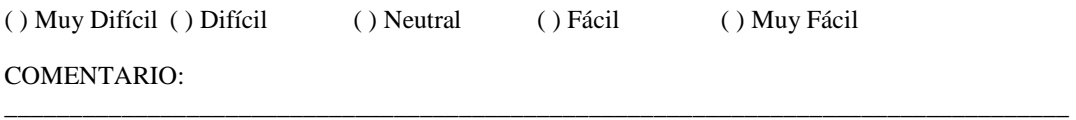

2. ¿Cree usted que los iconos utilizados en AMADeUs son entendibles, es decir representativos?

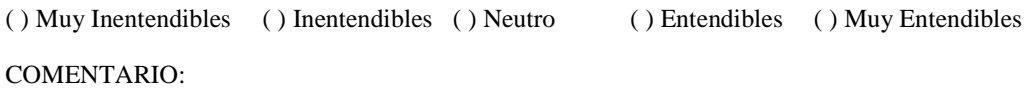

\_\_\_\_\_\_\_\_\_\_\_\_\_\_\_\_\_\_\_\_\_\_\_\_\_\_\_\_\_\_\_\_\_\_\_\_\_\_\_\_\_\_\_\_\_\_\_\_\_\_\_\_\_\_\_\_\_\_\_\_\_\_\_\_\_\_\_\_\_\_\_\_\_\_\_\_\_\_\_\_\_\_

3. ¿Los mensajes proporcionados por el sitio fueron entendibles y apropiados?

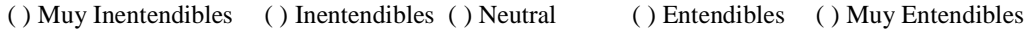

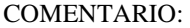

4. ¿Cree usted que AMADeUs es una herramienta útil y que sirve para lograr un mejor entendimiento de las materias del curso?

\_\_\_\_\_\_\_\_\_\_\_\_\_\_\_\_\_\_\_\_\_\_\_\_\_\_\_\_\_\_\_\_\_\_\_\_\_\_\_\_\_\_\_\_\_\_\_\_\_\_\_\_\_\_\_\_\_\_\_\_\_\_\_\_\_\_\_\_\_\_\_\_\_\_\_\_\_\_\_\_\_\_

\_\_\_\_\_\_\_\_\_\_\_\_\_\_\_\_\_\_\_\_\_\_\_\_\_\_\_\_\_\_\_\_\_\_\_\_\_\_\_\_\_\_\_\_\_\_\_\_\_\_\_\_\_\_\_\_\_\_\_\_\_\_\_\_\_\_\_\_\_\_\_\_\_\_\_\_\_\_\_\_\_\_

( ) Muy de Acuerdo ( ) De Acuerdo ( ) Neutral ( ) En Desacuerdo ( ) Muy en Desacuerdo

COMENTARIO:

**"Gracias por participar en la Prueba de Usabilidad de AMADeUs"** 

## **A.14: Diseño de Prueba con Usuarios para el Cuarto Prototipo Localizado**

## **DISEÑO PRUEBA DE USABILIDAD**

### **PRODUCTO A EVALUAR:** Cuarto Prototipo Localizado de AMADeUs.

### **PROPÓSITO**

Esta prueba tiene como objetivo principal, evaluar los cambios realizados a la herramienta, para poder comprobar su efectividad, y así determinar cómo ayudan a los usuarios a completar las tareas. También se pretende observar nuevos problemas de usabilidad, y obtener opiniones acerca de la facilidad de uso de la herramienta.

#### **RECOMENDACIONES**

El supervisor y el usuario no deben tener ningún tipo de interacción DURANTE el desarrollo de la prueba.

El número mínimo de participantes en la prueba debe ser 3 para obtener resultados fiables.

La prueba será complementada con cuestionarios pre-test y post-test.

#### **TIPO DE PRODUCTO A EVALUAR**

El producto a evaluar será un Sistema de Gestión de Contenidos de Aprendizaje, particularmente AMADeUs en su segunda versión localizada, la cual posee funcionalidades tales como la publicación de material para la descarga por parte de los alumnos, actividades e informaciones relativas al curso.

#### **OBJETIVOS DE LA PRUEBA**

El objetivo de esta prueba es determinar si la herramienta ayuda a la realización de actividades, como subir un material al curso o contestar una encuesta.

- Obtener medidas sobre qué tan fácil es operar el sistema, comprender su funcionalidad y que tan intuitivo resulta explorarlo.
- Obtener opiniones acerca de la satisfacción de uso.
- Obtener información que servirá de referencia para futuros cambios y la localización de AMADeUs.

#### **TIPO DE EVALUACIÓN**

Se realizará una prueba de usabilidad con usuarios, para lo cual se prepara un listado de tareas que deberán completar. La realización de esta prueba se llevará cabo en el laboratorio de Usabilidad de la Escuela de Ingeniería Informática de la Pontificia Universidad Católica de Valparaíso, siendo controlados y observados por los evaluadores. Además de esta prueba se aplicaran dos encuestas, una pre-test desde la cual se obtendrá un perfil de usuario, y una encuesta post-test en la cual se obtendrán datos acerca de la experiencia del uso en la herramienta a evaluar.

#### **FACTORES A MEDIR**

Tiempo Total de realización de la tarea (TT)

Satisfacción con la página Web (S)

Cantidad de errores (E)

Tasa de interacciones exitosas (IX) y erróneas (IE)

#### **PERFIL DE USUARIOS**

El sistema AMADeUs contempla 2 tipos de usuarios, el usuario profesor y el usuario alumno. Para esta evaluación se utilizará solamente usuarios con un perfil de alumno dentro del sistema. Se realizará la evaluación con 6 usuarios, todos ellos alumnos de pregrado y de primer año de las carreras de Ingeniería Civil Informática y de Ingeniería en Ejecución Informática de la Pontificia Universidad Católica de Valparaíso.

### **CONFIDENCIALIDAD**

Para resguardar la identidad y privacidad de este estudio, se firmará un acuerdo de confidencialidad en el cual se especificará e informará a los participantes de esta prueba, que ellos no serán evaluados, si no que el objetivo a evaluar es el sistema.

## **DEFINICIÓN DE TAREAS**

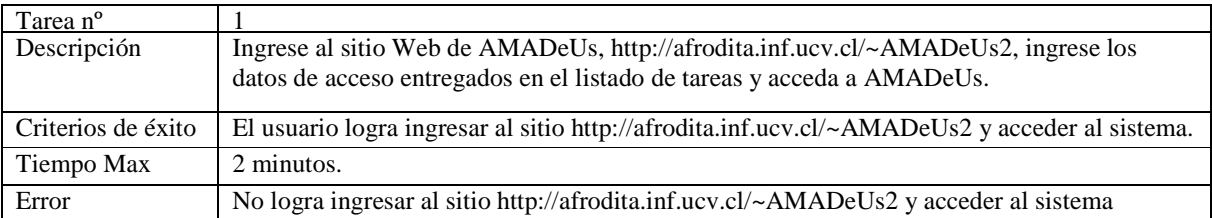

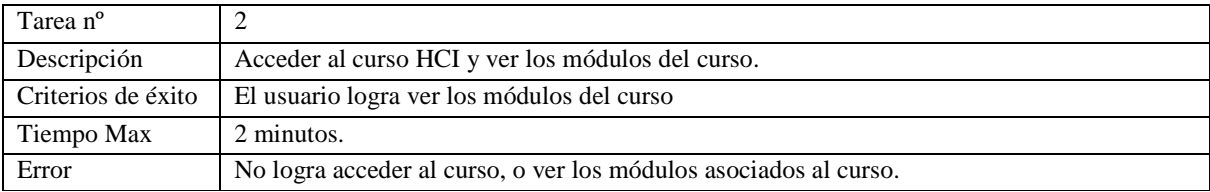

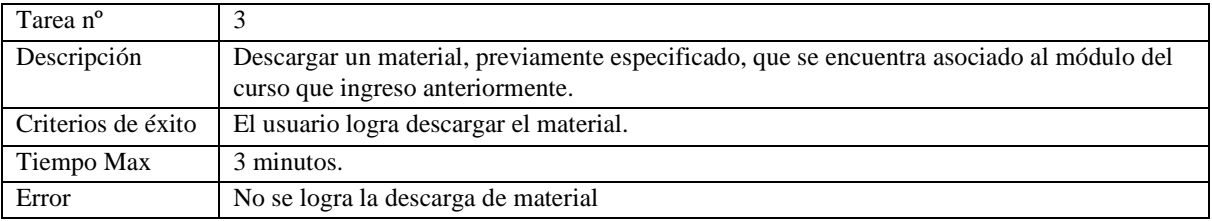

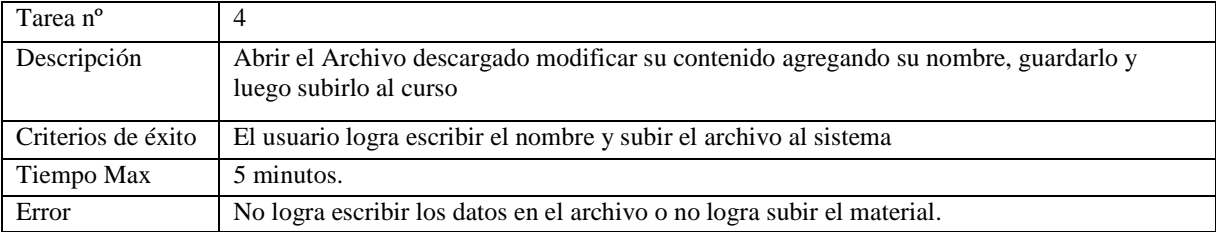

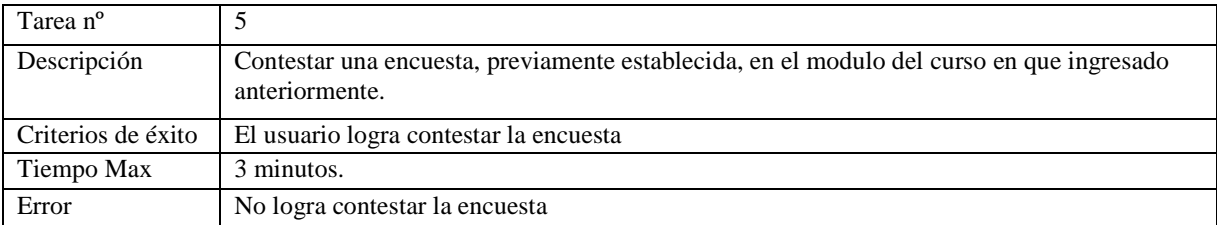

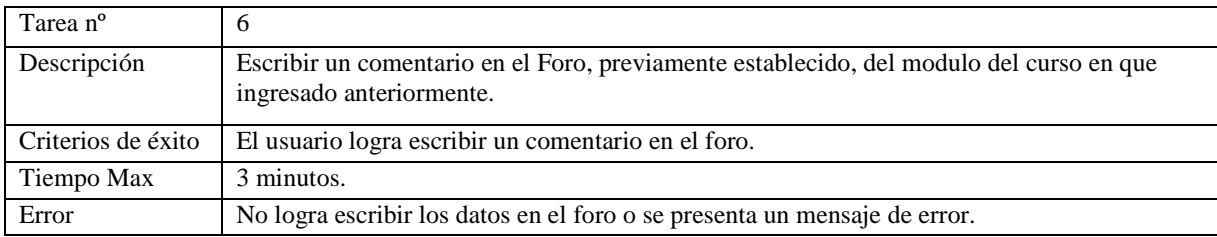

# **A.15: Listado de tareas para la evaluación del Cuarto Prototipo Localizado**

## **Listado de Tareas**

Instrucciones: a continuación se entregará un listado de tareas que usted deberá completar para realizar esta prueba, si no puede lograr una de estas, puede solicitar ayuda al encargado de la evaluación, en ningún momento se estarán evaluando sus capacidades y conocimientos, solo se estará observando el funcionamiento del sistema.

Lista de Tareas

1. Ingrese al sitio Web de AMADeUs, http://afrodita.inf.ucv.cl/~AMADeUs2, ingrese los siguientes datos de acceso:

Nombre de Usuario:

Contraseña:

- 2. Ingresar al curso "HCI" y ver los módulos del mismo.
- 3. Acceda al módulo "Probando AMADeUs", dentro del descargar un material de tipo archivo de texto y guardarlo en el escritorio del computador.
- 4. Abrir el archivo de texto, modificar el contenido con su nombre, guardarlo, y subirlo al sistema en la sección Entrega de Material.
- 5. Ir a la actividad Encuesta del módulo "Probando AMADeUs" y responderla.
- 6. Ir a la actividad Foro del módulo "Probando AMADeUs" y escribir su opinión a la pregunta que se plantea.

**La duración máxima del experimento será de 15 minutos.** 

**¡Agradecemos su participación!**

## **A.16: Casos de Uso Propuesta: Información de login**

A continuación se presenta el caso de uso Información de login mediante el formato de documentación establecido por el equipo de desarrolladores de AMADeUs.

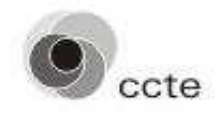

**USECASE**: [UCwms03] – LOGIN INFORMATION

## **Function: Allows users to login the system easily**

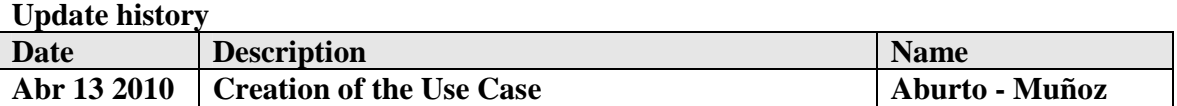

## **Actors: STUDENT, PROFESSOR, ADMINISTRATOR**

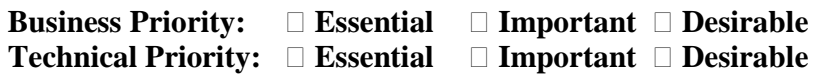

**Pre-conditions: The user should be logged on** 

**Pos-conditions: Inapplicable** 

### **Main flow of events**

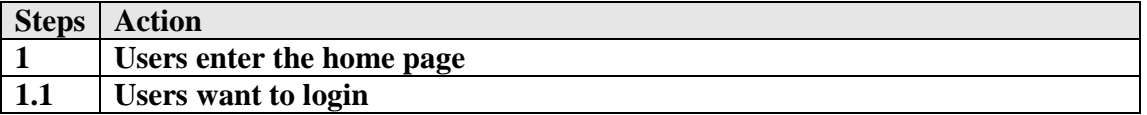

#### **Alternative flow**

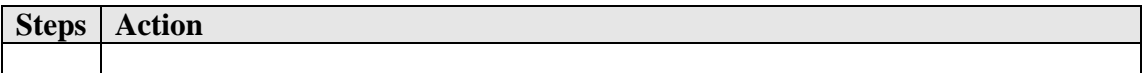

## **Visual interface**

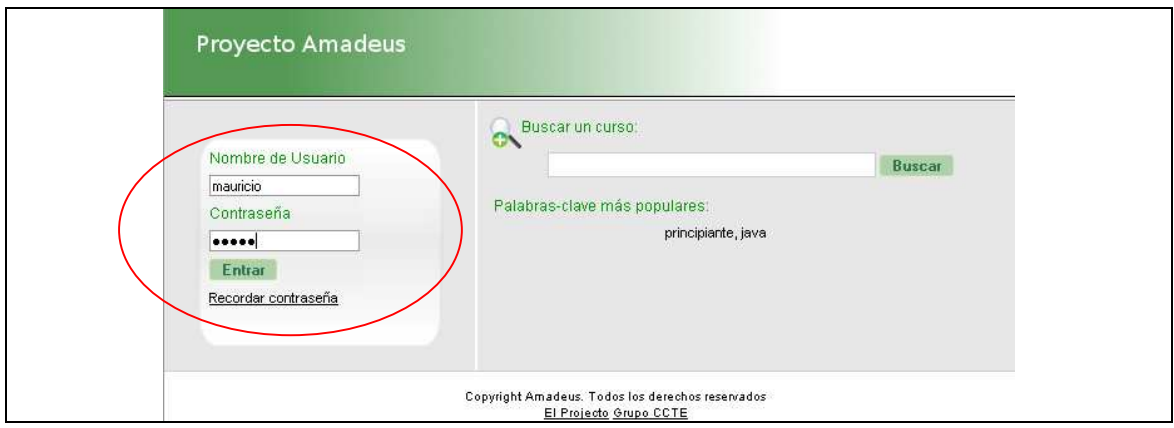

## **Non-Functional Requirements**

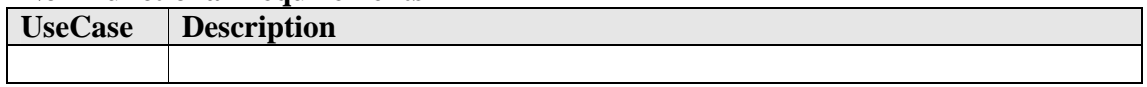

## **Matrix of Impact**

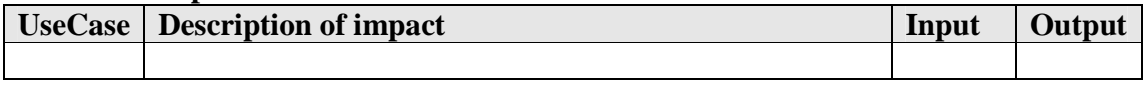

# **A.17 Caso de Uso Propuesta: Confirmación al salir**

A continuación se presenta el caso de uso Confirmación al salir mediante el formato de

documentación establecido por el equipo de desarrolladores de AMADeUs.

**USECASE**: [UCwms02] – EXIT CONFIRMATION

## **Function: Allows users to confirmation when exits from the system**

**Update history** 

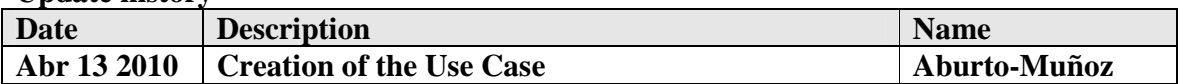

## **Actors: STUDENT, PROFESSOR, ADMINISTRATOR**

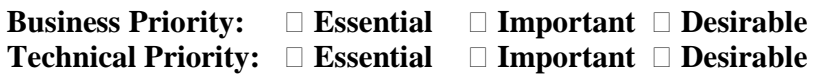

**Pre-conditions: The user should be logged on** 

**Pos-conditions: Inapplicable** 

**Main flow of events** 

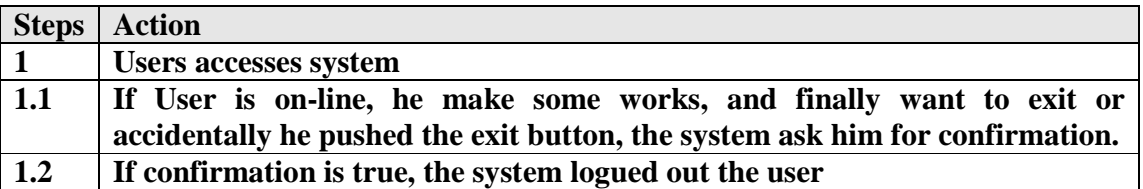

**Alternative flow** 

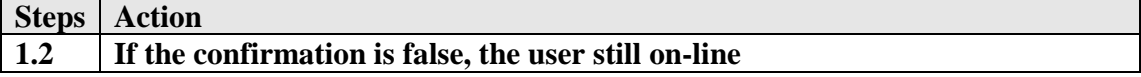

ccte

## **Visual interface**

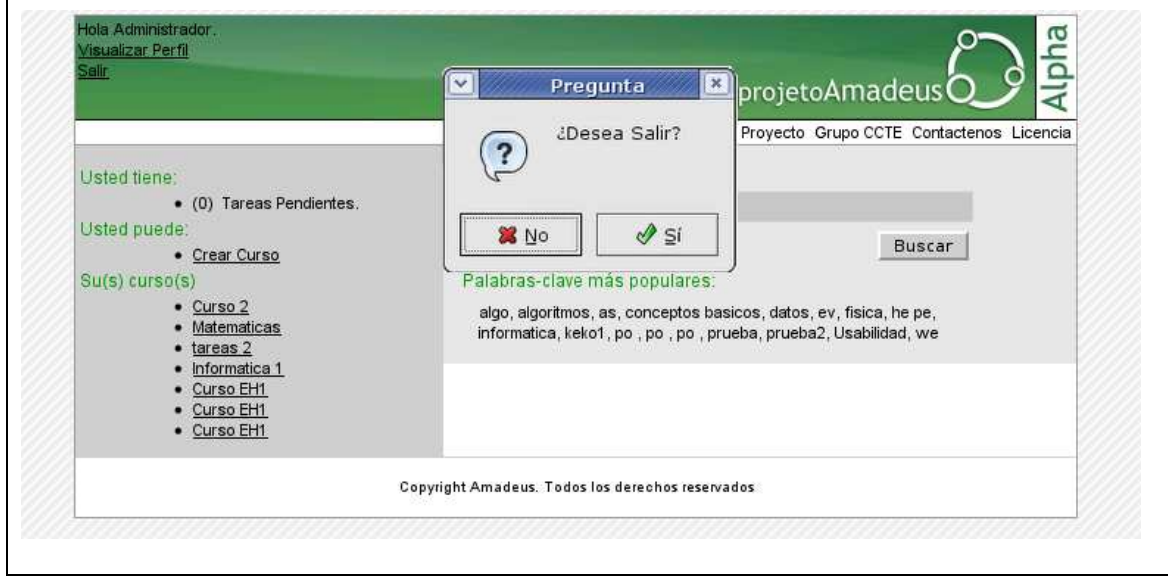

## **Non-Functional Requirements**

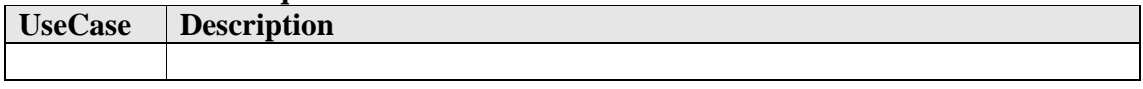

## **Matrix of Impact**

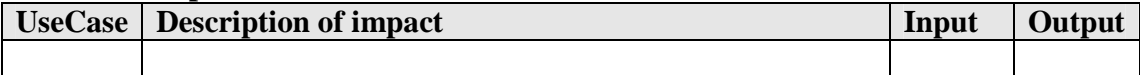

## **A.18 Caso de Uso Propuesta: Acceso a módulo de un curso**

A continuación se presenta el caso de uso Confirmación al salir mediante el formato de documentación establecido por el equipo de desarrolladores de AMADeUs.

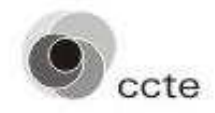

**USECASE**: [UCwms05] – ACCESS TO MODULES IN COURSES

## **Function: Show modules to students when they access to courses**

**Update history** 

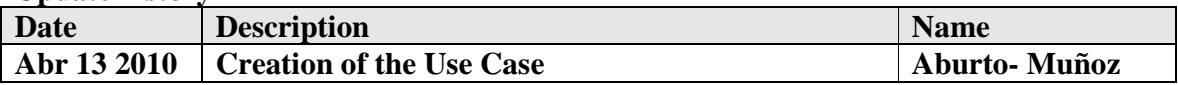

**Actors: STUDENT** 

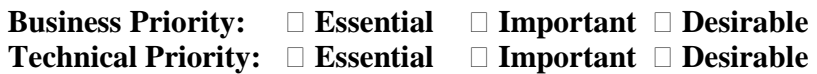

**Pre-conditions:** 

**The student should be logged on; the student should have chosen a course.** 

**Pos-conditions:** 

**The system shows the modules of the course** 

**Main flow of events** 

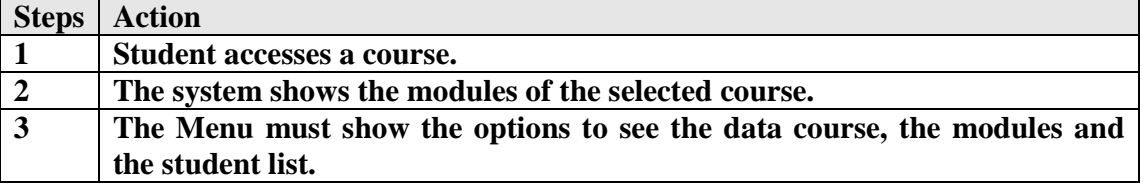

## **Alternative flow**

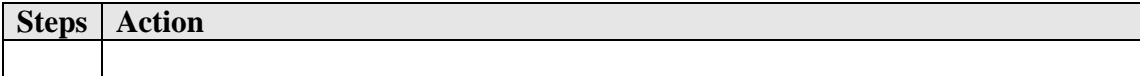

## **Visual interface**

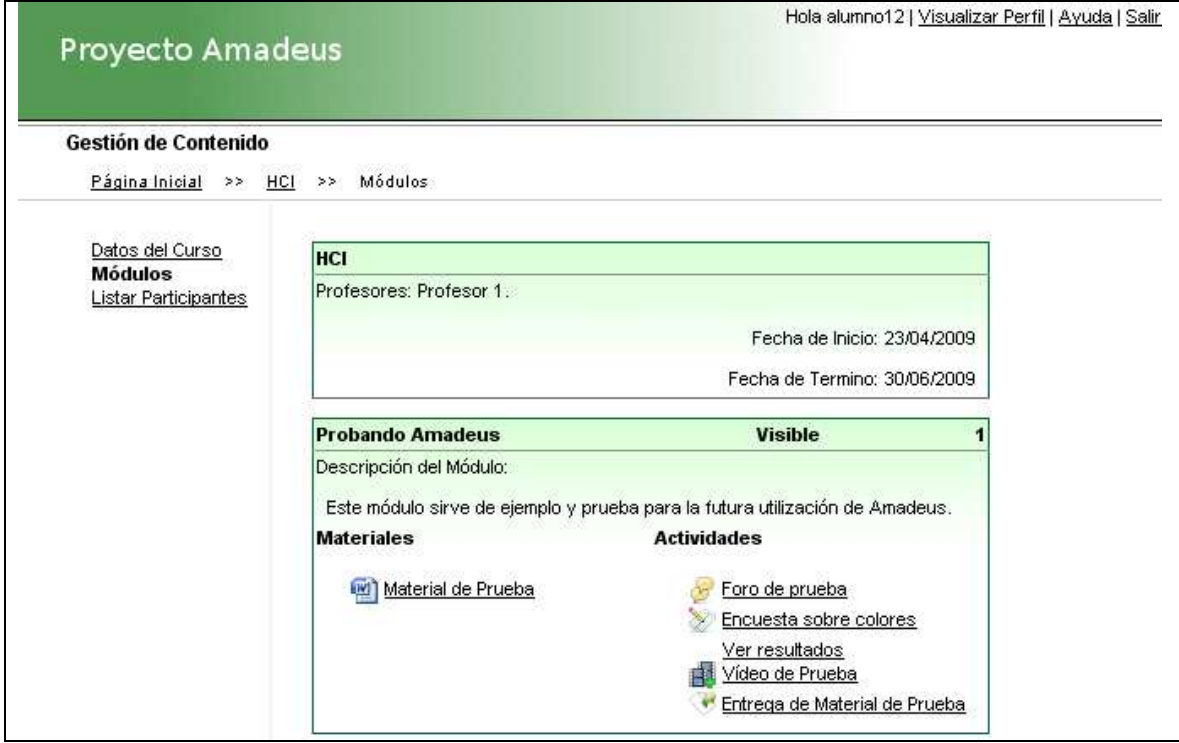

## **Non-Functional Requirements**

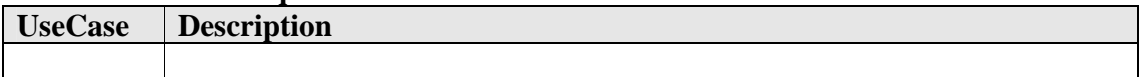

## **Matrix of Impact**

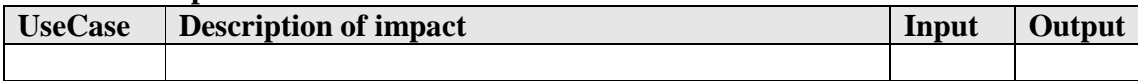

## **A.19 Caso de Uso Propuesta: Mensaje en foro**

A continuación se presenta el caso de uso Mensaje en foro mediante el formato de documentación establecido por el equipo de desarrolladores de AMADeUs.

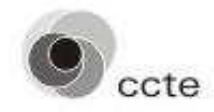

**USECASE**: [UCwms06] – FORUM MESSAGES

## **Function: Show Messages in Forum Activities**

**Update history** 

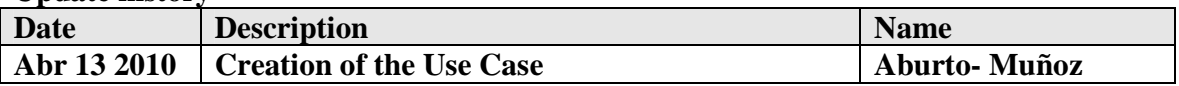

**Actors: STUDENT** 

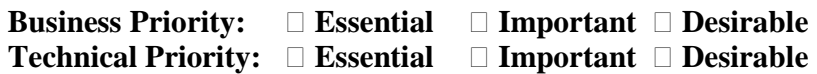

**Pre-conditions:** 

**The student should be logged on; the student should have chosen a course and access to a Forum activity.** 

**Pos-conditions:** 

**The system shows the restriction for post a message in forum** 

### **Main flow of events**

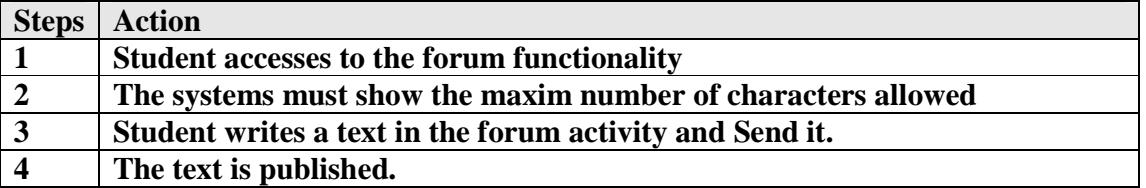

## **Alternative flow**

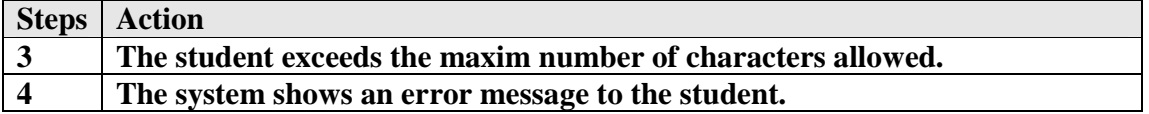

## **Visual interface**

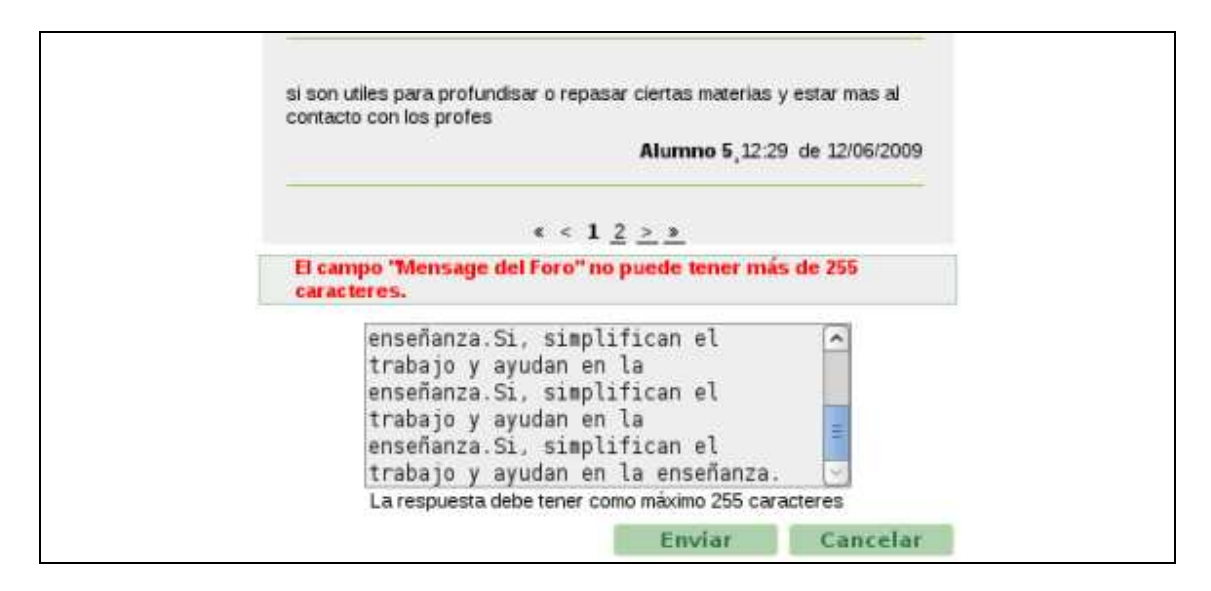

## **Non-Functional Requirements**

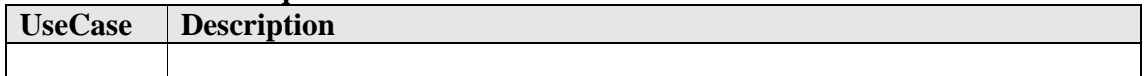

## **Matrix of Impact**

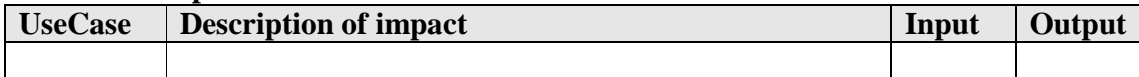

## **A.20 Caso de Uso Propuesta: Ayuda en línea**

A continuación se presenta el caso de uso Ayuda en línea mediante el formato de documentación establecido por el equipo de desarrolladores de AMADeUs.

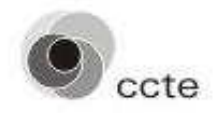

**USECASE**: [UCwms01] – ON-LINE HELP

**Function: Allows users to know how the system works and helps them recover from errors** 

**Update history** 

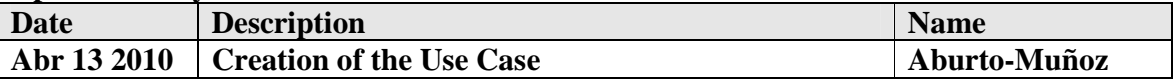

## **Actors: STUDENT, PROFESSOR, ADMINISTRATOR**

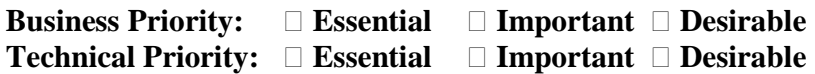

**Pre-conditions: The user should be logged on** 

**Pos-conditions: Inapplicable** 

**Main flow of events** 

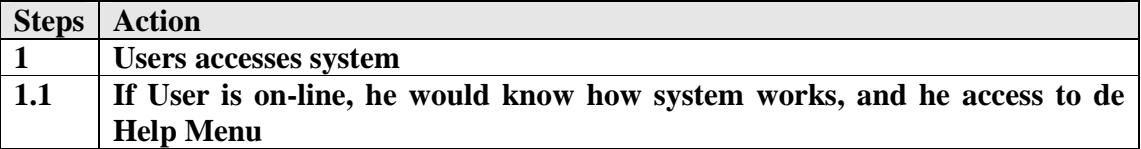

**Alternative flow** 

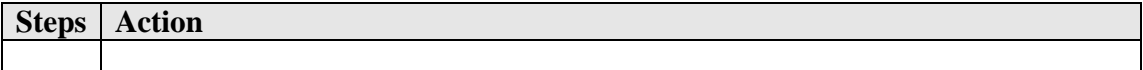

## **Visual interface**

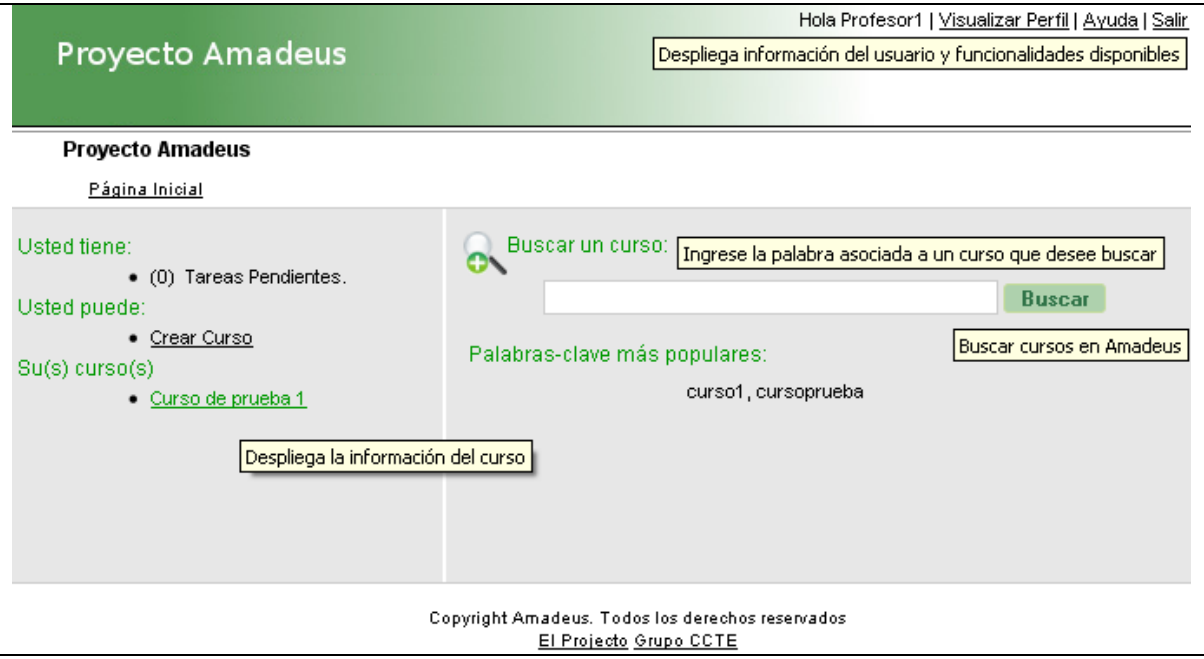

## **Non-Functional Requirements**

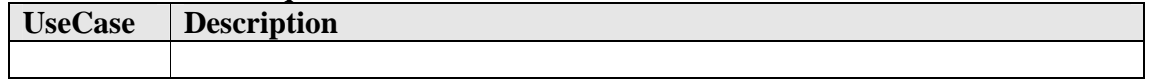

## **Matrix of Impact**

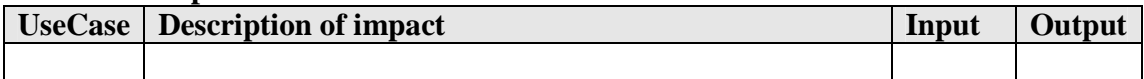